## การพัฒนาระบบสนับสนุนสำหรับโปรแกรมแสดงผลแฟ้มพีดีเอฟแบบออนไลน์ ในรูปแบบแฟ้มเจเพ็ก

น<mark>ายอัศวิน</mark> วงษ์แก่นคำ

วิทยานิพนธ์นี้เป็นส่วนหนึ่งของการศึกษาตามหลักสูตรปริญญาวิทยาศาสตรมหาบัณฑิต สาขาวิชาวิทยาศาสตร์คอมพิวเตอร์ ภาควิชาวิศวกรรมคอมพิวเตอร์ คณะวิศวกรรมศาสตร์ จุฬาลงกรณ์มหาวิทยาลัย ปีการศึกษา 2552

ลิขสิทธิ์ของจุฬาลงกรณ์มหาวิทยาลัย

### DEVELOPMENT OF A SUPPORTING SYSTEM FOR ONLINE PDF VIEWER IN JPEG FILE FORMAT

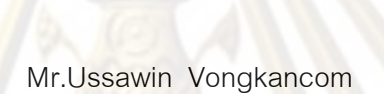

A Thesis Submitted in Partial Fulfillment of the Requirements for the Degree of Master of Science Program in Computer Science Department of Computer Engineering

> Faculty of Engineering Chulalongkorn University

Academic Year 2009

Copyright of Chulalongkorn University

การพัฒนาระบบสนับสนุนสำหรับโปรแกรมแสดงผล หัวข้อวิทยานิพนธ์ แฟ้มพีดีเอฟแบบออนไลน์ ในรูปแบบแฟ้มเจเพ็ก นายขัศวิน วงษ์แก่นคำ Lonel วิทยาศาสตร์คอมพิวเตอร์ สาขาวิชา ดาจารย์ที่เร็กษาวิทยานิพนธ์หลัก รองศาสตราจารย์ ดร. วิวัฒน์ วัฒนาวุฒิ

คณะวิศวกรรมศาสตร์ จุฬาลงกรณ์มหาวิทยาลัย อนุมัติให้นับวิทยานิพนธ์ฉบับนี้เป็น ส่วนหนึ่งของการศึกษาตามหลักสูตรปริญญามหาบัณฑิต

> Leas SPR คณบดีคณะวิศวกรรมศาสตร์ (รองศาสตราจารย์ ดร.บุญสม เลิศหิรัญวงศ์)

คณะกรรมการสอบวิทยานิพนธ์

man nom m ประธานกรรมการ

(ผู้ช่วยศาสตราจารย์ ดร.อาทิตย์ ทองทักษ์)

Jun Juga Donner Show Lagent United

(รองศาสตราจารย์ ดร.วิวัฒน์ วัฒนาวุฒิ)

 $541 - 615$ Uhrit ....... กรรมการ

(รองศาสตราจารย์ ดร.ธาราทิพย์ สุวรรณศาสตร์)

or ne use from

(รองศาสตราจารย์ ดร.พรศิริ หุมื่นไชยศรี)

... กรรมการภายนอกมหาวิทยาลัย

(ผู้ช่วยศาสตราจารย์ ดร.นวลวรรณ สุนทรภิษัช)

อัศวิน วงษ์แก่นคำ : การพัฒนาระบบสนับสนุนสำหรับโปรแกรมแสดงผลแฟ้มพีดีเอฟ แบบออนไลน์ ในรูปแบบแฟ้มเจเพ็ก. (DEVELOPMENT OF A SUPPORTING SYSTEM FOR ONLINE PDF VIEWER IN JPEG FILE FORMAT) อ. ที่ปรึกษา วิทยานิพนธ์หลัก : รศ. ดร. วิวัฒน์ วัฒนาวุฒิ, 61 หน้า.

งานวิจัยนี้ได้ศึกษาและพัฒนาระบบการแสดงข้อมูลของแฟ้มพีดีเอฟโดยการแปลง แฟ้มพีดีเอฟเป็<mark>นแฟ้มรูปภาพ ซึ่</mark>งได้เลือกใช้แฟ้มชนิดเจเพ็กเพื่อนำมาแสดงให้กับผู้ใช้ผ่าน ระบบอินเทอร์เน็ตโดยแสดงผลบนเว็บเบราว์เซอร์ต่าง ๆ ได้ ซึ่งออกแบบการใช้งานด้วย โปรแกรมภาษาจาวาสคริปต์ บนส่วนต่อประสานผู้ใช้มีความสามารถในการย่อขยายและ ค้นหาข้อมูลภายในแฟ้มพีดีเอฟ ในการพัฒนาได้ใช้ ImageMagick มาช่วยแปลงเป็นแฟ้มเจ เพ็ก และใช้ XPDF สำหรับการแปลงเป็นข้อมูลตัวอักษร

จากก<mark>ารทดสอบการค้นหาคำมีความถูกต้องประมาณ</mark> 98.69% - ซึ่งสามารถนำมา ทดแทนการใช้โปร<mark>แกรมประยุกต์ที่ต้องอ่านข้อมูลจากแฟ้มพี</mark>ดีเอฟโดยตรงได้ ทั้งนี้จากการ ทดสอบเปิดเอกสารวิ<mark>ทย</mark>านิพนธ์ที่ได้จากคลังปัญญาจุฬา ฯ เพื่อประเทศไทยที่อยู่ในรูปแบบ แฟ้มพีดีเอฟจำนวน 30 ฉบับ ใช้เวลาในการแปลงข้อมูลเป็นแฟ้มเจเพ็กต่อหนึ่งหน้าโดยเฉลี่ย แล้วประมาณ 1 วินาที ดังนั้นจากการใช้งานสามารถที่จะเปิดแฟ้มพีดีเอฟได้ทันทีจึงสามารถ นำมาใช้เพื่อช่วยแก้ไขปัญหาในการเปิดแฟ้มพีดีเอฟแบบออนไลน์ที่ต้องดาวน์โหลดแฟ้มพีดี เอฟมาที่เครื่องผู้ใช้ทั้งหมดก่อนจึงเปิดดูข้อมูลได้ อีกทั้งยังสามารถพัฒนาให้มีการจำกัดการ อ่านเอกสารของผู้ใช้หรือสามารถเปิดเอกสารได้บางส่วน

ลายมือชื่อบิลิต ภาควิชา วิศวกรรมคอมพิวเตอร์ ปีการศึกษา 2552

### : MAJOR COMPUTER SCIENCE ##4971491021 KEYWORDS: Online PDF Browser / Digital Library

USSAWIN VONGKANCOM: DEVELOPMENT OF A SUPPORTING SYSTEM FOR ONLINE PDF VIEWER IN JPEG FILE FORMAT. THESIS ADVISOR: ASSOC. PROF. WIWAT VATANAWOOD, Ph.D., 61 pp.

This research proposes a online browser system of PDF files by converting PDF files to JPEG image files in order to show users via the web browser. The Javascript language programming is mainly used to implement this feature. To manipulate the displayed web page, the user can zoom in and out, and search any line of the document in PDF files using keyword. ImageMagick is used in converting each page of PDF file to JPEG file, and XPDF is used to convert the file to alphabetical tokens.

The test cases are conducted to ensure the keyword searching. It yields the accuracy of 98.69% which can be used as a replacement for the application that must directly read information from PDF files. More than 30 theses from Chulalongkorn University Intellectual Repository (CUIR) have been tested. It requires approximately one minute for converting the information to one page of JPEG file. Therefore, it is possible to open PDF file immediately and help solving the problem of opening PDF file online that requires all of the PDF files to be downloaded before it can be opened. The pages of the PDF file would be exclusively limited to the specified group of users if needed and the page access and viewing are controlled to authorized group of user, as well.

Department: Computer Engineering..... Field of Study: Computer Science Academic Year: 2009

Student's Signature Advisor's Signature

### กิตติกรรมประกาศ

วิทยานิพนธ์ฉบับนี้สำเร็จลุล่วงไปได้ด้วยความอนุเคราะห์อย่างยิ่งของรองศาสตราจารย์ ิดร. วิวัฒน์ วัฒนาวุฒิ อาจารย์ที่ปรึกษาซึ่งได้ให้ความรู้ประสิทธิ์ประสาทวิชา แนะนำแนวทางการ ้วิจัย ให้กำลังใจ และให้การสนับสนุนเป็นอย่างดี จนทำให้การวิจัยในครั้งนี้ลำเร็จออกมาด้วยดี

ขอขอบพระคุณ ผู้ช่วยศาสตราจารย์ ดร.อาทิตย์ ทองทักษ์ , รองศาสตราจารย์ ดร.ธารา ทิพย์ สุวรรณศาสตร์, รองศาสตราจารย์ ดร.พรศิริ หมื่นไชยศรี และผู้ช่วยศาสตราจารย์ ดร. นวลวรรณ สุนทรภิษัช กรรมการสอบวิทยานิพนธ์ ที่กรุณาเสียสละเวลา ให้คำแนะนำ ตรวจสอบ และแก้ไขวิทยานิพนธ์<mark>ฉบับ</mark>นี้

ู ท้ายที่สุด ผู้เสนอวิทยานิพนธ์ขอขอบคุณเพื่อน ๆ ทุก ๆ คน รวมทั้งครอบครัว เพื่อน ้ร่วมงาน และผู้<mark>บังคับบัญชาในสาย</mark>งาน ที่คอยติดตาม ให้กำลังใจและสนับสนุน รวมถึงท่านอื่น ๆ ู้ที่มิได้กล่าวชื่อไว้ ณ ที่นี้ที่มี<mark>ส่วนช่</mark>วยให้วิทยานิพนธ์สำเร็จได้ด้วยดี

# สารบัญ

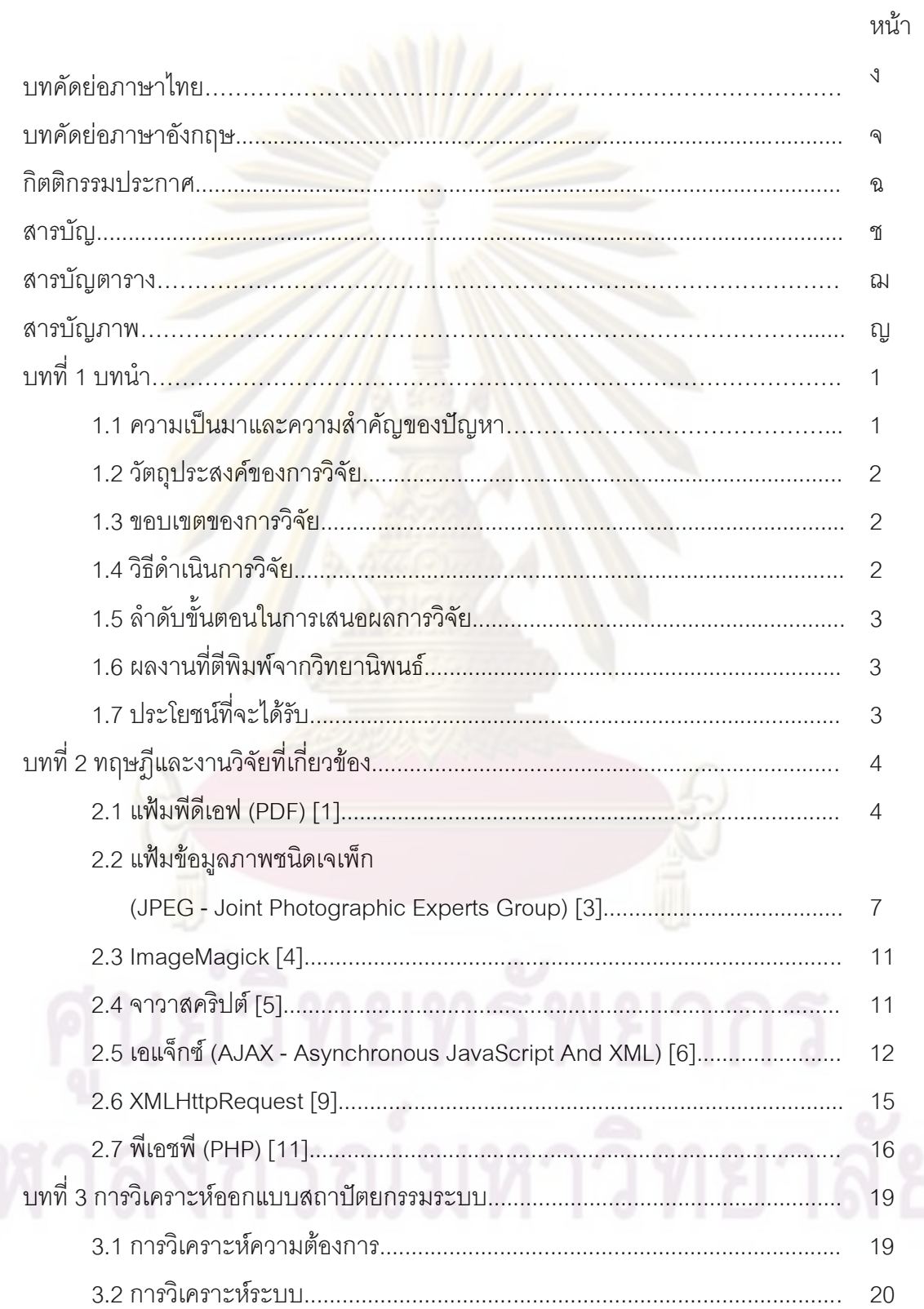

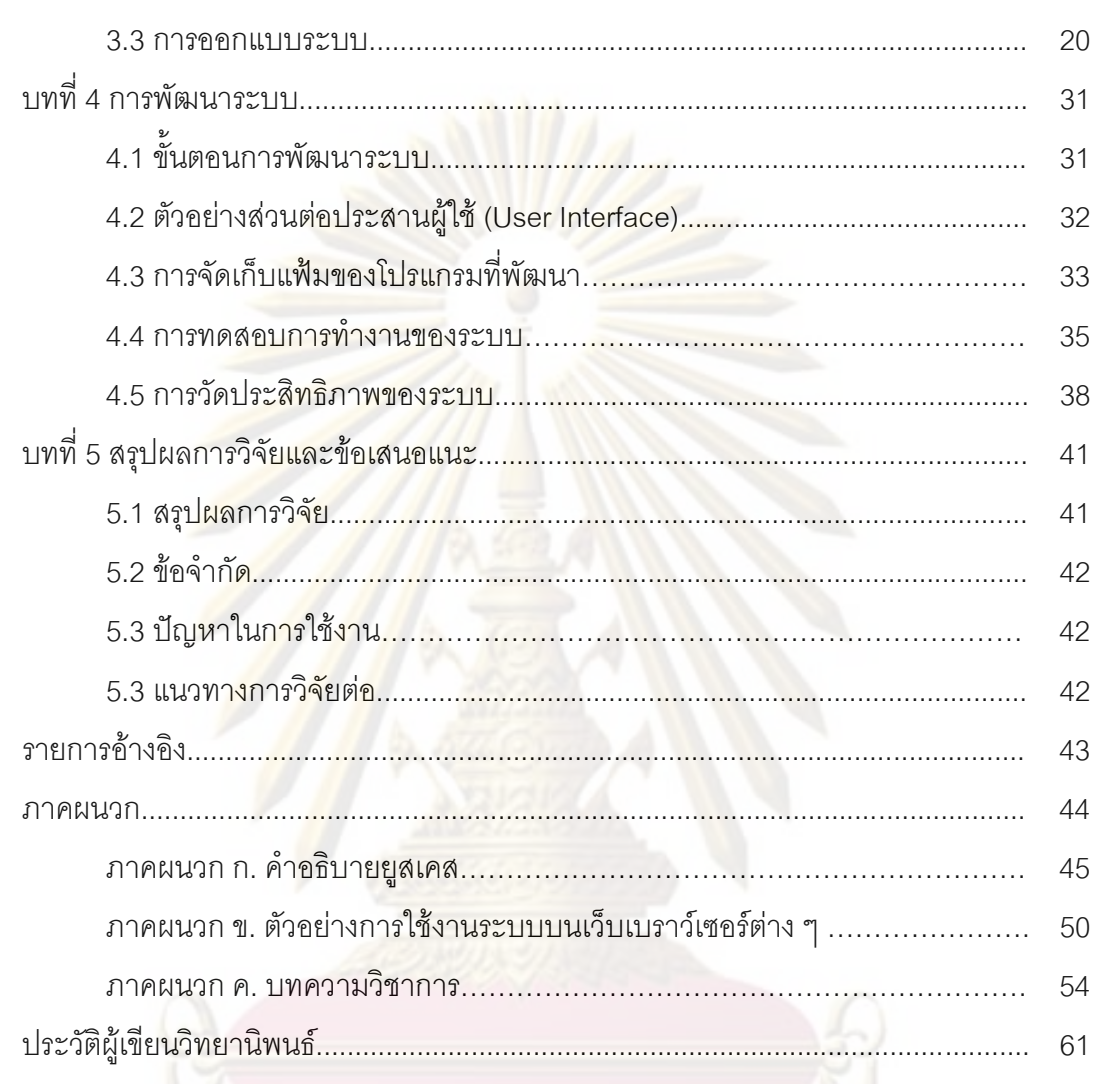

หน้า

## สารบัญตาราง

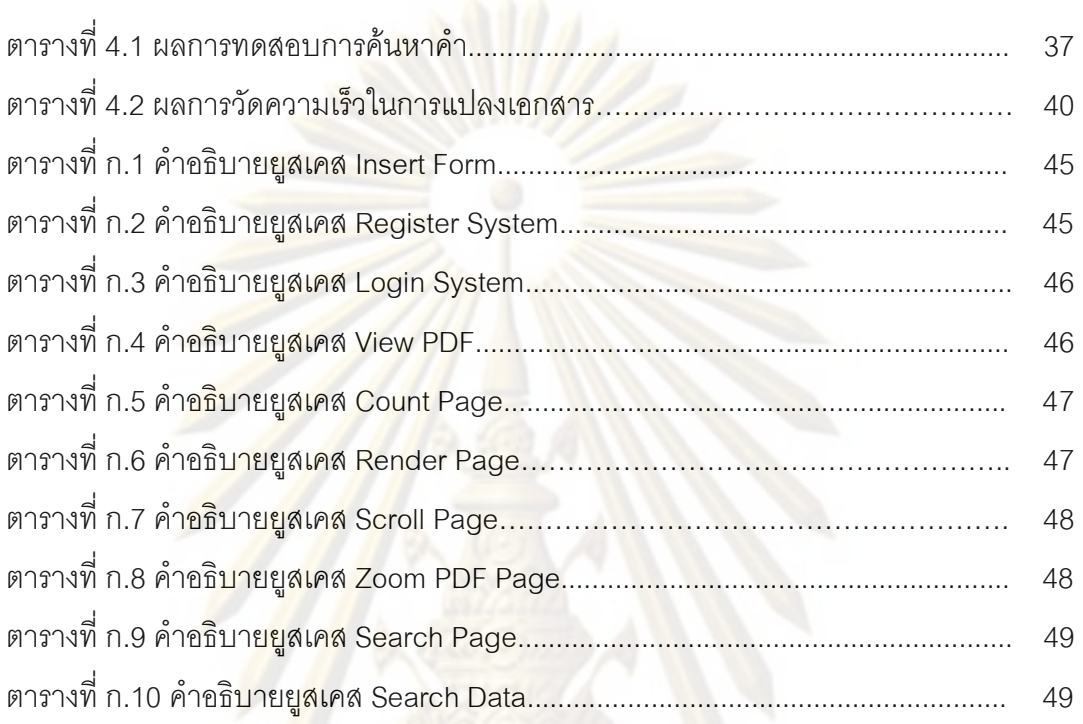

หน้า

# สารบัญภาพ

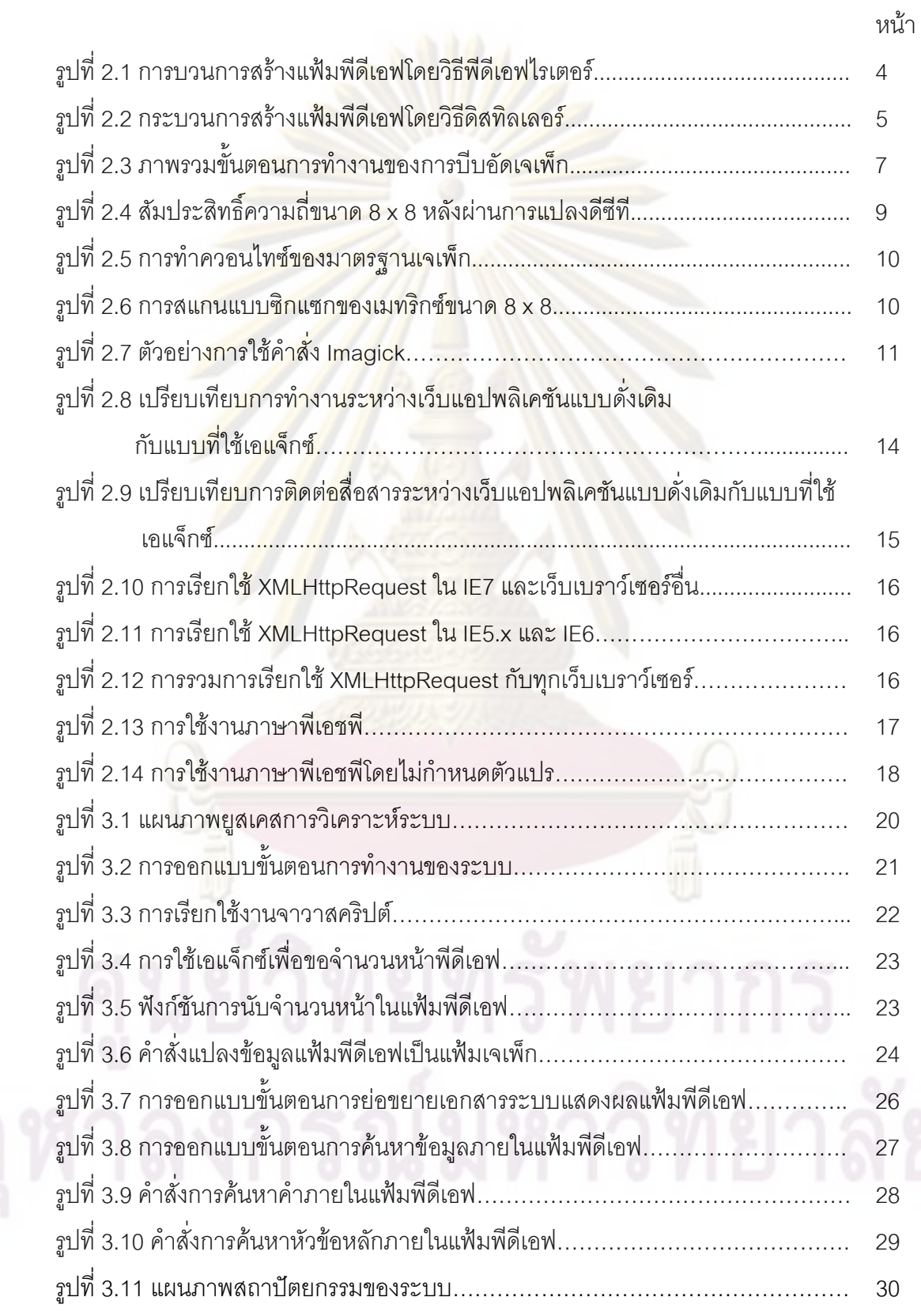

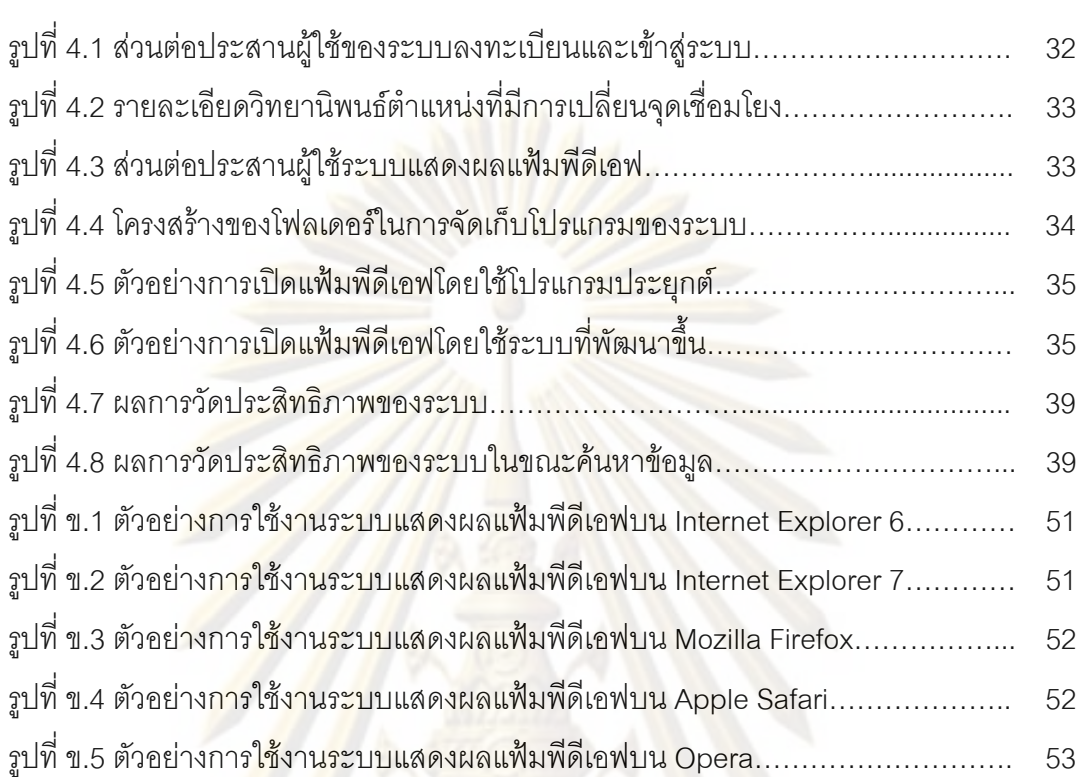

 $\int\!\!\!\!\!\int$ 

หน้า

าเทที่ 1

บทนำ

#### ิ ความเป็นมาและความสำคัญ<mark>ของปั</mark>ญหา  $1.1$

เอกสารอิเล็กทรอนิกส์แบบพีดีเอฟ (PDF - Portable Document Format) เริ่มมีความนิยม แพร่หลายมากขึ้นเนื่องด้วยความสะดวกในหล<mark>ายประการเช่</mark>น การจัดเก็บ เพราะเป็นเพียง ีแฟ้มข้อมูลไม่ต้องใช้เนื้อที่เหมือนหนังสือจริง ง่<mark>ายต่อการเสาะห</mark>าเพราะสามารถดาวน์โหลด ืออนไลน์ผ่านทางอินเทอร์เน็ตได้ การพกพาอุปกรณ์อิเล็กทรอนิกส์ปัจจุบันมีอุปกรณ์พกพาหลาย ประเภทสามารถแสดงผลเอกสารอิเล็กทรอนิกส์ได้อย่างเช่น โทรศัพท์มือถือ พีดีเอ (PDA) ิ คอมพิวเตอร์พก<mark>พา (Laptop) - ทำให้</mark>สาม<mark>ารถอ่านเอกสารได้ในทุก ๆ ที่</mark> แต่การที่จะดาวน์โหลด เอกสารมานั้น อาจจ<mark>ะเป็นการลำบากถ้าหากเอกสารนั้นมากขนาดของข้อมูลที่ใหญ่มาก ทำให้ต้อง</mark> ้เสียเวลาดาวน์โหลด แ<mark>ละเมื่อดาวน์</mark>โหลดมาแล้ว เอกสารนั้นอาจจะมีเนื้อหาที่ไม่ตรงตามความ ์ต้องการของผู้ใช้ ท<mark>ำให้เสียเ</mark>วล<mark>าโดยใช่เหตุ</mark>

ระบบคลังเ<mark>อกสารของระบบ อนุญาตให้มีการอ่านเอกสารบางประเภทเช่นเอกสาร</mark> งานวิจัย วิทยานิพนธ์นั้น<mark>ไม่</mark>ต้องการให้ผู้ใช้สามารถอ่านข้อมูลในเอกสารได้ทั้งหมด คือต้องการให้ ้อ่านได้เพียงบางส่วนขอ<mark>งเอกสารนั้น ๆ หรือต้องการให้อ่านทั้งหมดได้แต่ไม่ต้องการให้สามารถ</mark> ดาวน์โหลดเอกสารนั้นไปได้ แต่เนื่องจากคุณสมบัติของเอกสารอิเล็กทรอนิกส์ หรือในที่นี้จะ เรียกว่า "แฟ้มพีดีเอฟ" มีลักษณะเป็นแฟ้มเอกสารที่ได้รวมข้อมูลของเอกสารทุกอย่างไว้ในแฟ้ม ๆ เดียว ซึ่งถ้าผู้ใช้ต้องการอ่านแฟ้มพีดีเอฟที่อยู่ในระบบอินเทอร์เน็ต จะต้องทำการดาวน์โหลดแฟ้มพี ้ดีเอฟมาก่อนทั้งหมดแล้วจึงสามารถเปิดอ่านเอกสารได้ตามที่ได้กล่าวมาแล้ว และการอ่านนั้นจะ ้อ่านข้อมูลในเอก<mark>สารได้ทั้งหมดทุกหน้า โดยที่ผู้ที่ให้บริการ หรือเจ้าของแฟ้มพีดีเอฟนั้นไม่สามารถ</mark> กำจัดจำนวนหน้าในการค่านได้เลย

การแสดงเนื้อหาของเอกสารสำหรับในงานวิจัยนี้จะกล่าวถึงแฟ้มเอกสารอิเล็กทรอนิกส์ แบบ พีดีเอฟเพียงอย่างเดียว ซึ่งจากเหตุผลต่าง ๆ ที่ได้กล่าวมาแล้วนั้น จึงเป็นปัญหาสำคัญใน ้ความต้องการจำกัดเนื้อหาในการอ่าน และป้องกันการดาวน์โหลดแฟ้มพีดีเอฟ โดยในปัจจุบันถ้า ้ต้องการให้ผู้ใช้อ่านแฟ้มพีดีเอฟ โดยจำกัดจำนวนเนื้อหาตามที่ต้องการจะต้องทำการสำเนาแฟ้ม ์ ขึ้นมาใหม่แล้วตัดข้อมูลในแฟ้มให้เหลือเฉพาะส่วนเนื้อหาที่ต้องการให้อ่านได้เท่านั้น ซึ่งวิธีนี้จะ เสียเวลาและเสียเนื้อที่ในระบบโดยใช่เหตุและยังทำให้การจัดการแฟ้มเป็นเรื่องยุ่งยากคือ เอกสาร ้เรื่องเดียวแต่มีแฟ้มมากกว่า 1 แฟ้ม

วิทยานิพนธ์นี้จึงได้ศึกษาและพัฒนาวิธีการแสดงข้อมูลภายในแฟ้มพีดีเอฟ ซึ่งได้พบว่ามี วิธีที่สามารถนำแฟ้มพีดีเอฟแปลงเป็นแฟ้มรูปภาพได้ โดยได้เลือกใช้แฟ้มรูปภาพชนิดเจเพ็ก (JPEG) เพื่อให้ได้ภาพที่มีความคล้ายกับต้นฉบับและมีขนาดเล็ก จากนั้นนำแฟ้มเจเพ็กที่ได้นำมา แสดงให้กับผู้ใช้ผ่านระบบอินเทอร์เน็ตโดยแสดงบนเว็บเบราว์เซอร์ที่ออกแบบมาให้เหมือนกับการ ใช้งานบนโปรแกรมแอพพลิเคชันสำหรับอ่านแฟ้มพีดีเอฟ

#### วัตถประสงค์ของการวิจัย  $1.2$

เพื่อพัฒนาระบบสนับสนุนสำหรับโปรแกรมแสดงผลแฟ้มพีดีเอฟแบบออนไลน์ ในรูปแบบ แฟ้มเจเพ็ก

#### ขอบเข<mark>ต</mark>ของก<mark>าร</mark>วิจัย  $1.3$

- ี สาม<mark>ารถแสดงเนื้อหาข</mark>องแฟ้มพีดีเอฟโดยใช้การแสดงแฟ้มรูปภาพ  $1.$
- ้ สามารถ<mark>กำหนดให้แสด</mark>งเอก<mark>สารเฉพาะบางหน้าตามท</mark>ี่ต้องการ หรือแสดงทุกหน้า  $\overline{2}$ .
- ี สาม<mark>ารถเลือกแสด</mark>งเฉพาะเนื้อหาส่วนที่เป็นรูปภาพภายในแฟ้มพีดีเอฟได้ โดยแฟ้มพี  $\overline{3}$ . ์ดีเอฟดั<mark>งก</mark>ล่าว<mark>ต้อ</mark>งสร้างจากข้อมูลที่เป็นตัวอักษร และรูปภาพจริง ไม่ได้สร้างจากการ สแกนเป็นรู<mark>ป</mark>ภาพ
- ี สามารถค้นหาคำ และตำแหน่งของคำสำคัญที่ป้อนภายในเอกสารได้  $\overline{4}$
- ้สามารถจัดทำหัวข้อเรื่อง เพื่อแสดงข้อมูลแบบสารบัญ 5.
- สามารถย่อขยายเอกสารได้ 10 ระดับในช่วง 10 800 %  $6 \overline{6}$
- ้การใช้งานระบบสนับสนุนโปรแกรมค้นดูแฟ้มพีดีเอฟแบบออนไลน์ สามารถทำงาน  $\overline{7}$ . ี่ ผ่านเว็บเบราว์เซอร์ยี่ห้อ Internet Explorer, Mozilla Firefox, Apple Safari, Opera
- ์ ใช้<mark>คลั่</mark>งปัญญาจุฬา ฯ เพื่อประเทศไทยเป็นกรณีทดสอบติดตั้งและใช้งาน  $\mathsf{R}$
- พัฒนาระบบลงทะเบียนผู้อ่านให้สามารถตรวจสอบตัวตนและสิทธิการเข้าดูเอกสาร 9.
- 10. ทดลองใช้งาน และรายงานผลการวัดสมรรถนะ (Performance) ของระบบสนับสนุน ้สำหรับโปรแกรมแสดงผลแฟ้มพีดีเอฟแบบออนไลน์ ในรูปแบบแฟ้มเจเพ็ก

#### วิธีดำเนินการวิจัย  $1.4$

- ศึกษาวิธีการแปลงแฟ้มพีดีเอฟเป็นแฟ้มรูปภาพ  $1.$
- ์ ศึกษาและออกแบบเว็บแอปพลิเคชันสำหรับแสดงข้อมูลจากแฟ้มเอกสาร  $\overline{2}$ .
- ้ออกแบบขั้นตอนการทำงานร่วมกันระหว่างส่วนแปลงแฟ้มข้อมูล  $\mathcal{S}$ และส่วนการ แสดงผล
- ิพัฒนาต้นแบบระบบการแสดงแฟ้มพีดีเอฟแบบออนไลน์ตามที่ได้ออกแบบไว้  $\overline{4}$ .
- ้ ทำการติดตั้ง และทดสอบการทำงานของโปรแกรมที่พัฒนา 5
- สรุปผล และประเมินผลการทดสอบ 6.
- ้ จัดทำเอกสารสรุปงานวิจัย แล<mark>ะข้อเสนอแ</mark>นะ 7.

### ลำดับขั้นตอนในการเสนอผลการวิจัย  $1.5$

ี<br>วิทยานิพนธ์นี้แบ่งเนื้อหาออกเป็น 5 บทดังต่อไปนี้ บทที่ 1 เป็นบทนำซึ่งกล่าวถึง ความ ้เป็นมาและความส<mark>ำคัญของปัญหา รวมถึงวัตถุประสงค์ของการวิจัย บทที่</mark> 2 กล่าวถึงทฤษฎีและ ึ่งานวิจัยที่เกี่ยวข้<mark>องในงานวิจัยนี้ บทที่ 3 กล่าวถึงการออกแบบสถาปัตยกรรมระบบ บทที่ 4 เป็น</mark> การพัฒนาระบบสนับสนุน และท้ายสุดคือบทที่ 5 กล่าวถึงสรุปผลการวิจัยและข้อเสนอแนะ

#### ผลงานที่ตีพิมพ์จากวิทยานิพนธ์  $16$

ส่วนหนึ่งขอ<mark>งวิทยานิพนธ์นี้ได้รับการตอบรับให้ตีพิมพ์เป็นบทความทางวิชาการในหัวข้อ</mark> ้เรื่อง "ระบบการ<mark>อ่านเอกสาร</mark>อิเล็ก<mark>ทรอนิกส์หลากหน้าแบบอ</mark>อนไลน์ (Online Multi-Page Electronic Document Reader System)" โดย อัศวิน วงษ์แก่นคำ, วิวัฒน์ วัฒนาวุฒิ นำเสนอ ในงานประชุมวิชาการ "The 2<sup>nd</sup> National Conference on Information Technology (NCIT 2008)" ณ โรงแรมฟอร์จูน แกรนด์ เมอร์เคียว กรุงเทพมหานคร ระหว่างวันที่ 6-7 พฤศจิกายน 2551

### ประโยชน์ที่จะได้รับ  $1.7$

สามารถนำไปใช้แสดงเนื้อหาภายในแฟ้มพีดีเอฟได้โดยสามารถกำหนดให้ผู้ใช้นั้นสามารถ ้อ่านเนื้อได้เพียงส่วนใดส่วนหนึ่ง และกรณีที่แฟ้มพีดีเอฟมีจำนวนหน้าและขนาดแฟ้มใหญ่มากผู้ใช้ ไม่จำเป็นต้องดาวน์โหลดแฟ้มพีดีเอฟไปทั้งหมดก็สามารถที่จะอ่านเนื้อได้ทันที

# าเทที่ 2 ทฤษฎีและงานวิจัยที่เกี่ยวข้อง

#### แฟ้มพีดีเอฟ (PDF) [1]  $2.1$

ี ก่อนจะเข้าสู่กระบวนการแปลงแฟ้มพี่ดีเอฟ ควรจะทราบถึงข้อกำหนด และแนวคิดของ แฟ้มพีดีเอฟ เช่น วิธีกา<mark>รสร้างแฟ้มพีดีเอฟ โครงสร้างแฟ้มพีดีเอฟ</mark> ข้อกำหนดประเภทแบบอักษร ข้อ ้กำหนดการเข้ารหัสของแบบอักษรที่ใช้ในเอกสารพีดี<mark>เอฟ</mark>

#### การสร้างแฟ้มพีดีเอฟ  $211$

<mark>การสร้างเอกสารพีดีเ</mark>อฟ สามารถสร้างได้ 2 วิธี คือ

1) <mark>พีดีเอฟไรเตอร์ (P</mark>DF Writer) สร้างแฟ้มพีดีเอฟจากโปรแกรมสำเร็จประยุกต์ที่ ้ผู้ใ<mark>ช้นิยมใช้อยู่โดยสั่งให้โปรแกรมสำเร็จประยุกต์นั้นพิมพ์เอกสารผ่านพีดีเอฟไร</mark> ้เตอร์ พ<mark>ีดีเอฟไ</mark>รเตอร์จะทำการนำรายละเอียดการพิมพ์นั้นมาสร้างเป็นเอกสารพีดี เอฟ ดังรูปที่ 2.1

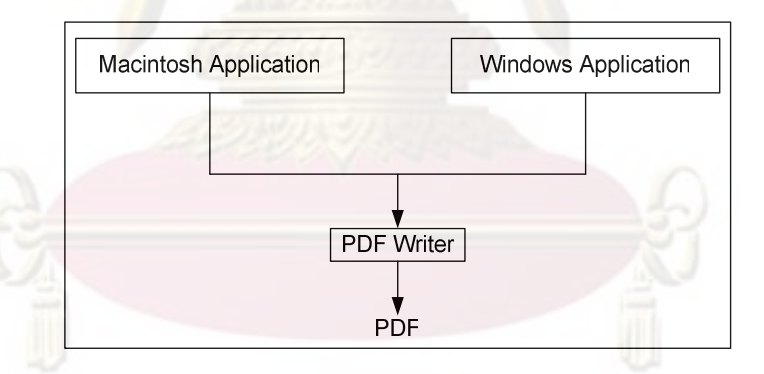

รูปที่ 2.1 การบวนการสร้างแฟ้มพีดีเอฟโดยวิธีพีดีเอฟไรเตอร์

์ ดิสทิลเลอร์ (Distiller) เป็นวิธีการสร้างเอกสารพีดีเอฟโดยจะทำการแปลงจาก  $(2)$ แฟ้มโพสต์สคริปต์ (Postscript) [2] มาเป็นแฟ้มพีดีเอฟ เอกสารที่ประกอบด้วย ข้อความทั่ว ๆ ไปในการสร้างเป็นแฟ้มพีดีเอฟ สามารถทำได้ทั้ง 2 วิธี แต่ในแฟ้มที่ มีรูปภาพต้องการคุณภาพของรูป รูปที่จะแสดงได้สวยงาม ควรเลือกใช้วิธีดิสทิล เลอร์ การสร้างแฟ้มพีดีเอฟโดยวิธีนี้จะได้แฟ้มที่มีคุณภาพดีกว่าโดยวิธีพีดีเอฟไร ้เตอร์ เนื่องจากผู้ใช้จะสร้างแฟ้มให้อยู่ในรูปแบบแฟ้มโพสต์สคริปต์ก่อน แล้วจึง ใช้ดิสทิลเลอร์ทำการแปลงแฟ้มนั้นเป็นแฟ้มพีดีเอฟ ซึ่งในการสร้างแฟ้มโพสต์ สคริปต์นั้น ผู้ใช้สามารถเขียนแฟ้มขึ้นเองโดยใช้คำสั่งภาษาโพสต์สคริปต์

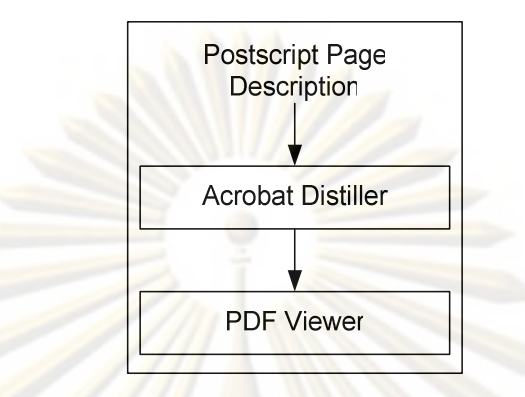

้รูปที่ 2.2 กระบวนการสร้างแฟ้มพีดีเอฟโดยวิธีดิสทิลเลอร์

### 2.1.2 ใครงสร้างแฟ้มพีดีเอฟ

<mark>ประกอบด้วย 4 ส่วนด้วยกัน ดังนี้</mark>

- 1) ส่ว<mark>นหั</mark>ว (Header) ใช้ในการระบุว่า แฟ้มพีดีเอฟนี้เป็นไปตามข้อกำหนดรุ่นที่ เท่าไห<mark>ร่ เ</mark>ช่น ที่ได้ระบุในบรรทัดแรกของแฟ้มเป็น %PDF-1.2 ซึ่งหมายถึง ์ โครงสร้างแฟ้มพีดีเอฟนี้เป็นไปตามข้อกำหนดรุ่นที่ 1.2
- 2) ส่วนที่ใช้ในการแสดงเอกสาร (Body) จะประกอบด้วยวัตถุต่าง ๆ ที่ใช้ในการ ้แสดงข้อความ รูปภาพ เสียง ภาพเคลื่อนไหว และข้อมูลอื่น ๆ ในส่วนนี้จะถูก ้นำมาใช้ในการแสดงแฟ้มพีดีเอฟ วัตถุต่าง ๆ ในส่วนนี้ส้มพันธ์กันในลักษณะของ ์ โครงสร้างข้อมูลแบบต้นไม้ ข้อมูลบางส่วน เช่นเนื้อ<mark>ห</mark>าในแฟ้มแบบอักษรที่ผนวก ้มากับแฟ้ม โดยปกติจะถูกบีบอัดข้อมูลไว้เพื่อลดขนาดของข้อมูล ในการใช้วัตถุ ในแฟ้มต้องทำการขยายข้อมูลที่ถูกบีบอัดไว้เสียก่อนจึงเข้าใช้วัตถุต่าง ๆ ในส่วนนี้ ได้

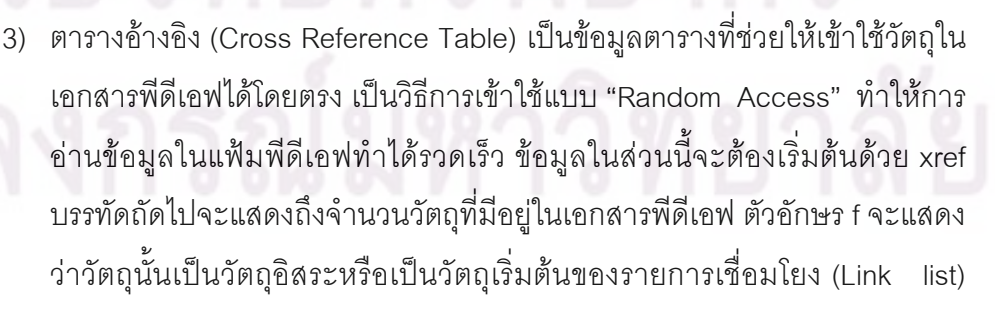

ตัวอักษร n จะแสดงว่าวัตถุนั้นถูกใช้ในเอกสาร ตัวเลขในแต่ละแถวจะแสดงถึง ตำแหน่งเริ่มต้นของวัตถุนั้นในแฟ้มเอกสารพีดีเอฟ

4) ส่วนท้าย (Trailer) ในการอ่านแฟ้มพีดีเอฟจะเริ่มอ่านที่ตอนท้ายของแฟ้มเอกสาร เพื่อให้ทราบตำแหน่งเริ่มต้นของตารางอ้างอิงเพื่อที่จะได้นำไปใช้ในการเข้าใช้ วัตถุ ข้อมูลในส่วนท้ายนี้จะต้องเริ่มต้นด้วย trailer และปิดท้ายด้วย %%EOF บรรทัดก่อนที่จะระบ %%EOF จะบอกถึงตำแหน่งเริ่มต้นของตารางอ้างอิงใน แฟ้<mark>มพีดีเอฟ นอกจากนี้ในส่วนนี้จะมีข้อมูลอื่นๆที่จะบอกให้ทราบถึง จำนวนวัตถุ</mark> ในแฟ้มพีดีเอฟ วัตถเริ่มต้น รายละเอียดในการสร้างแฟ้มพีดีเอฟ เช่น ชื่อผ้สร้าง ้<mark>คำ</mark>สำคัญ วันที่ และอื่น ๆ

### 213 แบบคักษรในแ**ฟ้มพี**ดีเอฟ

<mark>์ แบบอักษรเป็นข้อมูลที่สำคัญในการแสดงข้อมูลในแฟ้มพีดีเอฟ ข้อมูลแบบอักษร</mark> ่ ในแฟ้มพีดีเอฟ เป็<mark>นข้อมูลชนิดพจนารุกรมที่เก็บข้อมูลหรือข้</mark>อกำหนดของแบบอักษรนั้น ๆ เช่น ึชนิดของแบบอักษร ชื่<mark>อข</mark>อง<mark>แบ</mark>บอักษ<mark>ร การเข้ารหัสอักษร ข้อมูลที่ใช้ใ</mark>นการแสดงแบบอักษร หรือ ์ข้อมูลในการแสดงแท<mark>นเมื่อไม่</mark>มีแบบอักษรนั้นๆ

แบบอักษรที่ใช้ในแฟ้มพีดีเอฟมีอยู่ด้วยกัน 4 ชนิด คือ

- 1) ประเภทที่ 0 (Type0)
- 2) ประเภทที่ 1 (Type1)
- 3) ประเภทที่ 3 (Type3)
- 4) ประเภททรูไทป์ (TrueType)

แบบอักษรประเภทที่ 0 เป็นแบบอักษรที่ถูกออกแบบมาเพื่อสนับสนุนสำหรับอักษ ระที่มีตัวอักษรเป็นจำนวนมาก เช่น ภาษาจีน ภาษาญี่ปุ่น ภาษาเกาหลี ซึ่งเป็นภาษาที่มีอักขระ ้มากกว่า 256 อักขระหรือภาษาที่เป็นอักขระภาพ การเข้ารหัสตัวอักษรของแบบอักษรชนิดนี้จะใช้ วิธีการพิเศษเพื่อที่จะสามารถเข้ารหัสอักขระจำนวนมากได้ โดยจะเก็บไว้ในข้อมูลชนืดหนึ่งที่ เรียกว่าแผนที่คักษร

แบบอักษรประเภทที่ 1 มีขนาดเล็ก ให้คุณภาพตัวอักษรดี แม้ว่าจะต้องแสดง ตัวอักษรขนาดเล็กบนอุปกรณ์แสดงผลที่มีรายละเอียดในการแสดงผลต่ำ เป็นแบบอักษรที่ เหมาะสมที่สดสำหรับภาษาโพสต์สคริปต์หรือแฟ้มพีดีเอฟ

แบบอักษรประเภทที่ 3 เป็นแบบอักษรที่แตกต่างจากแบบอักษรอื่น ๆ ที่ใช้ใน แฟ้มพีดีเอฟ เนื่องจาก แบบอักษรประเภทที่ 3 กำหนดแบบอักษรด้วยตัวเอง ขณะที่พจนานุกรม ของแบบอักษรอื่น ๆ เก็บข้อมูลพื้นฐานของแบบอักษรนั้นไว้ แบบอักษรประเภทที่ 3 มีความ ้ยืดหยุ่นมากกว่าแบบอักษรประเภทที่ 1 แต่มีคุณภาพในการแสดงด้วยกว่าโดยเฉพาะ ในการแสดง ้ตัวอักษรขนาดเล็กบนอุปกรณ์แสดงผลที่มีรายละเอียดในการแสดงผลต่ำ

แบบอักษรประเภททรูไทป์ เป็นแบบอักษรชนิดปรับขนาดได้ ปัจจุบันถูกนำมาใช้ ้เป็นแบบอักษรมาตร<mark>ฐานระบบปฏิบัติ</mark>การวินโดวส์ และเป็นมาตรฐานหนึ่งในการแสดงตัวอักษรนี้ ใบแฟ้มพีดีเคฟ

แฟ้มข้อมูลภาพชนิดเจเพ็ก (JPEG - Joint Photographic Experts Group) [3]  $22$ 

ู เจเพ็กเป็นมาตรฐานการปีบอัดภาพนิ่ง (Still Image) ประเภทหนึ่งที่ได้รับการพัฒนาขึ้น โดยกลุ่มผู้เชี่ยวชาญที่<mark>มีชื่อเรียกว่า "Joint Photographic Experts</mark> Group" มีขีดความสามารถใน ี การบีบอัดได้ทั้งภ<mark>าพ</mark>สี แ<mark>ละภาพ</mark>เกรย์สเกล (Grey Scale) การบีบอัดภาพเจเพ็กจัดว่าเป็นวิธีที่มี ้ประสิทธิภาพสูง แฟ้ม<mark>ภาพที่ได้จากการบีบอัดมีขนาดเล็กเมื่อเทียบ</mark>กับแฟ้มต้นฉบับ อย่างไรก็ตาม ิภาพที่ได้จะไม่เหมือนกับ<mark>ต้น</mark>ฉบับ 100% แม้คุณภาพของรูปที่เห็นจะใกล้เคียงกับภาพต้นฉบับมาก ้ดังนั้น การบีบอัดชนิดนี้จัดว่าอยู่ในตระกูลการบีบอัดที่มีการสูญเสีย (Lossy Compression)

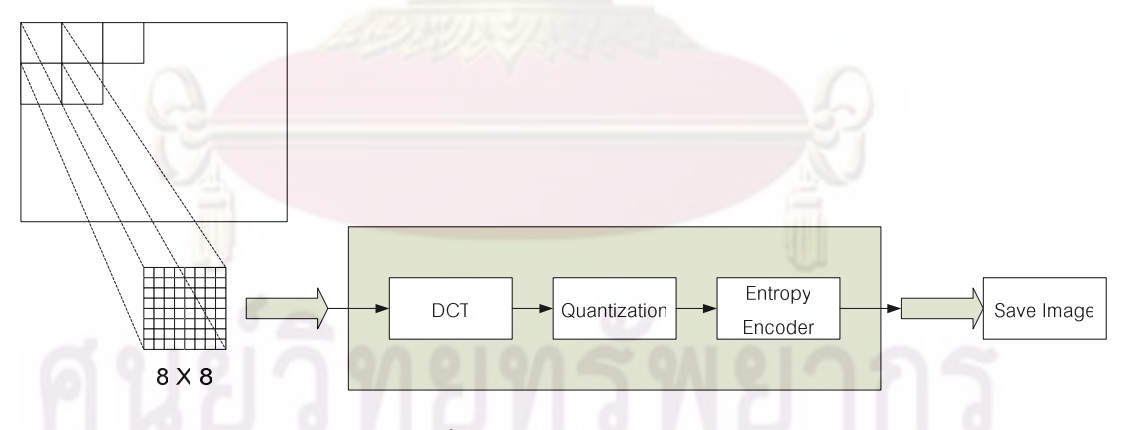

รูปที่ 2.3 ภาพรวมขั้นตอนการทำงานของการบีบอัดเจเพ็ก

การบีบอัดภาพของเจเพ็กมีขั้นตอนการทำงานดังรูปที่ 2.3 โดยขั้นแรกให้นำสัญญาณภาพ จากต้นฉบับมาแบ่งออกเป็นบล็อกขนาดเล็ก ๆ แล้วนำไปผ่านกระบวนการแปลงด้วยกรรมวิธีการ แปลงดีซีที (DCT – Discrete Cosine Transform) เพื่อให้ได้เป็นชุดสัมประสิทธิ์ทางความถี่ ิ จากนั้นให้นำสัมประสิทธิ์ที่ได้ไปผ่านกระบวนการควอนไทซ์ (Quantization) ก่อนจะป้อนเข้าสู่ วงจรเข้ารหัสเอนโทรปี (Entropy encoder) เป็นลำดับต่อไป การบวนการทำงานของมาตรฐานเจ

้เพ็กจัดเป็นวิธีการบีบอัดประเภททรานส์ฟอร์มโค้ดดิง (Transform coding) แบบหนึ่ง เหตุผลหลัก ี่ที่มีการเลือกใช้การแปลงดีซีที เพราะมีขีดความสามารถในการจัดกลุ่มของข้อมูลที่สำคัญให้กระจุก ตัวอยู่ในสัมประสิทธิ์เพียงไม่กี่ค่า โดยไม่ต้องการความซับซ้อนในการคำนวณ

### 2.2.1 การแปลงดีซีที (DCT)

์ ข้อมูลภาพที่อยู่ในรูปเมทริกซ์ 2 มิติ<mark>ของพิกเซล (Spatial domain) ถูกนำมาแปลง</mark> ่ ให้อยู่ในโดเมนความถี่ (Frequency domain) โดยก่<mark>อนทำการแปลงดี</mark>ซีที<sub>่</sub> ข้อมูลภาพจะต้องถูกแบ่ง ี ออกเป็นบล็อกเล็ก <mark>ๆ ขนาด *N* x *N* ซึ่งตามมาตรฐานเจเพ็กจะใช้ขนาด 8 x 8 จากนั้นจึงทำการ</mark> แปลงดีซีที เมื่อให้ข้อมูลภาพภายในบล็อกแต่ละบล็อกสามารถเขียนแทนฟังก์ชัน x(i,j) โดย  $0\leq i,\,j\leq 7$  สมการที่ใช้ในการแปลงดีซีทีเป็นดังนี้คือ

$$
X(0,0) = \frac{1}{\sqrt{4N}} \sum_{i=0}^{N-1} \sum_{j=0}^{N-1} x(i, j)
$$

$$
X(u,v) = \frac{1}{\sqrt{2N}} \sum_{i=0}^{N-1} \sum_{j=0}^{N-1} x(i, j) \cos \left[ \frac{(2i+1)u\pi}{2N} \right] \cos \left[ \frac{(2j+1)v\pi}{2N} \right] \qquad \text{with } 1 \le u, v \le N-1
$$

ผลลัพธ์ที่ได้จากการแปลงดีที่ที่จะได้บล็อกของสัมประสิทธิ์ความถี่ขนาดเท่าเดิม คือ N x N โดย X(0,0) ซึ่งอยู่ ณ ตำแหน่งมุมบนซ้ายสุดของเมทริกซ์จะหมายถึงค่าองค์ประกอบ กระแสตรงของภาพต้นฉบับ นั่นคือ X(0,0) จะแสดงค่าเฉลี่ยความสว่างของพิกเซลภายในบล็อก นั้น ๆ และ X(u,v) ค่าอื่น ๆ แทนองค์ประกอบกระแสสลับของภาพที่ความถี่ต่าง ๆ ซึ่งองค์ประกอบ กระแสสลับความถี่ต่ำจะอยู่บริเวณด้านบนซ้ายของเมทรกซ์แล้วเพิ่มความถี่ขึ้นเมื่อเคลื่อนที่ลงมา ทางด้านล่างขวาของเมทริกซ์ดังแสดงในรูปที่ 4. โดยองค์ประกอบกระแสสลับของภาพนั้นจะ หมายถึงการเปลี่ยนแปลงค่าของสีในแต่ละพิกเซล คือหากค่าสีภายในบล็อกนั้นมีการเปลี่ยนแปลง ทีละน้อยต่อเนื่อง ค่าองค์ประกอบกระแสสลับที่ความถี่ต่ำก็จะมีค่ามาก แต่หากค่าสีภายในบล็อก นั้นมีการเปลี่ยนแปลงอย่างรวดเร็ว ค่าองค์ประกอบกระแสสลับที่ความถี่สูงก็จะมีค่ามากขึ้น

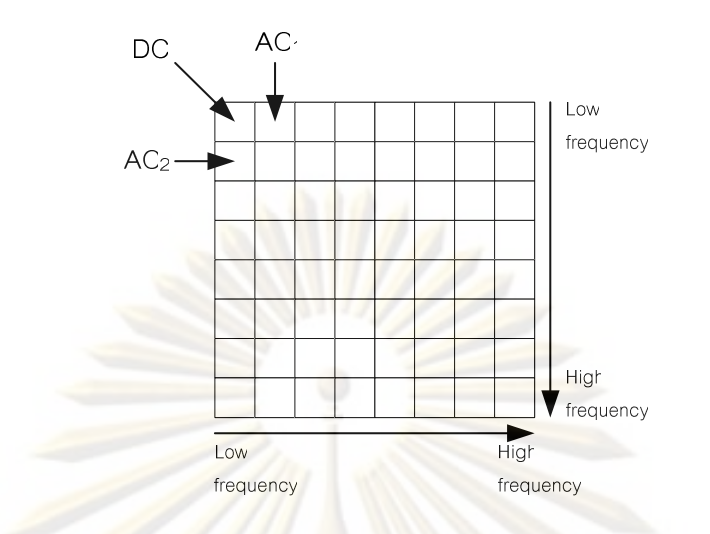

<u>รูปที่ 2.4 สัมประสิทธิ์ความถี่ขนาด 8 x 8 หลังผ่านการแปลงดีซีที</u>

#### การทำควอนไทซ์  $2.2.2$

้เนื่องจากพลังงานของสัญญาณภาพโดยทั่วไปมักจะประกอบด้วยองค์ประกอบ ้ด้วยองค์ประกอบ<mark>กระแสตรง</mark> และอ<mark>งค์ประกอบ</mark>กระแ<mark>สสลับที่ความถี่</mark>ต่ำเป็นส่วนใหญ่ ดังนั้น ่ สัมประสิทธิ์ของดีซีที<mark>ที่คำนวณได้แต่ละตัวจึงมี</mark>ลำดับควา<mark>มสำคัญไม่เ</mark>ท่ากัน กล่าวคือสัมประสิทธิ์ ขององค์ประกอบกระแ<mark>สต</mark>รงและองค์ประกอบกระแสสลัลที่ความถี่ต่ำมีความสำคัญสูงกว่า ส้มประสิทธิ์ขององค์ประกอบกระแสสลับที่ความถี่สูง ด้วยเหตุนี้ ส้มประสิทธิ์ที่มีความสำคัญมาก ซึ่งก็คือส้มประสิทธิ์ขององค์ประกอบกระแสตรงจะได้รับการควอนไทซ์ด้วยระดับความละเอียดสูง ในขณะที่สัมประสิทธิ์ที่ความถี่สูงจะได้รับการควอนไทซ์ค่อนข้างหยาบ การกำหนดระดับความ ละเอียดของสัมประสิทธิ์แต่ละตัวจึงต้องมีการพิจารณาอย่างถี่ถ้วนโดยคำนึงคุณภาพที่ได้ สำหรับ ้มาตรฐานเจเพ็กได้กำหนดตารางการทำควอนไทซ์ที่ตายตัวดังแสดงในรูปที่ 2.5 สังเกตุว่าตัวเลขที่ ้อยู่ทางมุมบนด้า<mark>น</mark>ช้ายของตารางจะมีขนาดเล็กที่สุด นั่นคือจะได้ความละเอียดสูง ในบริเวณนี้จะ ใช้กับสัมประสิทธิ์ขององค์ประกอบสัญญาณความถี่ต่ำ และตัวเลขจะมีขนาดเพิ่มขึ้นในทิศทาง จากซ้ายไปขวาและบนลงล่าง ซึ่งเป็นการเข้าสู่บริเวณที่มีองค์ประกอบความถี่สูงมากขึ้น

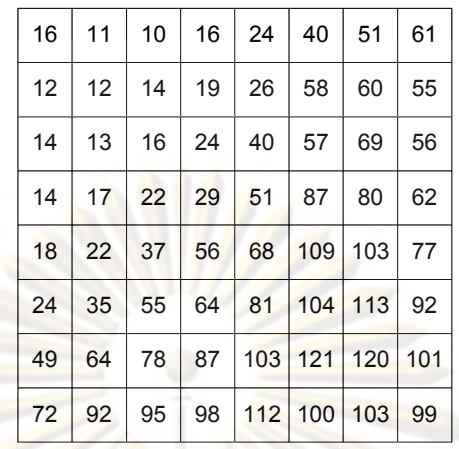

ิ รูปที่ 2.5 การทำควอนไทซ์ของมาตรฐานเจเพ็ก

### 2.2.3 การเข้ารหัสเอนโทรปี (Entropy encoder)

<mark>ค่าที่ได้จากขั้นตอ</mark>นที่แล้วทั้งหมดขน<mark>าด 8 x 8 ทั้ง 64 ค่าจะนำเข้ารหัสเอนโทรปี</mark> โดยเริ่มจากการจัดเรียงข้อมูล<mark>ภา</mark>ยในเมทริกซ์ให้อยู่ในลำดับที่เหมาะสมก่อนกรรมวิธีการจัดเรียงที่ ้เลือกใช้คือ การสแกนแ<mark>บบซิกแ</mark>ซก (Zig-zag\_scan) ซึ่งการทำซิกแซกสแกนนั้นจะเป็นการเปลี่ยน ้ค่าเมทริกซ์ 2 มิติ ให้เป็นเวกเตอร์ 1 มิติ นั่นคือเปลี่ยนค่าจากเมทริกซ์ขนาด 8 x 8 ไปเป็นเวกเตอร์ ู ขนาด 1 x 64 โดยสัม<mark>ประสิทธิ์ค่าแรกที่ค่านคอกคือ องค์ประกอบกระแสตรง แล้วตามด้วยค่า</mark> องค์ประกอบกระแสสลับตัวแรก (AC,) ซึ่งอยู่มุมบนด้านซ้ายของบล็อก จากนั้นจะอ่านค่า องค์ประกอบกระแสสลับตัวที่สอง (AC,) แล้วตามด้วยองค์ประกอบกระแสสลับที่ความถี่สูงขึ้น เรื่อย ๆ ตามเส้นที่แสดงในรูปที่ x และค่าท้ายสุดคือ (AC<sub>63</sub>) เหตุผลที่ทำการเรียงข้อมูลแบบนี้เพื่อที่ ้ต้องการรวมค่าข้อมูลที่เป็น 0 ให้อยู่ติด ๆ กัน เพื่อจะทำให้เกิดประสิทธิภาพในการทำการบีบอัด ข้อมูล

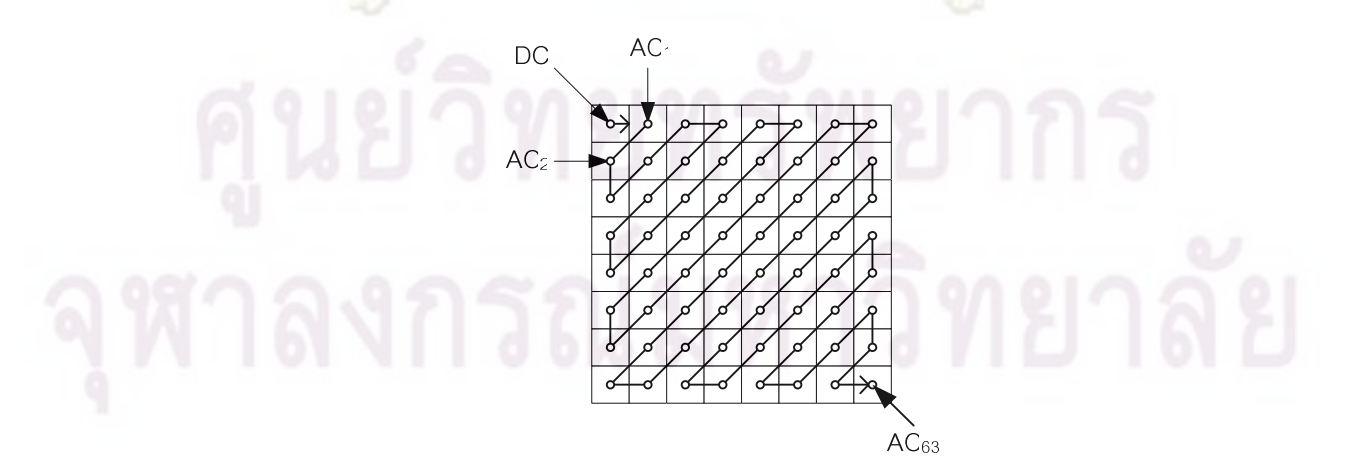

รูปที่ 2.6 การสแกนแบบซิกแซกของเมทริกซ์ขนาด 8 x 8

#### $2.3$ ImageMagick [4]

"ImageMagick" คือโปรแกรมเปิด (Open Source) ที่พัฒนาโดย ImageMagick Studio LLC. โดยมีความสามารถ สร้าง แก้ไข ด้วยการประกอบรูปภาพจากจุดหลายๆจุดรวมกัน และ โปรแกรมยังสามารถอ่าน แปลง เขียน รูปภาพได้กว่า 90 ชนิด (GIF, JPEG, JPEG-2000, PNG, PDF, PhotoCD, TIFF, and DPX.) สามารถตัดรูปภาพเฉพาะส่วนที่ต้องการ เปลี่ยนสี แสดงผล ้ รูปภาพหลายแบบ (Effects) และเนื่องจากเป็นซอฟต์แวร์เปิด (Open Source) จึงสามารถ บำมาใช้งานได้โดยไม่เสียค่าใช้จ่าย

โปรแกร<mark>มฟรีจึงสามารถที่จะนำรหัสต้นฉบับ</mark> (Source Code) มาใช้ ดัดแปลงแก้ไข และ ้ พัฒนาใหม่ได้ แล<mark>ะไม่จำกัดเรื่องของระบบปฏิบั</mark>ติการที่ใช้ ซึ่งสามารถทำงานได้บนเครื่องแม่ข่าย

้เป็นส่วนต่อขยาย (Extension) ของโปรแกรมภาษา PHP โดยจะสามารถ **Imagick** ้ นำมาใช้ได้บนเครื่องแม่ข่าย<mark>ไ</mark>ด้ ซึ่ง Imagick มีข้อดีต่างกับ ImageMagik คือมีลักษณะการทำงาน แบบ OOP ทำให้ใช้งา<mark>นง่าย มี</mark>ความเร็วในการใช้งานเร็วกว่าเนื่องจากไม่ต้องทำงานผ่านคำสั่ง exec ดังรูปที่ 2.7

 $</mathphp$ 

 $2>$ 

\$im = new Imagick('images/original.jpg');

\$im->thumbnailImage(200, null);

\$im->borderImage('red', 5, 5);

รูปที่ 2.7 ตัวอย่างการใช้คำสั่ง Imagick

#### จาวาสคริปต์ [5]  $2.4$

จาวาสคริปต์ (JavaScript) ้เป็นภาษาสคริปต์ ที่มีลักษณะการเขียนแบบโปรโตไทพ (Prototyped-based Programming) ส่วนมากใช้ในหน้าเว็บเพื่อประมวลผลข้อมูลที่ผั่งของ ผู้ใช้งาน แต่ก็ยังมีใช้เพื่อเพิ่มเติมความสามารถในการเขียนสคริปต์โดยฝังอยู่ในโปรแกรมอื่นๆ

ซัน ไมโครซิสเต็มส์เป็นเจ้าของเครื่องหมายการค้า "JavaScript" โดยมันถูกนำไปใช้ภายใต้ ่ สัญญาอนุญาตเพื่อการพัฒนาเทคโนโลยีโดย เน็ตสเคป และมูลนิธิมอซิลลา

เริ่มพัฒนาโดย Brendan Eich พนักงานบริษัทเน็ตสเคป โดยขณะนั้นจาวาสคริปต์ใช้ชื่อ ว่า โมคา และภายหลังได้เปลี่ยนชื่อมาเป็น ไลฟ์สคริปต์ และเป็น จาวาสคริปต์ในปัจจุบัน รูปแบบ การเขียนภาษาที่ใช้ คล้ายคลึงกับภาษาซี รุ่นล่าสุดของจาวาสคริปต์คือ 2.0 ซึ่งตรงกับมาตรฐาน ของ ECMAScript

ิภาษาจาวาสคริปต์ไม่มีความสัมพันธ์กับ ภาษาจาวา (Java) และ เจสคริปต์ (JScript) แต่ ้ อย่างใด ยกเว้นแต่โครงสร้างภาษาที่มีลักษณะคล้ายคลึงกัน เนื่องมาจากได้รับการพัฒนาต่อมา จากภาษาซี และมีชื่อที่คล้ายคลึงกันเท่านั้น

้ สำหรับเ<mark>จสคริปต์ (JScript) หลังจากที่จาวาสคริปต์ประสบค</mark>วามสำเร็จ โดยมีเว็บเบราว์ ้เซอร์จากหลาย<mark>ๆ บริษัทนำมาใช้งาน</mark> ทาง<mark>ไ</mark>มโครซอฟท์จึงได้พัฒนาภาษาโปรแกรมที่ทำงานใน ลักษณะคล้ายคลึงกับจา<mark>วาสคริป</mark>ต์ขึ้น และตั้งชื่อว่าเจสคริปต์ ซึ่งทำงานได้กับเบราว์เซอร์ ้อินเทอร์เน็ตเอก<mark>ซ์พลอเรอ</mark>ร์ (Inte<mark>r</mark>net Explorer) เท่านั้น เริ่มใช้ครั้งแรกใน อินเทอร์เน็ตเอกซ์พลอ เรอร์ 3.0 เมื่อ สิงหา<mark>คม พ.ศ.</mark> 25<mark>3</mark>9 โดยสร้างตามมาตรฐาน ECMA 262

ิ จาวาสคริปต<mark>์ เป็นภา</mark>ษาในรูปแบบของภาษาโปรแกรมแบบโปรโตไทพ โดยมีโครงสร้างของ ิภาษาและไวยกรณ์อยู่บนพื้นฐานขอ<mark>ง</mark>ภาษาซี ซึ่งปัจจุบันมีการใช้จาวาสคริปต์ที่ฝังอยู่ในเว็บเบราว์ เซอร์ในหลายรูปแบบ เช่น ใช้เพื่อสร้างเนื้อหาที่เปลี่ยนแปลงเสมอภายในเว็บเพจ, ใช้เพื่อตรวจสอบ ้ ความถูกต้องของข้อมูลที่ผู้ใช้กรอกก่อนนำเข้าระบบ, ใช้เพื่อเข้าถึงข้อมูลที่อยู่ภายใต้โครงสร้าง แบบ Document Object Model (DOM) [8] ต้น

่ นอกจากนี้จาวาสคริปต์ยังถูกฝังอยู่ในแอปพลิเคชันต่างๆ นอกเหนือจากเว็บเบราว์เซอร์ได้ ์ อีกด้วย เช่น widget ของ ยาฮฺ! เป็นต้น โดยรวมแล้วจาวาสคริปต์ถูกใช้เพื่อให้นักพัฒนาโปรแกรม สามารถเขียนสคริปต์เพื่อสร้างคุณสมบัติพิเศษต่างๆ เพิ่มเติมจากที่มีอยู่บนแอปพลิเคชันดั่งเดิม

โปรแกรมใดๆ ที่สนับสนุนจาวาสคริปต์จะมีตัวขับเคลื่อนจาวาสคริปต์ (JavaScript Engine) ของตัวเอง เพื่อเรียกใช้งานโครงสร้างเชิงวัตถุของโปรแกรมหรือแอปพลิเคชันนั้นๆ

#### เอแจ็กซ์ (AJAX - Asynchronous JavaScript And XML) [6]  $2.5$

้เป็นเทคนิคในการพัฒนาเว็บแอพลิเคชันเพื่อให้มีความสามารถในการโต้ตอบระหว่างผู้ ใช้ได้ดีขึ้น โดยการรับส่งข้อมูลในเบื้องหลัง ทำให้หน้าเว็บที่ใช้งานอยู่ไม่จำเป็นต้องทำการโหลด

ข้อมูลใหม่ทุกครั้งที่มีการเปลี่ยนแปลง ซึ่งช่วยทำให้เพิ่มการตอบสนอง ความรวดเร็ว และการใช้ งานโดยรวม

้เอแจ็กซ์ไม่ใช่เทคโนโลยีใหม่ แต่เป็<mark>นเท</mark>คนิคที่ได้ใช้เทคโนโลยีหลายอย่างที่มีอยู่มารวมกัน ดังต่คไปนี้

- 1. XHTML (หรือ HTML) และ CSS [7] สำหรับแสดงผลลัพธ์และรูปแบบของข้อมูล
- 2. จาวาสคริปต์ สำหรับติดต่อและเข้าถึง Document Object Model (DOM) ใช้ในการแสดง ข้อมลที่มีการเปลี่ยนแปลงหรือโต้ตอบกับฝ้ใช้
- 3. XMLHttpRequest ทำหน้าที่แลกเปลี่ยนข้อมูล Asynchronously กับเว็บเซิร์ฟเวอร์
- 4. XML เป็<mark>นรูปแบบของข้อมูลใน</mark>การแลกเปลี่ยนระหว่างเว็บเซิร์ฟเวอร์กับเบราว์เซอร์ ลำหรับ ์ ข้อมูลในรูปแบบอื่นก็สามารถใช้ได้เช่นกันไม่ว่าจะเป็น HTML, JSON, EBML, หรือ เพลน เท็กซ์

Jeese Jams Garett เป็นผู้ที่ได้บัญญัติคำว่า เอแจ็กซ์ ขึ้นเมื่อปีพ.ศ. 2548 ซึ่งนึกขึ้นได้ ้ระหว่างที่เขากำลังอา<mark>บ</mark>น้ำ เพื่อหาคำสั้นๆ สำหรับอธิบายให้ลูกค้าของเขาทราบเกี่ยวกับเทคโนโลยี ต่างๆ ที่ต้องการจะนำเสน<mark>อ</mark>

เอแจ็กซ์ไม่ได้เป็นเทคโนโลยีหรือภาษาโปรแกรมชนิดใหม่ แต่เป็นการรวมกลุ่มของ เทคโนโลยีที่มีใช้อยู่แล้วดังที่กล่าวข้างต้น โดยวิวัฒนาการของเอแจ็กซ์เริ่มต้นเมื่อปี ค.ศ. 2002 ไมโครซอฟท์ได้ทำการคิดค้น XMLHttpRequest (XHR) ขึ้นมาเพื่อเป็นทางเลือกในการเขียน โปรแกรมบนเว็บเพจ เพื่อใช้ติดต่อกับเว็บเซิร์ฟเวอร์ในการแลกเปลี่ยนข้อมูล ซึ่งในขณะนั้นมีเพียง ้อินเทอร์เน็ตเอกซ์พลอเรอร์เท่านั้นที่มีความสามารถนี้ ต่อมาเว็บเบราว์เซอร์อื่น ๆ เช่น มอซิลลา ไฟร์ฟอกซ์ ได้นำแนวคิดของ XMLHttpRequest (XHR) ไปใส่ในเบราว์เซอร์ของตนด้วย จึงเริ่มทำ ให้มีการใช้อย่างกว้างขวางขึ้น ซึ่งปัจจุบันกลายเป็นมาตรฐานที่ทุกเว็บเบราว์เซอร์ต้องมี

ในตอนแรกนั้นไมโครซอฟท์เป็นผู้ที่ได้นำ XMLHttpRequest (XHR) โดยใช้ใน Outlook Web Access ที่มาพร้อมกับ Microsoft Exchange Server 2000 ต่อมาเว็บไซต์อื่นเช่น กูเกิล ได้ ้เปิดบริการใหม่ชื่อจีเมล (Gmail) ซึ่งใช้ XMLHttpRequest (XHR) เป็นหลักในการดึงข้อมูลจากเว็บ เซิร์ฟเวอร์ จึงทำให้แนวคิดและเทคนิคการพัฒนาเว็บแอปพลิเคชันด้วย เอแจ็กซ์ เริ่มเป็นที่รู้จักกัน ึ กว้างขวางขึ้น ปัจจบันถือว่าเป็นส่วนหลักของแนวคิดเรื่อง Web 2.0

วิธีการทำงานของเว็บแอพลิเคชันแบบดั่งเดิมนั้น โดยปกติแล้วเมื่อผู้ใช้ทำการร้องขอข้อมูล จากเซิร์ฟเวอร์ เว็บเบราว์เซอร์จะทำการส่งข้อมูลการร้องขอโดยใช้โพรโทคอล HTTP เพื่อติดต่อกับ ้เว็บเซิร์ฟเวอร์ และที่เว็บเซิร์ฟเวอร์จะทำการประมวลผลจากการร้องขอที่ได้รับ และส่งผลลัพธ์เป็น หน้า HTML กลับไปให้ผู้ใช้ วิธีการข้างต้นเป็นวิธีการแบบการร้องขอและการตอบรับ (Request and Response) ซึ่งผู้ใช้จะต้องรอระหว่างที่เซิร์ฟเวอร์ประมวลผลอยู่ ซึ่งเป็นหลักการทำงานแบบ แต่การทำงานของเว็บแอพลิเคชันที่ใช้เทคนิคเอแจ็กซ์จะเป็นการทำงานแบบ Synchronous Asynchronous หรือการติดต่อสื่อสารแบบไม่ต่อเนื่อง โดยเซิร์ฟเวอร์จะทำการส่งผลลัพธ์เป็นเว็บ ้ เพจให้ผู้ใช้ทันทีโดย<mark>ไม่ต้องรอให้ประมวล</mark>ผลเสร็จก่อน หลังจากนั้นเว็บเพจที่ผู้ใช้ได้รับจะทำการดึง ์ ข้อมูลในส่วนต่าง <mark>ๆ ภายหลัง หรือจะดึงข้</mark>อมูลก็ต่อเมื่อผู้ใช้ต้องการเท่านั้น

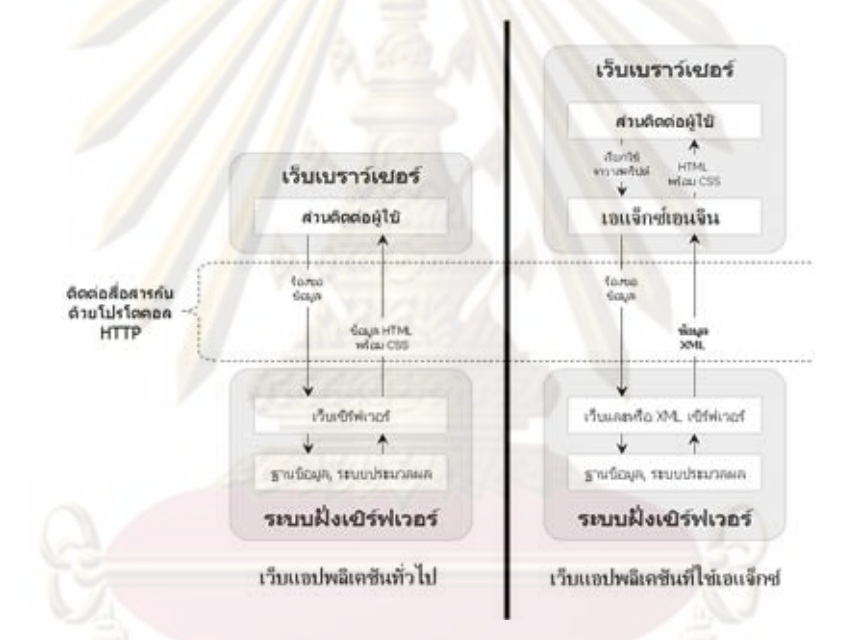

้รูปที่ 2.8 เปรียบเทียบการทำงานระหว่างเว็บแอปพลิเคชันแบบดั่งเดิม กับแบบที่ใช้เอแจ็กซ์

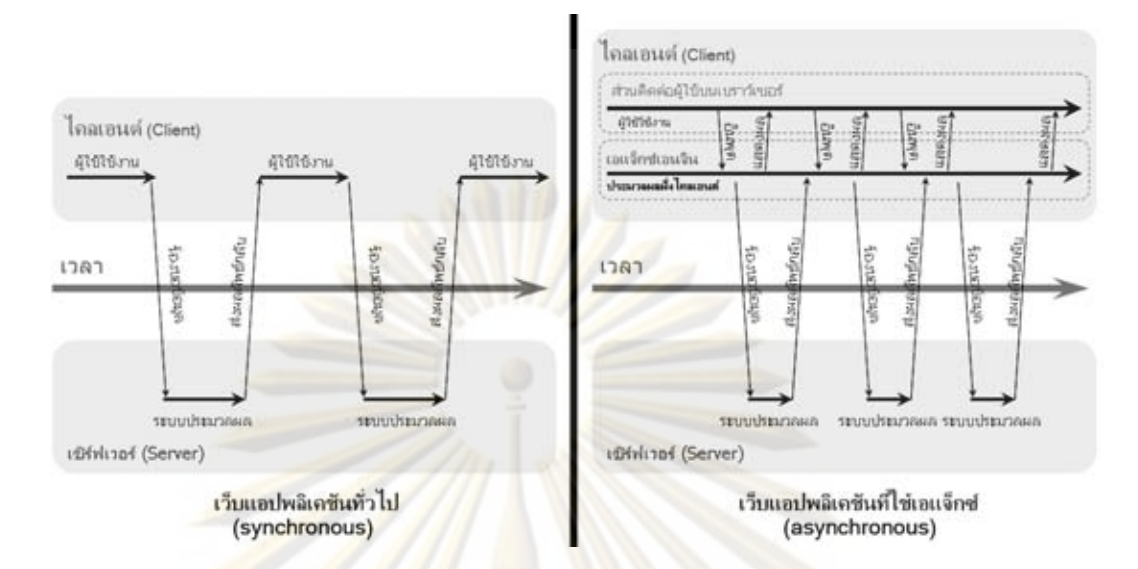

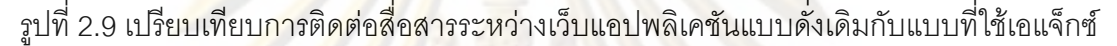

์ ข้อดีขอ<mark>งการใช้เอแจ็กซ์คือสามารถประมวลผลได้เร็ว เรียกดูข้อมูลได้ทันที โดยไม่ต้องรี</mark> ้เฟรช (Refresh) หน้<mark>าเว็บี่เปิ</mark>ดอ<mark>ยู่</mark> เทคนิคเอแจ็กซ์นั้นสามารถสร้าง HTML ได้ในเครื่องผู้ใช้ ทำให้ ่ ขนาดข้อมูลนั้นเล็กลง<mark>ในครั้งต่อๆไป เพราะสามารถส่งเพียงข้อมู</mark>ล และคำสั่งจาวาสคริปต์ลงมา เฉพาะส่วนที่มีการเป<mark>ลี่ยนแป</mark>ลง แทนก<mark>ารส่งข้อมูลใหม่ทั้งหมด ซึ่งทั้</mark>งนี้ขึ้นอยู่กับการออกแบบของ เว็บแอพลิเคชันนั้นๆ

้<br>เนื่องจากการใช้เทคนิคเอแจ็กซ์นั้นทำให้การเปลี่ยนแปลงต่าง ๆ เช่นการแก้ไข เพิ่ม ลบ รายการข้อมูล หรือการดึงข้อมูลที่ต้องการจะค้นหานั้น สามารถทำได้ในเบื้องหลัง ทำให้ผู้ใช้รู้สึก การตอบสนองนั้น คล้ายคลึงกับโปรแกรมคอมพิวเตอร์

#### $2.6$ **XMLHttpRequest [9]**

XMLHttpRequest (XHR) เป็นเอพีไอที่สามารถเรียกใช้ได้จาก จาวาสคริปต์ เจสคริปต์ วีบี สคริปต์ และภาษาสคริปต์อื่นๆ ในการแลกเปลี่ยน และปรับรูปแบบ XML จากเว็บเซิร์ฟเวอร์ โดยใช้ HTTP ซึ่งสร้างการเชื่อมต่อระหว่างเว็บเบราว์เซอร์ (Client-Side) กับเว็บเซิร์ฟเวอร์ (Server-Side)

XMLHttpRequest นั้นถือเป็นส่วนสำคัญในการพัฒนาเว็บแอปพลิเคชันโดยใช้เทคนิค AJAX การเรียกใช้ XMLHttpRequest จาวาสคริปต์ตั้งแต่อินเทอร์เน็ตเอกซ์พลอเรอร์ 7 (IE7) ขึ้นไป ผู้พัฒนาสามารถเรียกใช้วัตถุ XMLHttpRequest ได้โดยตรงเหมือนเว็บเบราว์เซอร์อื่น ๆ เช่น มอ ซิลลา ไฟร์ฟอกซ์ โดยไม่ต้องผ่าน ActiveX – ซึ่งทำให้การเรียกใช้งาน XMLHttpRequest – นั้น ้สอดคล้องกับเว็บเบราว์เซอร์อื่น ๆ

้ ตัวอย่างการเรียกใช้ XMLHttpRequest ใน IE7 และเว็บเบราว์เซอร์อื่น

if (window.XMLHttpRequest) {

```
var xmlHttp = new XMLHttpRequest ();
```
รูปที่ 2.10 <mark>การเรียกใช้ XMLHttpRequest ใน IE7 แ</mark>ละเว็บเบราว์เซอร์อื่น

ตัวอย่างการเรียกใช้ XMLHttpRequest ใน IE5.x และ IE6

if (window.ActiveXObject) {

var xmlHttp = new ActiveXObject ("Microsoft.XMLHTTP");

า<mark>ปที่</mark> 2.<mark>11 การเรียกใช้ XMLHttpRequest ใน IE5.x และ IE6</mark>

เพื่อความเข้า<mark>กัน</mark>ได้ IE7 นั้นรองรับทั้งวิธีเดิมใน IE รุ่นก่อน และวิธีใหม่

์ตัวอย่างการเรีย<mark>กใ</mark>ช้ ทั้งสองวิธีรวมกันเพื่อรองรับ IE รุ่นเก่า รุ่นใหม่ และเว็บเบราว์เซอร์ ขี่นๆ

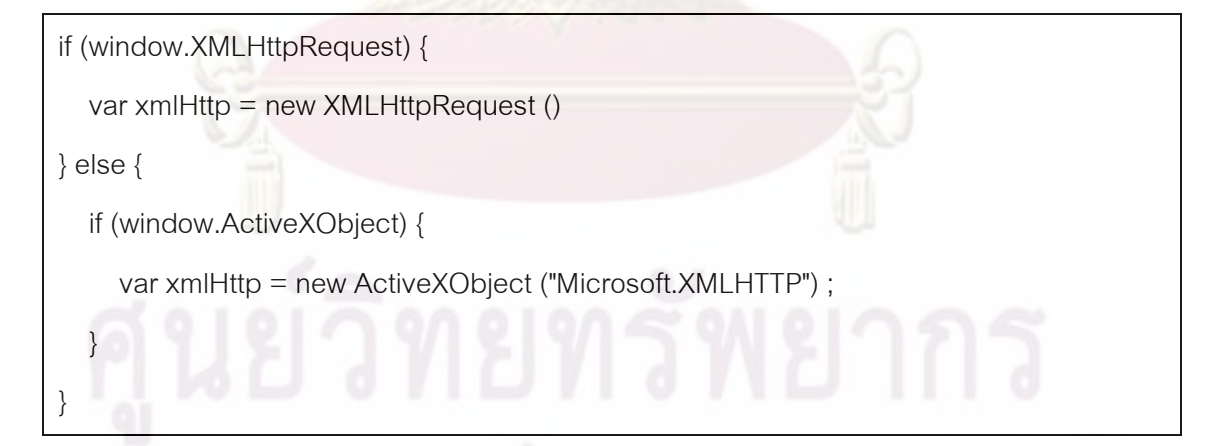

รูปที่ 2.12 การรวมการเรียกใช้ XMLHttpRequest กับทุกเว็บเบราว์เซอร์

### พีเอชพี (PHP) [11]  $27$

พีเอชพี (PHP) คือ ภาษาคอมพิวเตอร์ในลักษณะเซิร์ฟเวอร์-ไซด์ สคริปต์ โดยลิขสิทธิ์อยู่ใน ลักษณะโอเพนซอร์ส ภาษาพีเอชพีใช้สำหรับจัดทำเว็บไซต์ และแสดงผลออกมาในรูปแบบ HTML โดยมีรากฐานโครงสร้างคำสั่งมาจากภาษา ภาษาซี ภาษาจาวา และ ภาษาเพิร์ล ซึ่ง ภาษาพีเอชพี นั้นง่ายต่อการเรียนรู้ ซึ่งเป้าหมายหลักของภาษานี้ คือให้นักพัฒนาเว็บไซต์สามารถเขียน เว็บเพจ ที่มีความตอบโต้ได้อย่างรวดเร็ว

พีเอชพีรุ่นล่าสุดคือ PHP 5.3.0 ส่วนรุ่นพัฒนาคือ PHP 6.0.0-dev

ภาษาพีเอชพี ในชื่อภาษาอังกฤษว่า PHP ซึ่งใช้เป็นคำย่อแบบกล่าวซ้ำ จากคำว่า PHP Hypertext Preprocessor หรือชื่อเดิม Personal Home Page

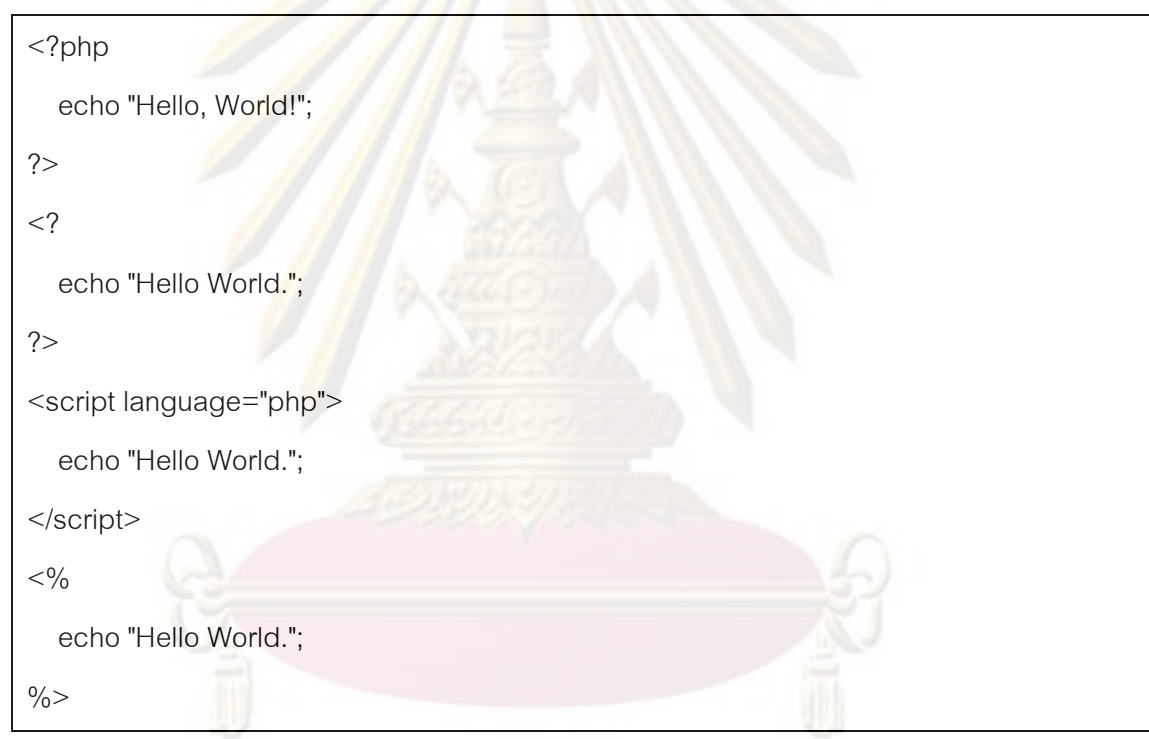

2.7.1 ตัวอย่างภาษาพีเอชพี

์<br>ดูปที่ 2.13 การใช้งานภาษาพีเอชพี

โครงสร้าง ควบคุมของ PHP จะมีความคล้ายคลึงกับ C/C++ มาก เช่น if , for , switch และมีบางส่วนที่คล้าย Perl สามารถกำหนดตัวแปรโดยไม่ต้อง นิยามก่อนได้

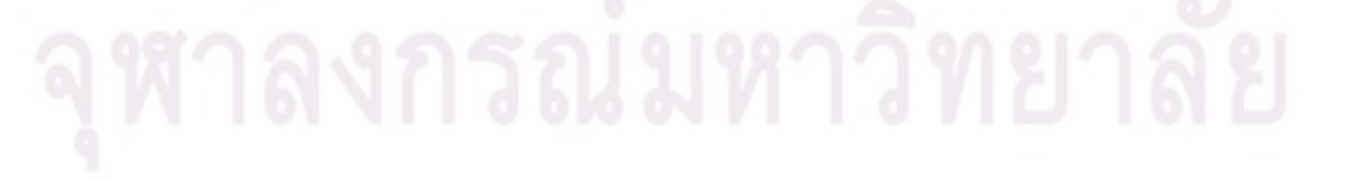

```
\langle?
for (\$i = 0; \$i < 10; \$i++\}echo "Test $i";
\}?
```
้รูปที่ 2.14 การใช้งานภาษาพีเอชพีโดยไม่กำหนดตัวแปร

#### คุณสมบัติ  $2.7.2$

<mark>การแสดงผลของพีเอชพี จะปรากฎในลักษณะHTML ซึ่งจะไม่แสดงคำสั่งที่ผู้ใ</mark>ช้ ้เขียน ซึ่งเป็นลักษณะเด่<mark>นที่พีเอชพีแตกต่างจากภาษาในลักษณะไคลเอนต์-ไ</mark>ซด์ สคริปต์ เช่น ภาษา ้ จาวาสคริปต์ ที่ผู้<mark>ชมเว็บไซต์สามารถ</mark>อ่าน ดูและคัดล<mark>อกคำสั่งไปใช้เองได้</mark> นอกจากนี้พีเอชพียังเป็น ิ ภาษาที่เรียนรู้และเริ่<mark>มต้นได้ไม่ยาก ความสามารถการประมวลผลห</mark>ลักของพีเอชพี ได้แก่ การสร้าง ้เนื้อหาอัตโนมัติจัด<mark>การคำสั่ง การ</mark>อ่าน<u>ข้อมู</u>ลจากผู้ใช้และประมวลผล การอ่านข้อมูลจากดาต้าเบส ้ ความสามารถจัดการ<mark>กับคุกกี้ ซึ่งทำงานเช่นเดียวกับโปรแกรมในลักษณะCGI คุณสมบัติอื่นเช่น</mark> ี การประมวลผลตามบร<mark>รทั</mark>ดคำสั่ง (Command Line Scripting) ทำให้ผู้เขียนโปรแกรมสร้าง สคริปต์พีเอชพี ทำงานผ่านพีเอชพี พาร์เซอร์ (PHP parser) โดยไม่ต้องผ่านเซิร์ฟเวอร์หรือเบราว์ เซอร์ ซึ่งมีลักษณะเหมือนกับ Cron (ใน ยูนิกซ์หรือลีนุกซ์) หรือ Task Scheduler (ในวินโดวส์) สคริปต์เหล่านี้สามารถนำไปใช้ในแบบ Simple text processing tasks ได้

## าเทที่ 3

## การวิเคราะห์และออกแบบสถาปัตยกรรมระบบ

้<br>ระบบคลังเอกสารดิจิทัลเป็นระบบหนึ่งที่สามารถนำเสนอเอกสารผลงานวิจัย โดยการ จัดเก็บเป็นแฟ้มพีดีเอฟ ทั้งนี้ในลักษณะการนำเสนอผลงานจะมีการนำข้อมูลต่างๆที่เกี่ยวกับ ึงานวิจัยออกมาแสดงทา<mark>งส่วนต่อประสานกับผู้ใช้ และท้ายสุดจะ</mark>มีการเชื่อมโยงไปยังแฟ้มพีดีเอฟ ้เพื่อดาวน์โหลดแฟ้มพีดีเ<mark>อฟแล้วเปิดดู</mark>ข้อมู<mark>ลทั้</mark>งหม<mark>ดภายในแฟ้มพีดีเ</mark>อฟนั้น ๆ ซึ่งในงานวิจัยนี้ได้มี ู แนวคิดในการแสด<mark>งข้อมูลภายในแฟ้มพีดีเอฟโดยใช้รูปภาพแสดงแทน</mark> ผู้วิจัยจึงได้ทำการวิเคราะห์ และออกแบบระ<mark>บบ โดยศึกษาจากการค้นหาและรวบรวมเครื่องมือ</mark> วิธีการ และปัญหาในการ แปลงแฟ้มเอกสารจ<mark>ากพีดีเอฟเป็นแฟ้มรูปภ</mark>าพและนำไปแสดงผ่านส่วนต่อประสานกับผู้ใช้ ซึ่งมี รายละเคียดดังต่อไปนี้

### การวิเ<mark>ค</mark>ราะห์<mark>ค</mark>วามต้องการ  $3<sub>1</sub>$

### 3.1.1 การแ<mark>ปลงแฟ้มพีดีเอฟเป็นแฟ้มรูปภาพ</mark>

ในง<mark>านวิจัย</mark>นี้จำเป็นที่จะต้องมีการนำแฟ้มพีดีเอฟที่มีอยู่ในระบบคลังเอกสารดิ ้จิทัล หรือบนเครื่องแม่ข่า<mark>ย</mark>มาแป<mark>ลงเป็นแฟ้มรูปภาพเพื่อที่</mark>จะสามารถนำไปแสดงต่อผู้ใช้ ซึ่งในการ ้วิเคราะห์ชนิดของแฟ้มรูปภาพจ<mark>ากความต้องที่จะแสดงผลใ</mark>ห้ได้เหมือนแฟ้มพีดีเอฟที่เป็นต้นฉบับ จึงได้เลือกแฟ้มเจเพ็ก (JPEG) ซึ่งเป็นที่นิยมในการแสดงผลรูปภาพบนเว็บไซต์เพราะแฟ้มชนิดนี้ ี<br>สามารถแสดงผลของสีได้สมจริงและมีขนาดไฟล์เล็ก

### การนำแฟ้มรูปภาพมาแสดงในรูปแบบเว็บแอพลิเคชัน  $3.1.2$

้ จุดประสงค์ของงานวิจัยนี้ต้องการที่จะนำเสนอข้อมูลที่ได้จากการแปลงแฟ้มพีดี เอฟเป็นแฟ้มเจเพ็ก โดยในการนำเสนอนั้นจะเป็นลักษณะรูปแบบของการใช้งานที่มีความคล้ายกับ โปรแกรมแอพลิเคชันสำหรับเปิดแฟ้มพีดีเอฟ ซึ่งจากการค้นหารูปแบบการแสดงที่สามารถทำได้ใน ้ลักษณะเช่นนี้ จำเป็นที่จะต้องนำความรู้ในเรื่องของการเขียนเว็บ และจาวาสคริปต์ ซึ่งต้องใช้ เทคนิคในการเขียนหลายอย่างมาประกอบให้ทำงานร่วมกัน

## 3.1.3 การค้นหาข้อมูลภายในแฟ้มพีดีเอฟ

้การแสดงเนื้อหาภายในแฟ้มพีดีเอฟ เพื่อความสะดวกในการดูข้อมูลจำเป็นที่ ้ จะต้องมีการค้นหาข้อมูลต่าง เช่น คำที่ผู้ใช้ต้องการหรือหัวข้อหลักภายในแฟ้มพีดีเอฟ และเพื่อให้ ิ ครอบคุมขอบเขตของงานวิจัยนี้ <mark>ฉะนั้นในการทำงานของ</mark>ส่วนนี้จะต้องเป็นการทำงานในฝั่งเครื่อง แม่ข่าย เพื่อทำหน้าที่ในการเข้าไปค้นหาข้อมูลที่ต้องการภายในแฟ้มพีดีเอฟต้นฉบับที่เก็บไว้บน ้เครื่องแม่ข่าย และนำข้อมูลที่ได้ส่งกลับมาแสดงให้กับผู้ใช้

### การวิเคราะห์ระบบ  $3.2$

้ผู้วิจัยได้ทำการวิเคราะห์ระบบ โดยใช้แผนภาพยูสเคสดังแสดงในรูปที่ 3.1 โดยมี ้คำอธิบายยูสเค<mark>สแสดงในภาคผนวก ก.</mark>

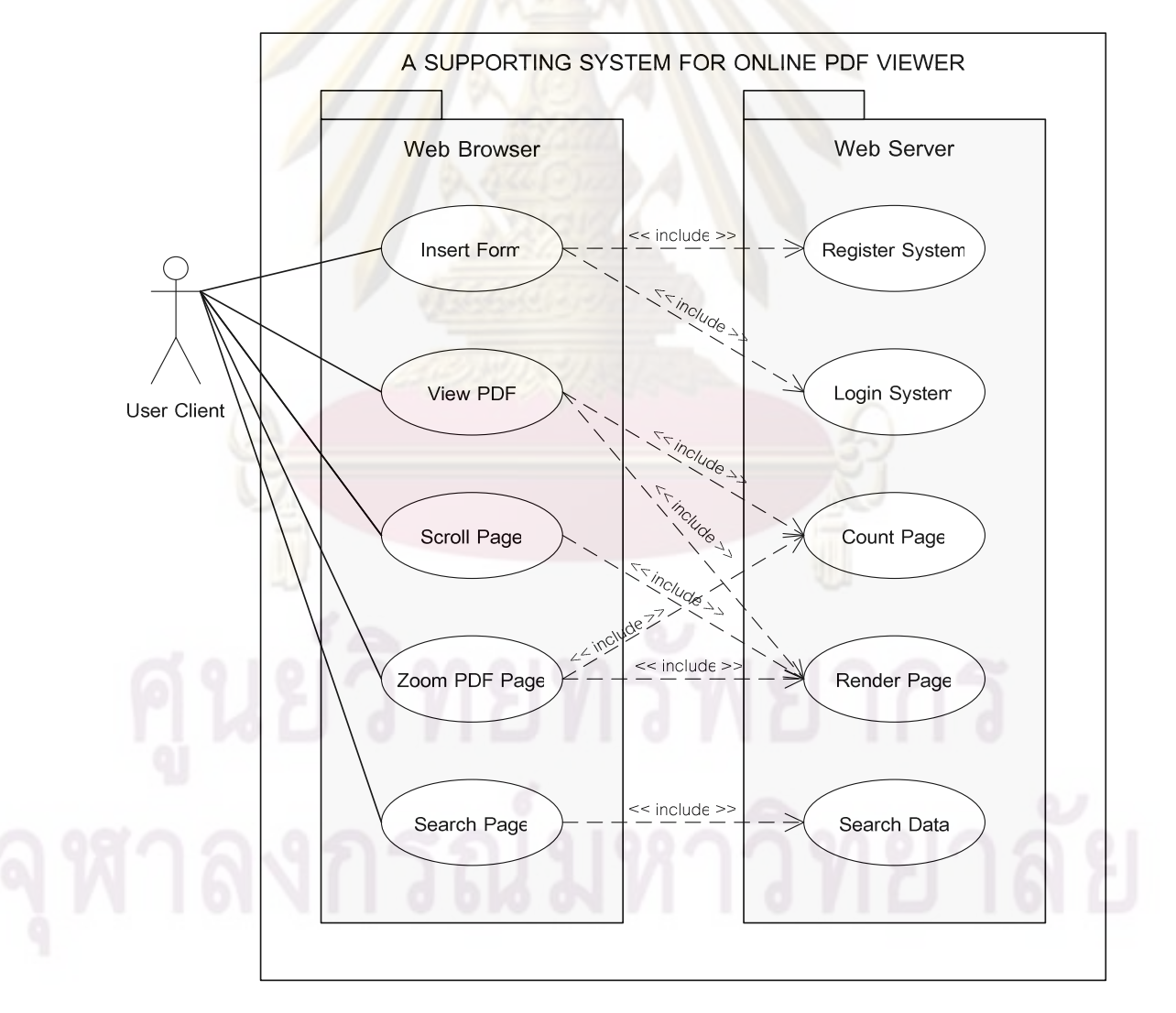

รูปที่ 3.1 แผนภาพยุสเคสการวิเคราะห์ระบบ

#### $3.3$ การคคกแบบระบบ

## 3.3.1 การออกแบบขั้นตอนการทำงานของระบบ

ิ จากความสัมพันธ์ของการทำงานระหว่างผู้ใช้กับเครื่องแม่ข่าย โดยมีเว็บเบราว์ เซอร์เป็นตัวกลางในการทำงาน ทั้งนี้ในการทำงานร่วมกันของระบบทั้งหมด จะต้องมีลำดับขั้นตอน ิ การทำงานโดยมีผู้ใช้เป็น<mark>ผู้เริ่มกระบวนการ และใช้งานบนระบบส</mark>นับสนุนจนสิ้นสุดการทำงาน ซึ่ง ้ผู้วิจัยได้นำเสนอขั้นต<mark>อนด้วยแผนภาพ</mark>แสดงขั้นตอน<mark>การทำงาน (Activity Diagram) ดังรูปที่</mark> 3.2

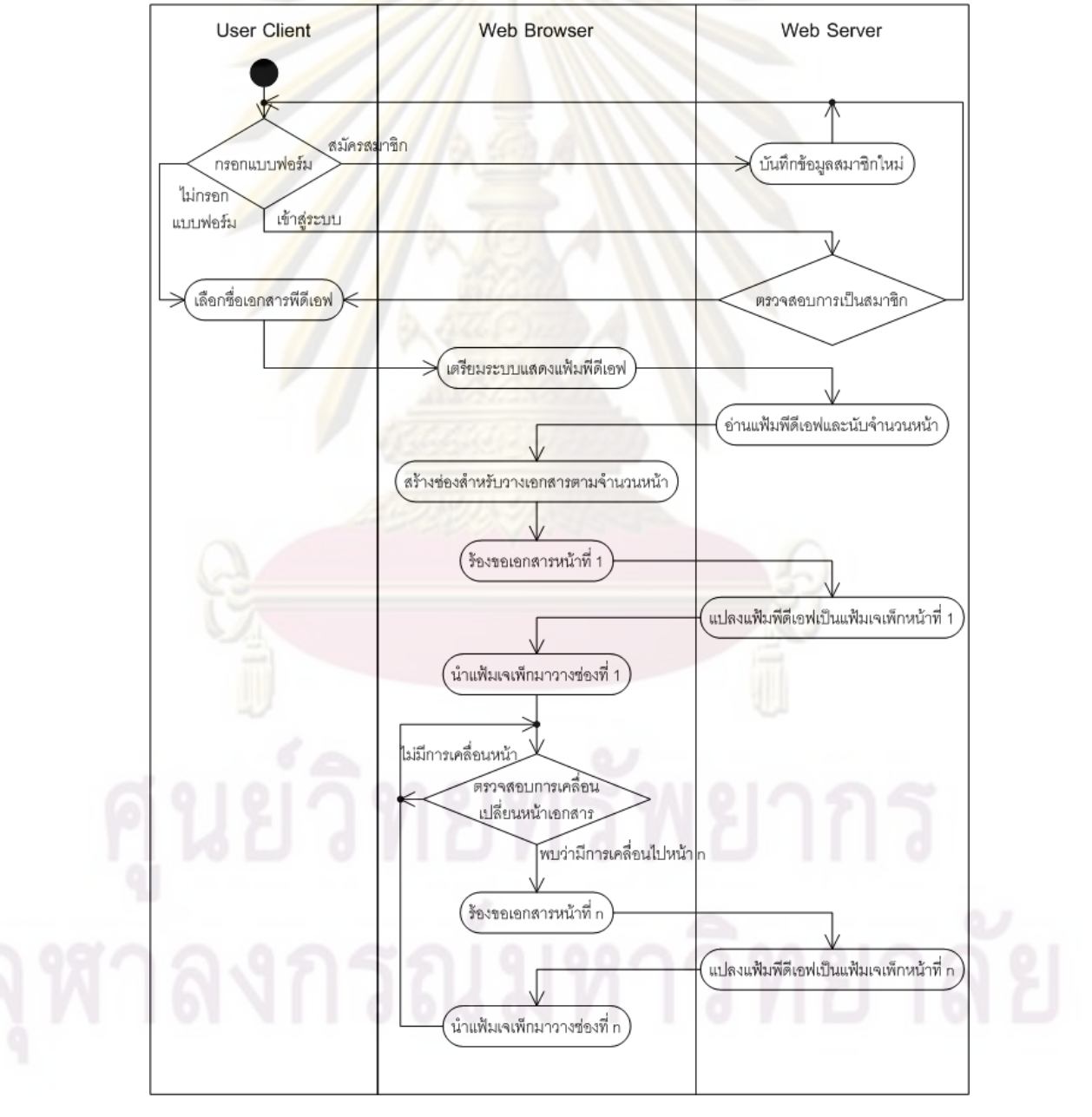

รูปที่ 3.2 การออกแบบขั้นตอนการทำงานของระบบ

## 3.3.1.1 การกรอกแบบฟอร์มเพื่อลงทะเบียนและเข้าสู่ระบบ

สำหรับการใช้งานระบบแสดงแฟ้มพีดีเอฟ ลำดับแรกจะมีส่วนของการรับ ์ ข้อมูลจากผู้ใช้เพื่อสมัครสมาชิก และเข้<mark>าสู่ระบบ เ</mark>พื่อที่จะสามารถใช้งานระบบแสดงผลแฟ้มพีดี ู้เอฟได้อย่างถูกต้อง โดยผู้ใช้จำเ<mark>ป็นที่จะต้องสมัครสมาชิก</mark>ก่อนจึงจะสามารถเข้าสู่ระบบได้ ทั้งนี้ผู้ใช้ ู้ที่เข้ามาใช้งานทั้งที่เป็นหรือไม่ได้เป็นสมาชิก สามารถผ่านขั้นตอนนี้ได้

<mark>ในการที่ผู้ใ</mark>ช้ที่เป็นสมาชิก<mark>และทำการเข้า</mark>สู่ระบบ ทางฝั่งเครื่องแม่ข่ายจะ ทำการจงจำการเข้าสู่ระบบของผู้ใช้ไว้ในตัวแปร SESSION ที่อยู่บนระบบเครื่องแม่ข่ายซึ่งจะใช้ ประโยชน์ในการอนุญาตการเข้าถึงข้อมูลแฟ้มพีดีเอฟ

### 3.3.1.2 การเตรียมระบบแสดงแฟ้มพีดีเอฟ

<mark>์ ในส่วนข</mark>องผู้ใช้ที่อยู่บนเครื่องผู้ใช้ ต้องการเปิดแฟ้มพีดีเอฟระบบจะ ้ ทำงานอยู่บนเว็บเบร<mark>าว์เ</mark>ซอร์ โดยที่เบราว์เซอร์จะทำการเรียกแฟ้มโปรแกรมภาษาจาวาสคริปต์ที่อยู่ บนฝั่งเครื่องแม่ข่ายมา<mark>ท</mark>ำการแปลโปรแกรม (Compile) เพื่อสร้างและเตรียมระบบสนับสนุน ์ พื้นฐาน โครงสร้างลัก<mark>ษ</mark>ณะ<mark>ข</mark>องส่วนต่อประสานกับผู้ใช้ ซึ่งในส่วนนี้จะมีการสร้างขึ้นก่อนทุกครั้งที่มี การเรียกใช้งาน โดยมีรูป<mark>แบ</mark>บการเรียกใช้จาวาสคริปต์ดังรูปที่ 3.3

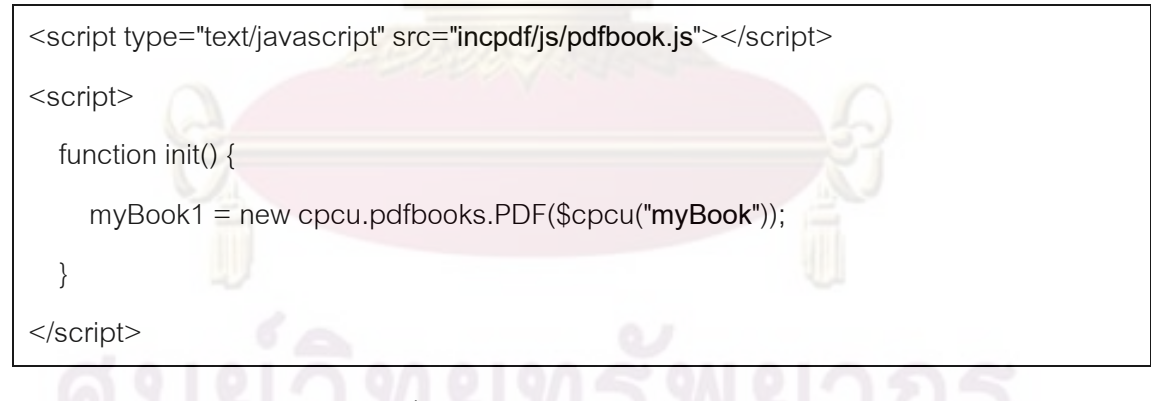

รูปที่ 3.3 การเรียกใช้งานจาวาสคริปต์

ล้าหรับตัวอย่างข้างต้นไปการเรียกใช้งานจาวาสคริปต์ ซึ่งสามารถนำ ้คำสั่งนี้ไปวางบนหน้าเว็บที่มีคำสั่งภาษา HTML ได้ และตำแหน่งของแฟ้มจาวาสคริปต์ "incpdf/js/pdfbook.js" จะกล่าวถึงในบทต่อไป ส่วน "myBook" จะเป็นชื่อของวัตถุที่อยู่บนหน้า เว็บที่ต้องการให้ระบบแสดงผลแฟ้มพีดีเอฟไปแสดงอย่ภายในวัตถนั้น

### 3313 การค่านแฟ้มพีดีเอฟและนับจำนวนหน้า

เมื่อเว็บเบราว์เซอร์ของผู้ใช้เตรียมระบบเสร็จสิ้น ระบบจะใช้เอแจ็กซ์ส่ง ้คำสั่งขอจำนวนหน้าทั้งหมดของแฟ้มพีดีเอฟไปยังเครื่องแม่ข่าย จากนั้นเครื่องแม่ข่ายจะทำการนับ ้จำนวนหน้าของแฟ้มพีดีเอฟที่ต้องการ ในส่วนการทำงานนี้จะใช้โปรแกรมภาษา PHP ซึ่งจะใช้ เทคนิคในการนับจำนวนหน้าแฟ้มพีดีเอฟดังตัว<mark>อย่างของฟังก์</mark>ชัน ดังรูปที่ 3.4

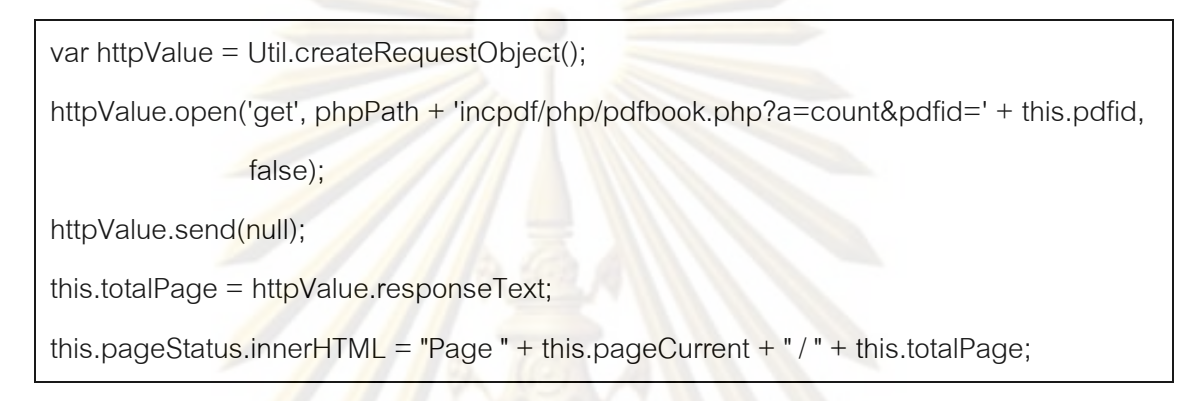

## ิรูปที่ 3.4 การใช้เอแจ็กซ์เพื่อขอจ<mark>ำนวนหน้าพีดีเ</mark>อฟ

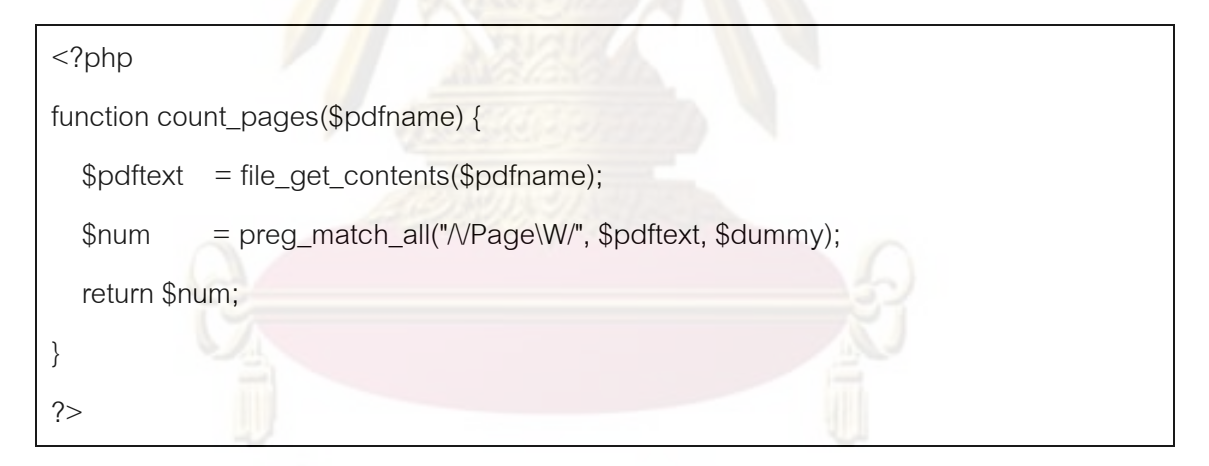

รูปที่ 3.5 ฟังก์ชันการนับจำนวนหน้าในแฟ้มพีดีเอฟ

ิจากการศึกษาพบว่าแฟ้มพีดีเอฟจะมีการระบุรูปแบบของคำสั่งในการคั่น หน้าของเอกสาร ซึ่งเมื่อได้ทำการอ่านข้อมูลดิบของแฟ้มพีดีเอฟแล้ว จะพบว่ามีคำสั่งที่มีรูปแบบคือ /PageXXX (XXX หมายถึงข้อมูลตัวอักษรใด ๆ ไม่เจาะจง) โดยจะทำการนับคำสั่งที่มีรูปแบบเช่นนี้ ว่ามีจำนวนทั้งหมดเท่าใด นั้นก็คือจำนวนหน้าของแฟ้มพีดีเอฟ และเมื่อได้จำนวนหน้าแล้วระบบ ้ บนเครื่องแม่ข่ายก็จะทำการส่งค่าที่เป็นตัวอักษรหรือตัวเลข ซึ่งใน ณ ที่นี้คือตัวเลขจำนวนหน้า ึกลับมายังเว็บเบราว์เซอร์ของผู้ใช้ที่ทำการร้องขอเพื่อดำเนินการทำงานต่อไป แต่ก่อนที่ระบบจะส่ง ข้อมูลจำนวนหน้าไปนั้น จะมีการตรวจสอบ SESSION ของผู้ใช้ว่ามีการเข้าสู่ระบบข้างต้นก่อน หรือไม่ ซึ่งผลที่ได้คือในกรณีที่ไม่ได้เข้าสู่ระบบ ผู้ใช้จะสามารถดูข้อมูลได้เพียง 5 หน้าแรกเท่านั้น ระบบก็จะส่งข้อมูลจำนวน 5 กลับไปแทนจำนวนหน้าทั้งหมด

### 3.3.1.4 การสร้างช่องสำหรับวางเอกสารตามจำนวนหน้า

่ ใน<mark>การจัดเรียงเอกสารในแต่ละห</mark>น้าก่อนที่จะมีการนำรูปมาวางนั้น จะต้องเตรียมพื้นที่ที่ถูกต้องสำหรับวางเอกสารในแต่ละหน้า ดังนั้นเมื่อได้รับจำนวนหน้าของแฟ้มพี ์ ดีเอฟแล้ว ก็จะมีการ<mark>สร้างช่องสี่เหลี่ย</mark>มตาม<mark>จำนวนที่ได้รับ โดยการเ</mark>รียงกันลงมาตามแนวตั้ง ซึ่งแต่ ้<br>ละช่องจะมีการเว้นระยะห่างและมีการบอกเลขหน้านั้น ๆ

### 3.3.1.5 การร้องขอเอกสารหน้าที่ 1

<mark>หลังจากระบบได้ทำการเตรียมช่อง</mark>สำหรับวางเอกสารแล้วจะทำการร้อง ี ขอข้อมลเอกสาร<mark>หน้าที่ 1 ไปยังเครื่</mark>องแม่ข่ายโดยตรง ซึ่งเครื่องแม่ข่ายจะทำการแปลงแฟ้มพีดีเอฟ ู้เฉพาะหน้าที่ 1 เป็น<mark>แฟ้มเจเพ็กโดยไม่ได้ทำการจัดเก็บแฟ้มเจเพ็กที่ได้ไว้บนเครื่องแม่ข่าย แต่จะทำ</mark> ิการส่งข้อมูลแฟ้มไปยัง<mark>เครื่องข</mark>องผู้ใช้เพื่อไปแสดงผลเว็บเบราว์เซอร์ทันที สำหรับการแปลงข้อมูล ์นั้นจะใช้คำสั่งของโป<mark>ร</mark>แกรม ImageMagick ที่ทำงานอยู่บนเครื่องแม่ข่ายซึ่งมีรูปแบบการใช้งาน ดังรูปที่ 3.6

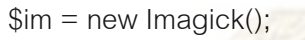

- \$im -> setResolution(\$resolution, \$resolution);
- \$im -> readImage("{\$pdf}[{\$page}]");
- \$im -> scaleImage(\$widthSize,0);
- \$im -> setImageFormat('jpeg');
- header('Content-Type: image/jpeg');
- echo \$im;

### ้รูปที่ 3.6 คำสั่งแปลงข้อมูลแฟ้มพีดีเอฟเป็นแฟ้มเจเพ็ก

โดยมีตัวแปร \$resolution หมายถึงความละเอียดของภาพหน้าเอกสารที่ จะสร้างขึ้น มีหน่วยความละเอียดเป็น Pixel ต่อนิ้วทั้งด้านกว้างและสูง ส่วนตัวแปร \$pdf จะ หมายถึงตำแหน่งและชื่อของแฟ้มพีดีเอฟที่ต้องการเปิด โดยที่ตัวแปร \$page เป็นค่าสำหรับบอก

เลขที่ของหน้าในแฟ้มพีดีเอฟที่ต้องการแปลงข้อมูล ซึ่งค่านี้จะรับมาจากการร้องรอของเอแจ็กซ์ว่า ต้องการขอเอกสารหน้าใด

### 3.3.1.6 การนำแฟ้มเจ<mark>เ</mark>พ็กมาว่างในช่องเอกสาร

หลังจ<mark>ากการที่ได้มีการร้องขอเอก</mark>สารในหน้าที่ต้องการแล้วนั้น ระบบจะ ้ได้รับข้อมูลแฟ้มเจเพ็กกลับมาที่เว็บเบราว์เซอร์ ซึ่งจะมีค<mark>ำสั่ง</mark>สำหรับรอรับข้อมูลที่ได้นำเป็นแสดง ลงในช่องของหน้าที่ทำการร้องขอเพื่อแสดงผลให้กับ<mark>ผู้ใช้</mark>

### 3.3.1.7 การตรวจสอบการเคลื่อนเปลี่ยนหน้าเอกสาร

<mark>ิการร้องขอเอ</mark>กสารหน้าที่ 1 ที่ได้กล่าวมาข้างต้นนั้น เป็นขั้นตอนการ ู ทำงานหลักซึ่งจะต้อ<mark>งทำทุกครั้งที่มีการใช้งานระบบ แ</mark>ต่หลังจากที่ได้รับเอกสารหน้าที่ 1 และทำ การนำมาว่างใน<mark>ตำแหน่งที่ถูกต้อง</mark>แล้ว หลังจากนั้นระบบจะมีคำสั่งที่ใช้สำหรับตรวจสอบการใช้ ึ่งานของผู้ใช้ว่ามีกา<mark>รเค</mark>ลื่อ<mark>นหน้าที่กำลังอ่านไปยัง</mark>ตำแหน่งหน้าอื่นหรือไม่ เมื่อพบว่ามีการเคลื่อน ้เปลี่ยนไปยังหน้า<mark>อื่นก็จะทำการ</mark>ร้องขอเ<mark>อกสารหน้านั้น ๆ โดยมีขั้น</mark>ตอนการทำงานเช่นเดียวกับข้อที่ 3.3.2.5 และ 3.3.2.6 ซึ่งในส่วนนี้ระบบจะสั่งให้มีการตรวจทุก ๆ 1 วินาที เนื่องจากเพื่อไม่ให้มีการ ้ทำงานของระบบมากเกิ<mark>น</mark>ไปและเป็นการเว้นระยะเวลาสำหรับการเคลื่อนไปยังหน้าอื่นแล้วไม่ จำเป็นต้องร้องขอเอกสารมาทุกหน้าที่ทำการเคลื่อนผ่าน

้สำหรับหลักการตรวจสอบสถานะของตำแหน่งหน้าที่แสดงอยู่นั้น ได้มี การนำค่าของระยะของการเคลื่อนที่มาเทียบกับระยะของความสูงเอกสารที่เรียงกันทั้งหมด แล้ว ์ คิดเป็นตำแหน่งของหน้าเอกสารนั้น โดยได้สูตรดังนี้

ตำแหน่งหน้าเอกสารปัจจุบัน = (จำนวนหน้าทั้งหมด x ความสูงของการเคลื่อนหน้าเอกสาร) ผลรวมของความสูงเอกสารทั้งหมด

### 3.3.2 การออกแบบการทำงานของฟังก์ชัน

การใช้งานไม่เพียงแต่การดูข้อมูลเอกสารในลักษณะเดียว แต่ระบบนั้นสามารถ ้ ทำการย่อขยายขนาดของเอกสารที่ผู้ใช้เปิด อีกทั้งยังสามารถค้นหาข้อมูลที่เป็นหัวข้อหลัก และ ข้อมูลส่วนที่เป็นรูปภาพหรือตาราง ไปจนถึงคำที่ผู้ใช้ต้องการค้นหาภายในเอกสาร ผู้วิจัยได้ ้ออกแบบฟังก์ชันการย่อขยาย และระบบการค้นหาข้อมูล ด้วยแผนภาพแสดงขั้นตอนการทำงาน (Activity Diagram) ดังรูปที่ 3.7 และรูปที่ 3.8 ตามลำดับ
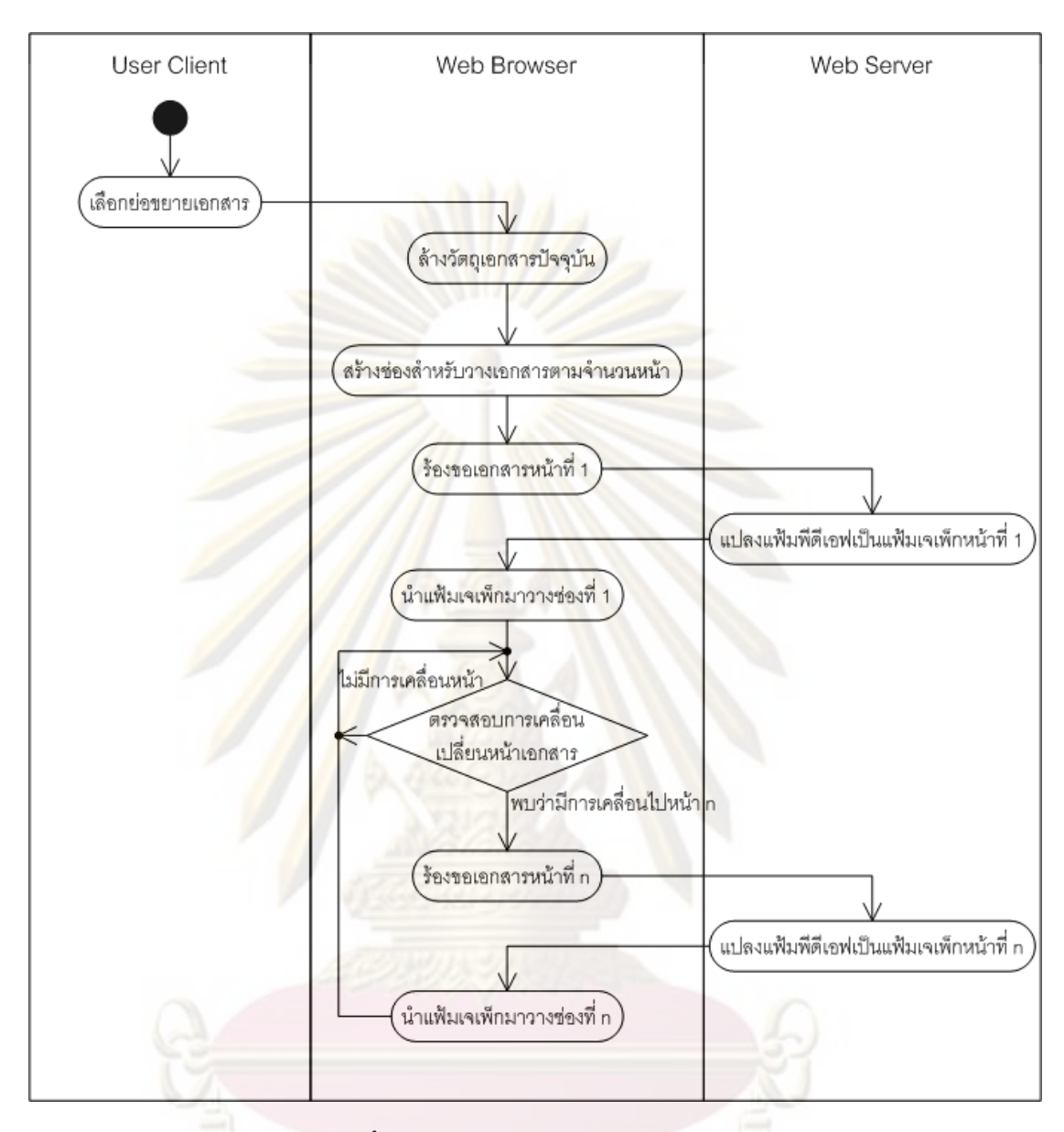

รูปที่ 3.7 การออกแบบขั้นตอนการย่อขยายเอกสารระบบแสดงผลแฟ้มพีดีเอฟ

จากรูปได้แสดงถึงการที่ผู้ใช้ต้องการย่อขยายเอกสาร ซึ่งได้มีการกำหนดให้มี ระดับขนาดการแสดงเอกสารทั้งหมด 10 ระดับจาก 10% ถึง 800% โดยมีค่าเริ่มต้นอยู่ที่ 100% และเมื่อมีการเลือกการย่อขยายในระดับต่าง ๆ จะมีการล้างข้อมูลวัตถุในส่วนที่เป็นข้อมูลเอกสาร ู้ที่แสดงออกทั้งหมด ซึ่งในขั้นตอนต่อไปจะเป็นการสร้างข้อมูลเอกสารใหม่ โดยมีขนาดของเอกสาร ู้ที่กำหนดในตัวแปร \$widthSize ตามที่ได้ทำการเลือกไป ในส่วนของการสร้างเอกสารใหม่นี้จะมี ์ขั้นตอนการทำงานเหมือนกับข้อที่ 3.3.2.4 เป็นต้นไป และการกำหนดขนาดของเอกสารที่นำมา แสดงในตัวแปร \$widthSize นั้นจะมีขนาดความกว้างโดยเทียบจากขนาด 100% มีค่าเท่ากับ 715 จุด (Pixel) สำหรับความสูงจากขึ้นอยู่กับอัตราส่วนของแฟ้มพีดีเอฟ

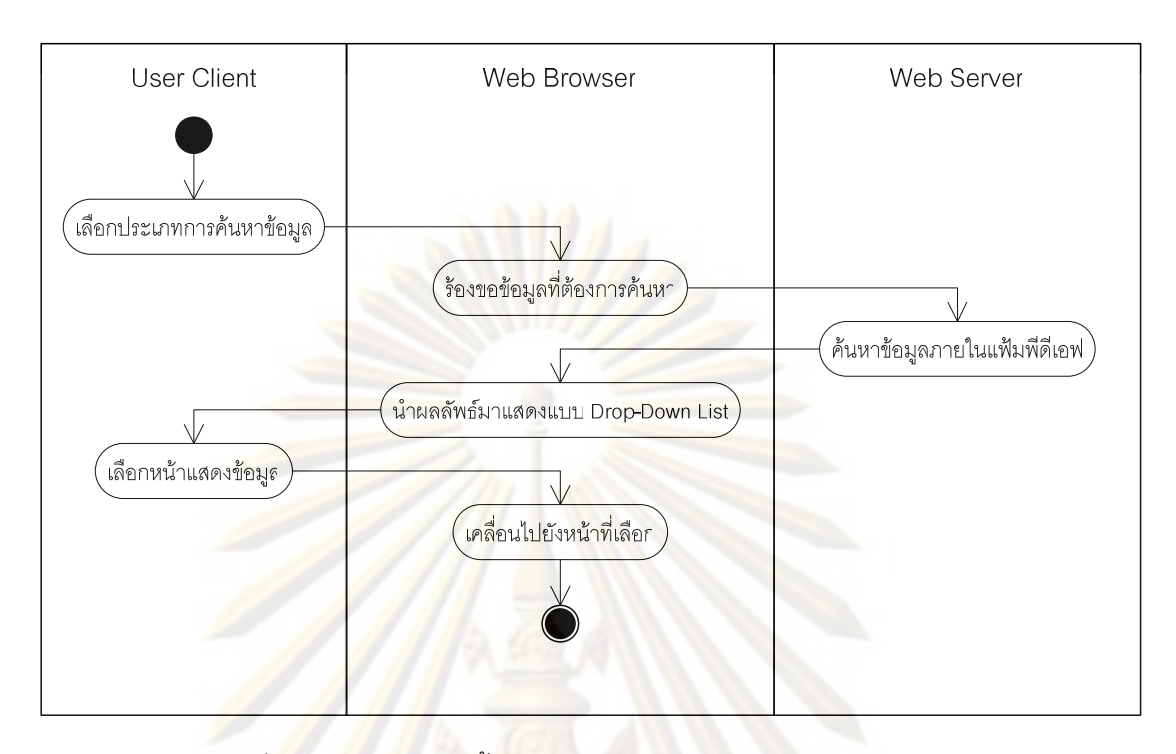

<u>รูปที่ 3.8 การออกแบบขั้นตอนการค้นหาข้อมู</u>ลภายในแฟ้มพีดีเอฟ

้ สำห<mark>รับการค้นหา</mark>ข้อมูลภายในแฟ้มพีดีเอฟจะขออธิบายเป็นลำดับได้ดังนี้

- 1) เลือกประเภทการค้นหาข้อมูล ในการค้นหาผู้วิจัยได้กำหนดประเภทของการ ์ ค้นหาข้อมูลอ<mark>อกเป็น 2 ประเภทคือ ค้นห</mark>าคำ และค้นหาข้อมูลตามหัวข้อหลักใน เอกสาร ซึ่งผู้ใช้จะสามารถเลือกให้แสดงข้อมูลประเภทใด
- 2) เมื่อผู้ใช้แสดงความต้องการในการค้นหาข้อมูล ในส่วนของจาวาสคริปต์จะใช้เอ ้แจ็กซ์ส่งคำสั่งการร้องขอข้อมูลไปยังเครื่องแม่ข่าย ซึ่งได้มีการแนบข้อมูลความ ต้องการประเภทข้อมูลไปด้วย
- ้เครื่องแม่ข่ายจะทำหน้าที่ในการค้นหาข้อมูลที่ได้มีการร้องขอมา โดยได้แบ่ง  $(3)$ วิธีการค้นหาข้อมูลออกเป็น 2 ระบบตามประเภทของการค้นหาข้อมูลดังต่อไปนี้

การค้นหาคำ จะให้วิธีการแปลงข้อมูลแฟ้มพีดีเอฟเป็นข้อมูลตัวอักษรซึ่งจะ ้อยู่ในตัวแปร \$text ดังรูปที่ 3.9 และทำการค้นหาคำภายในข้อมูลตัวอักษรที่ ได้ โดยค้นหาคำที่ละหน้า จากนั้นจะระบุเป็นรายการตำแหน่งหน้าของ เคกสาร

```
$text = shell exec('pdfotext -enc UTF-8'.$pdf.' -');$text = explode(chr(12), $text);for (\$p = 0; \$p < count(\$text) - 1; \$p++)if ($p >= $_SESSION['bookpdftotalpage'.$fileName]) {
     break:
  \}\deltadatapage = explode(\deltakeyword, \deltatext[\delta p]);
   for (\$k = 1; \$k < count(\$datapage); \$k++) {
      Sbefore
               = str_replace("\n", "", $datapage[$k - 1]);
      $before
                  = explode(' ', $before);
      $before
                  = $before[count($before) - 1];
      \text{Stontent} = \text{str\_replace}(\text{Tr}, \text{m}, \text{Sdatapage}[\text{Sk}]);\text{Stontent} = \text{explode}('', \text{Stontent});echo (\$p + 1).' = \frac{1}{2}. $before. $keyword. $content[0]. ||\}
```
# รูปที่ 3.9 คำสั่งการค้นหาคำภายในแฟ้มพีดีเอฟ

การค้นหาหัวข้อหลักภายในเอกสาร จะให้วิธีการแปลงข้อมูลแฟ้มพีดีเอฟเป็น ข้อมูลตัวอักษรซึ่งจะอยู่ในตัวแปร \$text เช่นเดียวกันดังรูปที่ 3.10 ค้นหาทีละ หน้า และตรวจสอบหาข้อมูลที่ประกอบไปด้วยตัวเลข จุด และข้อความ ซึ่งคำ เหล่านี้มักจะเป็นหัวข้อ ชื่อรูป ชื่อตาราง โดยใช้ Regular Expression [13] โดยมีรูปแบบเป็น /^(\W|[0-9])+(\.){1}(.)+/ จากนั้นจะระบุเป็นรายการ ตำแหน่งหน้าของเอกสาร

```
$text = shell exec('pdfotext -enc UTF-8'.$pdf.' -'):$text = str replace'..., ", $text);
$text = explode(chr(12), $text):for (\$p = 0; \$p < \text{count}(\$text) - 1; \$p++)if ($p >= $_SESSION['bookpdftotalpage'.$fileName]) {
     break:
  \}\text{S}\text{datapage} = \text{explode}(\text{m}, \text{Stext}[\text{Sp}]);for (\$i = 0; \$i < count(\$datapage); \$i++) {
     if (preg_match('/^(\W|[0-9])+(\.){1}(.)+/', $datapage[$i]))
        $tmp
                   = explode('', $datapage[$i]);
        $tmpCount = count($tmp):if ($tmpCount > 3) $tmpCount = 3;\text{Stemp} = \mathbf{r}for (\$i = 0; \$\] < \$tmpCount; \$\] + \}$temp = $tmp[$i];echo (\$p + 1).' =='.$temp.']';ļ
```
รูปที่ 3.10 คำสั่งการค้นหาหัวข้อหลักภายในแฟ้มพีดีเอฟ

- 4) หลังจากรับข้อมูลที่ได้จากเครื่องแม่ข่ายแล้ว จาวาสคริปต์จะทำการส่งข้อมูลที่ เป็นรายการเข้าไปยัง Drop-Down List ซึ่งอยู่บนหน้าระบบแสดงผลแฟ้มพีดีเอฟ เพื่อสำหรับให้ผู้ใช้เลือกความต้องการเคลื่อนหน้าเอกสารไปยังยังนั้น ๆ
	- ผู้ใช้ทำการเลือกหน้าที่มีข้อมูลที่ต้องการค้นหาอยู่จาก Drop-Down List
- ่ 6) หน้าเอกสารจะทำการเคลื่อนหน้าไปยังตำแหน่งหน้าที่ผู้ใช้ได้เลือกไว้

#### สถาปัตยกรรมของระบบ  $3.3.3$

จากการออกแบบระบบตามที่ได้นำเสนอไปแล้วนั้น ผู้วิจัยได้ทำการพัฒนาระบบ สนับสนุนสำหรับโปรแกรมแสดงผลแฟ้มพีดีเอฟแบบออนไลน์ ในรูปแบบแฟ้มเจเพ็กเพื่อให้สามารถ ใช้ในงานดูเอกสารได้จริงโดยใช้เ<mark>ทคนิคการแปลงข้อมูลจากแฟ้มพีดีเอฟเป็นแฟ้มรูปภาพเจเพ็ก</mark> ีแทน ซึ่งสามารถสรุปเป็นสถาปัตยกรรมของระบบ<mark>ได้ดังรูปที่ 3.1</mark>1

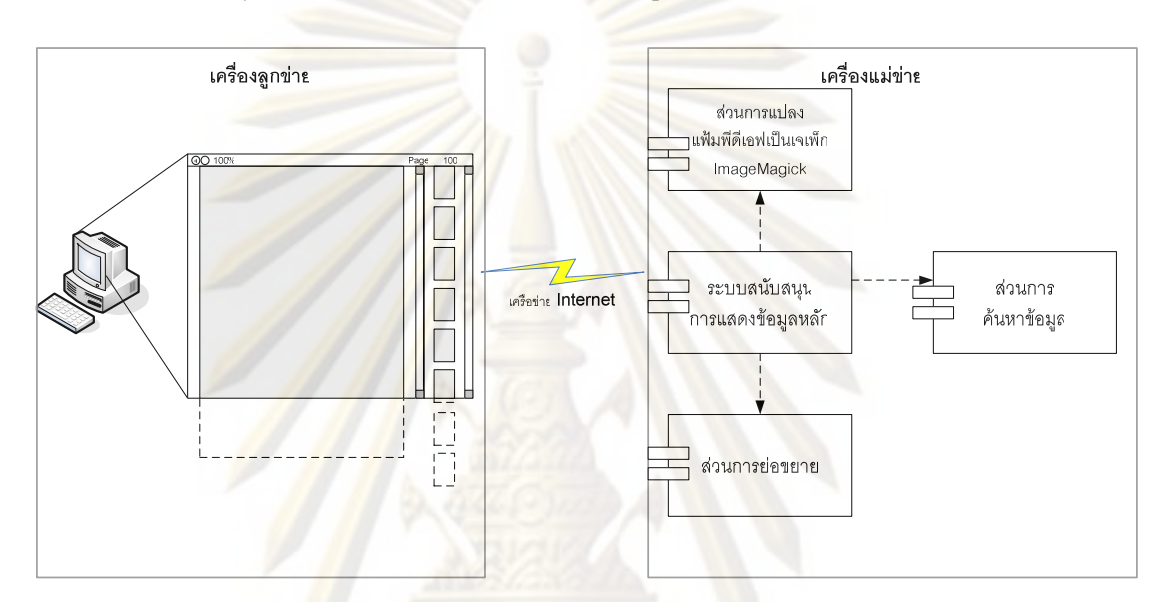

รูปที่ 3.11 แผนภาพสถาปัตยกรรมของระบบ

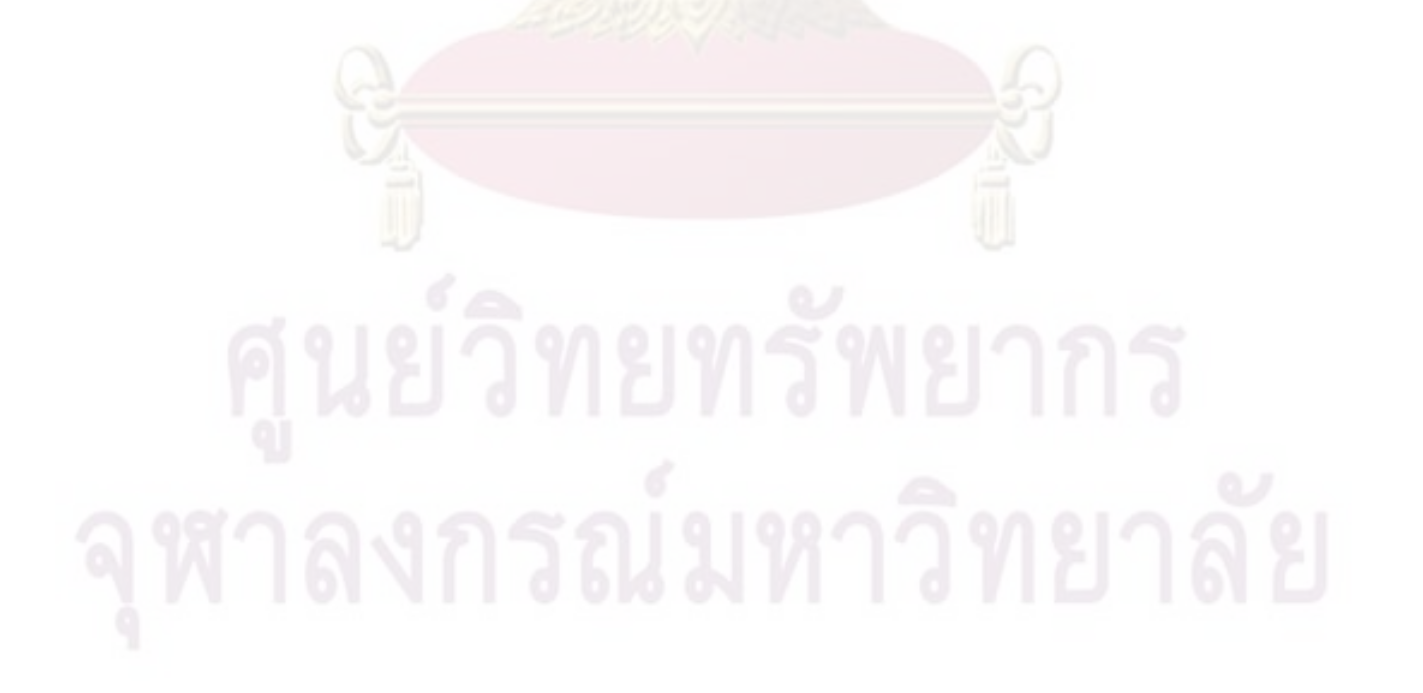

# <u> 11ทที่</u> 4

### การพัฒนาระบบ

#### ขั้นตอนการพัฒนาระบบ  $4.1$

#### <sub>ิ</sub>ซอฟต์แวร์ที่ใช้ในการพัฒนาในเครื่องแม่ข่าย  $4.1.1$

- 1) ระบบปฏิบัติการ Ubuntu รุ่น 9.04
- 2) ระบบ Apache Server
- 3) ระบบ PHP5
- 4) โปรแกรม ImageMagick
- 5) โปรแกรม XPDF

### 4.1.2 ซอฟต์แวร์ที่ใช้ในเครื่องผู้ใช้

โ<mark>ปร</mark>แก<mark>รม</mark>เว็บเบราว์เซ<mark>อร์อย่างน้อ</mark>ย 1 โปรแกรม เช่น Internet Explorer, Mozilla Firefox, Apple Safari, Opera เป็นต้น

#### การพัฒนาระบบ  $4.1.3$

ในการพัฒนาระบบ ผู้วิจัยจะแยกการพัฒนาออกเป็น 2 ส่วน คือ

# 4.1.3.1 การพัฒนาในส่วนของการทำงานบนฝั่งเครื่องแม่ข่าย

จากการวิเคราะห์ออกแบบระบบมาแล้วนั้น ผู้วิจัยได้ทำการพัฒนาให้มี โปรแกรมบนฝั่งเครื่องแม่ข่ายที่สามารถทำงานได้หลายหน้าที่ ซึ่งได้ใช้โปรแกรมภาษา PHP ในการ ้พัฒนา โดยได้อธิบายขั้นตอนและวิธีการในบทที่ 3 ในส่วนของฝั่งเครื่องแม่ข่าย และสามารถสรุป หน้าที่การทำงานได้ คือ นับจำนวนหน้าของแฟ้มพีดีเอฟ. แปลงแฟ้มพีดีเอฟเป็นแฟ้มเจเพ็ก และ ค้นหาข้อมูลภายในแฟ้มพีดีเอฟ

### 4.1.3.2 การพัฒนาในส่วนของการทำงานบนฝั่งเครื่องผู้ใช้

ในส่วนนี้เป็นส่วนสำคัญที่จำเป็นที่จะต้องใช้เทคนิคในการเขียนฟังก์ชัน ให้ทำงานบนเบราว์เซอร์ได้หลายโปรแกรมตามขอบเขตของงานวิจัยนี้โดยใช้วิธีการในการทำให้ ้ลักษณะการใช้งานของระบบใช้ได้เหมือนกันการใช้โปรแกรมประยุกต์สำหรับเปิดแฟ้มพีดีเอฟ ใน

การพัฒนาระบบส่วนนี้จะใช้จาวาสคริปต์สำหรับพัฒนาโปรแกรมซึ่งทำงานอยู่บนเว็บเบราว์เซอร์ ของผู้ใช้ โดยมีขั้นตอนการทำงานตามที่ได้กล่าวมาในบทที่ 3

#### ตัวอย่างส่วนต่อประสานผู้ใช้ (User Interface)  $4.2$

้ สำหรับส่วนต่อประสานผู้ใช้ เป็นการพัฒนาหน้าจอที่ทำหน้าที่เชื่อมต่อระหว่างผู้ใช้ และ ระบบสนับสนุน โดยอ<mark>อกแบบตามขั้นตอนการทำงานของระบบ</mark> ทั้งนี้ได้ทำการออกแบบเพื่อ ึทดสอบใช้ร่วมกับคลังปัญญาจุฬา ฯ เพื่อประเทศไท<mark>ย</mark>

### 4.2.1 หน้าลงทะเบียนและเข้าสู่ระบบ

<u>เริ่มแรกของการใช้งานระบบจะแบ่งเป็น 2 ส่วนคือส่วนที่เป็นแบบฟอร์มลำหรับให้</u> ผู้ใช้กรอกข้อมูลสำหรับสมัครสมาชิกและเข้าสู่ระบบ อีกส่วนที่เป็นรายการชื่อของแฟ้มพีดีเอฟดังรูป  $\frac{1}{90}$  4 1

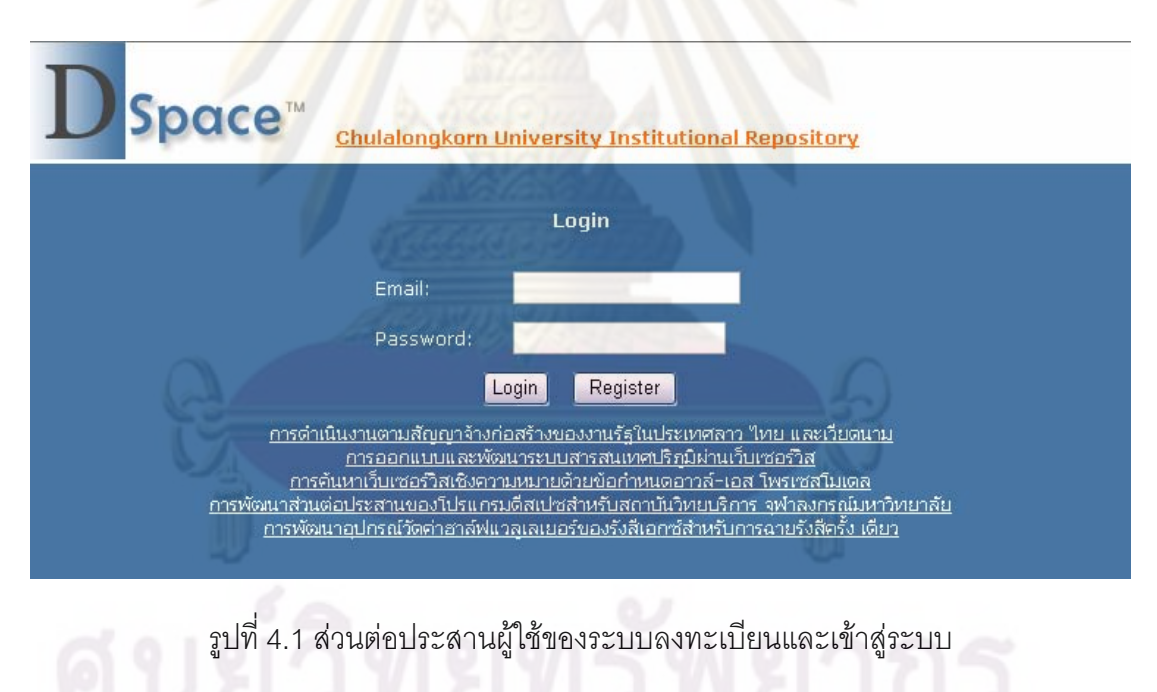

# 4.2.2 หน้าแสดงข้อมูลเบื้องต้นและรายละเอียดของวิทยานิพนธ์

้ส่วนนี้จะนำหน้าที่มีอยู่แล้วในระบบของคลังปัญญาจุฬา ฯ เพื่อประเทศไทยมาใช้ โดยจะมีการเปลี่ยนจุดเชื่อมโยงให้ไปยังระบบแสดงผลแฟ้มพีดีเอฟที่ได้ทำการพัฒนาดังรูปที่ 4.2

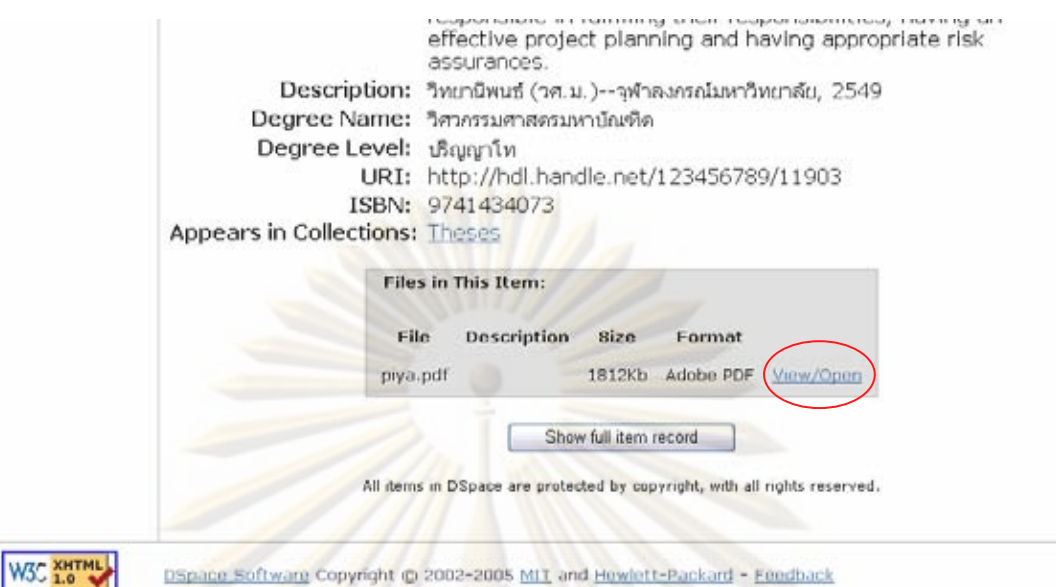

รูปที่ 4.2 รา<mark>ยละเอียด</mark>วิทยานิพนธ์ตำแหน่งที่มีการเปลี่ยนจุดเชื่อมโยง

#### ระบบแสดงผลแฟ้มพีดีเอฟ  $4.2.3$

้เป็นส<mark>่วนที่ได้</mark>พัฒนาขึ้นสำหรับเป็นหน้าหลักในการเปิดแฟ้มพีดีเอฟ

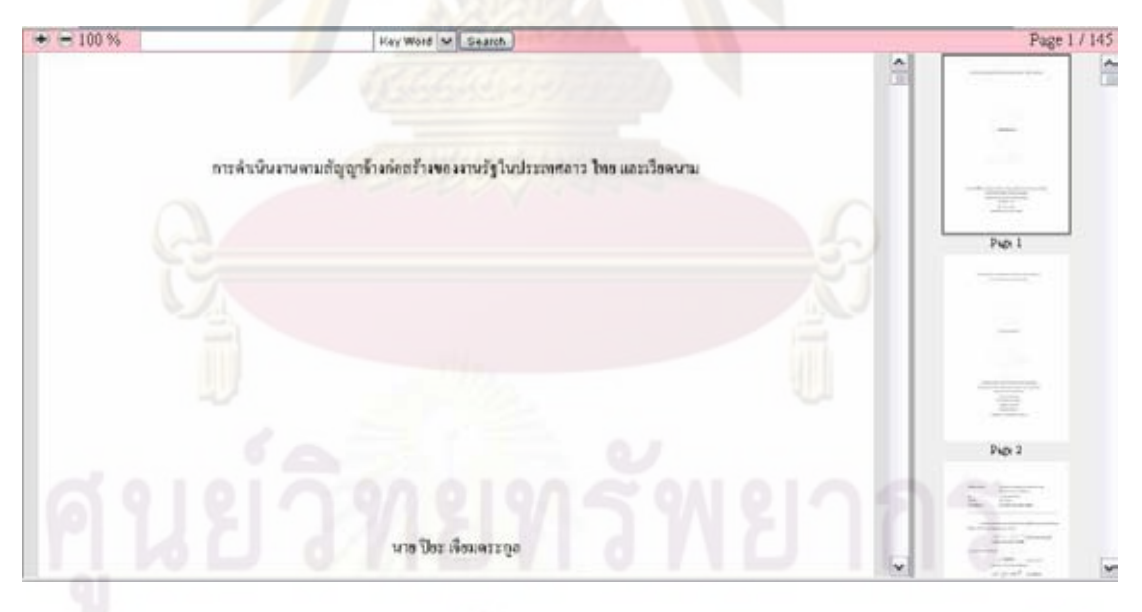

รูปที่ 4.3 ส่วนต่อประสานผู้ใช้ระบบแสดงผลแฟ้มพีดีเอฟ

#### การจัดเก็บแฟ้มของโปรแกรมที่พัฒนา  $4.3$

ิจากการพัฒนาระบบข้างต้นจะเน้นเฉพาะส่วนของแฟ้มที่เป็นการพัฒนาระบบแสดงผล แฟ้มพีดีเอฟเท่านั้น ซึ่งได้มีการแยกออกเป็น 2 ส่วน ดังนี้คือ

#### แฟ้มโปรแกรมที่ทำงานอยู่บนฝั่งเครื่องแม่ข่าย  $4.3.1$

้ พัฒนาโปรแกรมบนแฟ้มที่มีชื่อว่า "pdfbook.php" มีหน้าที่ในการจัดการเกี่ยวกับ ระบบที่ทำงานอยู่บนฝั่งเครื่องแม่ข่าย เป็นโปรแกรมภาษาพีเอชพี (PHP)

### 4.3.2 แฟ้มโปรแกรมที่ทำงานอยู่บนฝั่งเครื่องผู้ใช้

พัฒนาโปรแกรมบนแฟ้มที่มีชื่อว่า "pdfbook.js" เป็นแฟ้มจาวาสคริปต์ใช้สร้าง ้วัตถุที่ใช้ทำงานเป็นระบบสนับสนุนบนเครื่องผู้ใช้ ลักษณะการเขียนโปรแกรมส่วนนี้เป็นการเขียน โปรแกรมแบบ Javascript Closure [10]

#### <mark>แฟ้ม</mark>รูปภาพที่ใช้เป็นส่วนประกอบของเว็บ  $4.3.3$

- preload.gif เป็นแฟ้มภาพเคลื่อนไหวใช้สำหรับแสดงระหว่างการรอการ ค้นหาข้อมล
- zin.gif ใช้เป็นสัญลักษณ์ปุ่มใน<mark>การขยายเอก</mark>สาร
- zout.gif ใช้เป็นสัญลักษณ์ปุ่มในการย่อเอกสาร

#### โฟลเดอร์ที่ใช้ในการเก็บ 4 3 4

้มีการจัดเก็บแฟ้มโปรแกรมให้อยู่รวมกันโดยมีการจัดเก็บดังรูปที่ 4.4

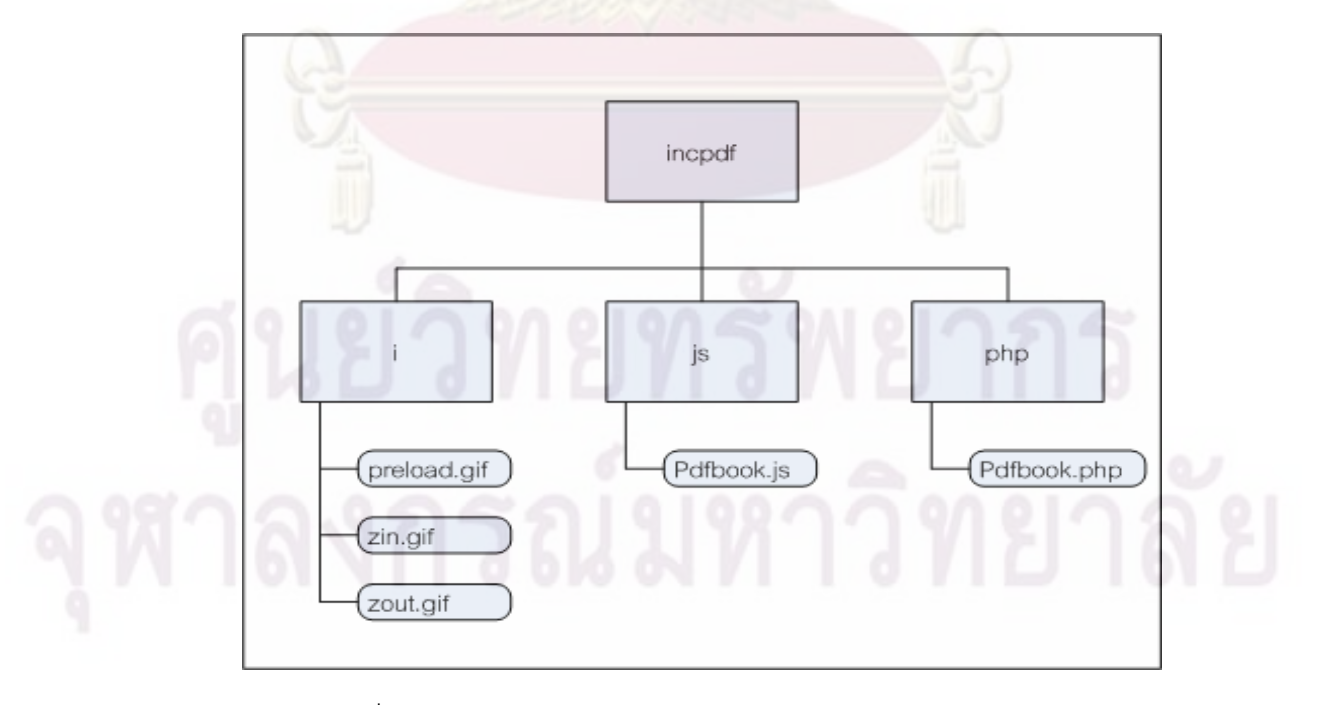

รูปที่ 4.4 โครงสร้างของโฟลเดอร์ในการจัดเก็บโปรแกรมของระบบ

#### การทดสุดบการทำงานของระบบ  $4.4$

### 4.4.1 การทดสอบการเปิดแฟ้มพีดีเอฟ

เนื่องจากในงานวิจัยนี้เป็นก<mark>ารพัฒน</mark>าระบบเพื่อทดลองใช้กับคลังปัญญาจุฬา ฯ ้เพื่อประเทศไทย ผู้วิจัยจึงได้สุ่มนำแฟ้มพีดีเ<mark>อฟที่เก็บไว้ใ</mark>นคลังปัญญาจุฬา ฯ มาเพื่อใช้ในการ ทดสอบการใช้งานจำนวน 30 ฉบับ โดยมีการเปิ<mark>ดเทียบกันระ</mark>หว่างระบบที่พัฒนาและโปรแกรม ประยุกต์ที่ใช้ลำหรับเปิ<mark>ดแฟ้มพีดีเอฟด</mark>ังแสด<mark>ง</mark>ตัวอย่<mark>างในรูปที่ 4.5 และ</mark> 4.6

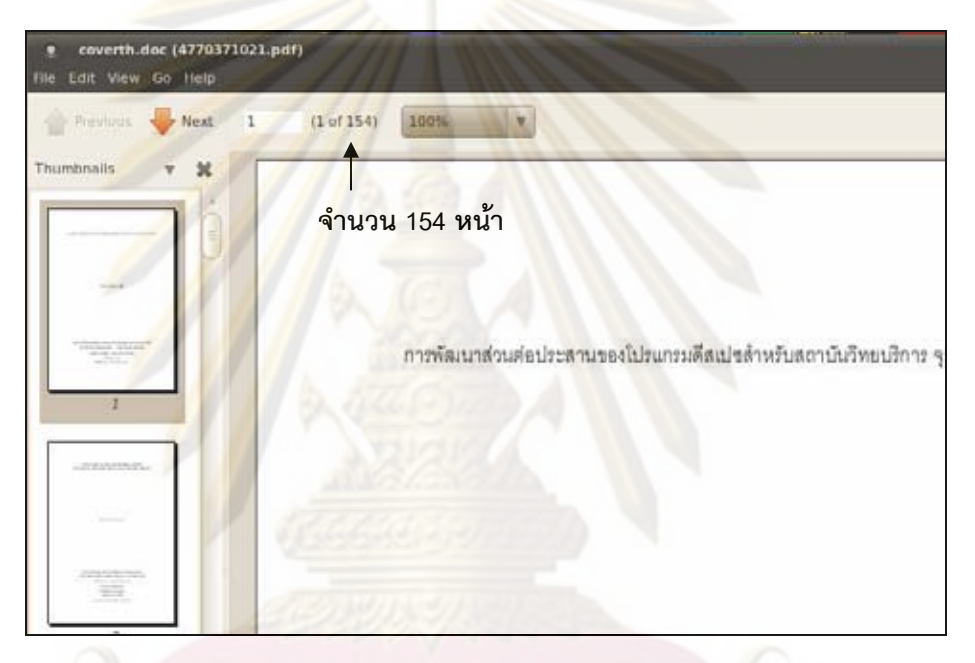

รูปที่ 4.5 ตัวอย่างการเปิดแฟ้มพีดีเอฟโดยใช้โปรแกรมประยุกต์

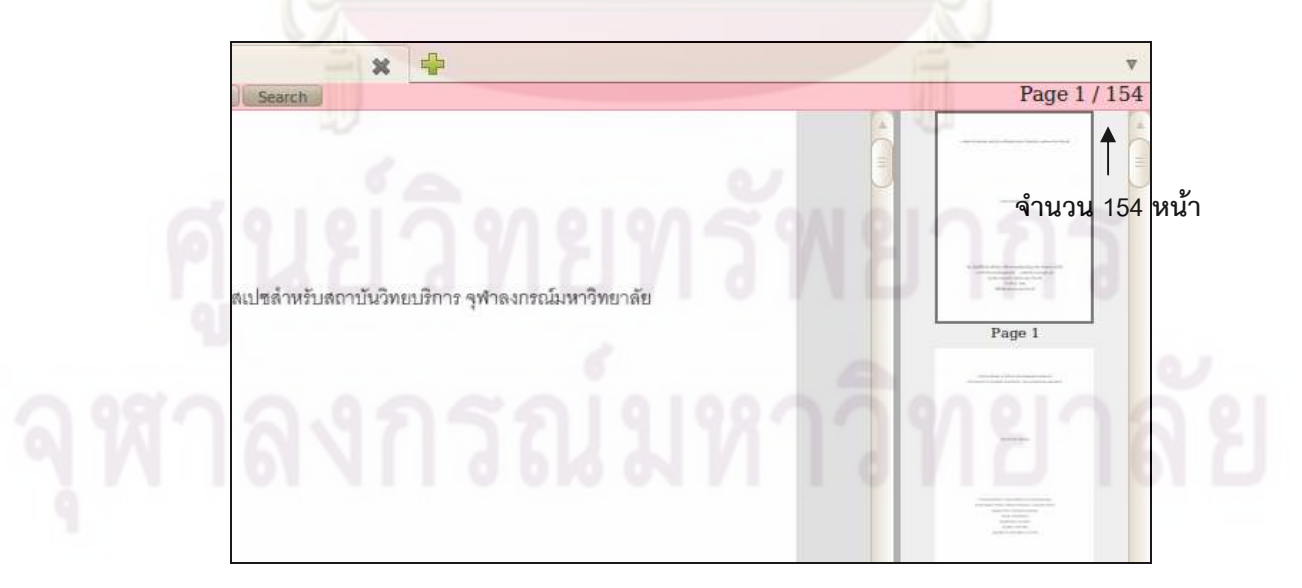

รูปที่ 4.6 ตัวอย่างการเปิดแฟ้มพีดีเอฟโดยใช้ระบบที่พัฒนาขึ้น

เห็นได้ว่าจำนวนหน้าที่ได้ตรงกัน โดยในการทดสอบใช้งานเปิดแฟ้มพีดีเอฟนั้น เมื่อระบบทำการนับจำนวนหน้าภายในแฟ้มพีดีเอฟได้จำนวนเท่าใด ก็จะสามารถเปิดหน้าเอกสาร ได้ทุกหน้าตามจำนวนที่นับได้ ซึ่งสรุปได้ว่าระบบมีความสามารถเปิดเอกสารแฟ้มพีดีเอฟได้ทุก ฉบับ

### 4.4.2 การทดสอบการเปลี่ยนหน้าเอกสาร

้ สำหรับการเลื่<mark>อน Scroll Bar ในแนวขึ้นลงเพื่อต้อ</mark>งการแสดงเอกสารในหน้าอื่น ๆ ี<br>จากการออกแบบระบบที่ได้กล่าวมาในบทที่ 3 นั้นมีการตรวจสอบการเลื่อนเปลี่ยนหน้าเอกสาร เพื่อร้องรอแฟ้มเ<mark>จเพ็กหน้าเอกสารนั้น โดยระบบจะมีการทำงานทุก ๆ 1 วินาทีเพื่อให้ได้เอกสาร</mark> ึ ออกมาครบทุกห<mark>น้า จ</mark>ากการทดสอบระบบ<mark>ส</mark>ามารถแสดงเอกสารได้ทุกหน้าเมื่อมีการเลื่อน แต่ใน กรณีที่มีการเลื่อน Scroll Bar ขึ้นลงติดกันหลายครั้งโดยในแต่ละครั้งไปยังหน้าเอกสารที่ต่างกัน จะ ์ ทำให้เกิดปรากฏ<mark>การคอขวดขึ้น เนื่</mark>องจากได้มีการร้องรอแฟ้มเจเพ็กของเอกสารแต่ละหน้าอย่าง ้ต่อเนื่อง นั้นเท่ากับว<mark>่ามีการดาวน์โหลดแฟ้มเจเ</mark>พ็กหลา<mark>ยแฟ้มในเ</mark>วลาเดียวกัน ซึ่งจะทำให้เกิดการ ิร<sub>อการโหลดข้อมูลแต่ละแฟ้ม</sub>

### 4.4.3 การทดสอบการย่อขยายเอกสาร

ิจากขอบเขตข้อกำหนดในงานวิจัยนี้ให้สามารถย่อขยายเอกสารได้ในช่วง 10% -800% ซึ่งได้มีการแบ่งเป็น 10 ช่วงคือ 10%, 25%, 50%, 75%, 80%, 100%, 150%, 200%, 400% และ 800% และได้ทำการทดสอบเปลี่ยนการย่อขยายในระดับต่าง ๆ พบว่าเมื่อมีการขยาย เอกสารในระดับ 400% -ขึ้นไปการดาวน์โหลดแฟ้มเจเพ็กค่อนข้างช้าเนื่องจากมีขนาดของแฟ้ม ใหญ่ขึ้น แต่ยังอยู่ในระดับการใช้งานได้ปกติ และเมื่อปรับระดับขึ้นเป็น 800% ระบบจะไม่สามารถ ้ ทำงานได้เลย เพราะทางฝั่งเครื่องแม่ข่ายจะต้องสร้างแฟ้มเจเพ็กที่มีขนาดความกว้างเท่ากับ 5720 Pixel (715 Pixel x 8 เท่า) ซึ่งถือว่าเป็นขนาดที่ใหม่มาก ดังนั้นจึงได้กำหนดไว้ในส่วนของระบบ การแปลงข้อมูลโดยมีเงื่อนไขว่า เมื่อต้องการเอกสารที่มีระดับการขยาย 800% ให้สร้างเอกสารที่มี ้ความกว้างเท่ากับเคกสารขยายระดับ 400% และในขณะที่ระบบนำมาวางลงในช่องหน้าเคกสาร จะทำการดึงภาพเคกสารให้มีขนาดความกว้างเท่ากับ 5720 Pixel

# 4.4.4 การทดสอบการค้นหาข้อมูลภายในแฟ้มพีดีเอฟ

การค้นหาข้อมูลภายในแฟ้มพีดีเอฟตามที่ได้ออกแบบได้มีการแยกออกเป็น 2 ี ประเภทได้แก่ การค้นหาคำ และการค้นหาหัวข้อหลัก โดยจะสรุปการผลการทดสอบดังนี้

### 4441 การทดสอบการค้นหาคำภายในแฟ้มพีดีเอฟ

ผู้วิจัยได้ทำการทดสอบโดยใช้แฟ้มเอกสาร Microsoft Word (.doc) ซึ่ง เป็นแฟ้มต้นฉบับของแฟ้มพีดีเอฟอีกแฟ้มหนึ่งที่จะนำมาทดสอบคือ filetest.doc และ filetest.pdf โดยที่นำแฟ้ม filetest.doc เปิดด้วยโปรแกรม Microsoft Word และแฟ้ม filetest.pdf เปิดด้วย ้ระบบที่พัฒนาขึ้น จากนั้นทำการคำสั่งค้นหาคำจ<mark>ากโปรแกรม</mark>ของทั้งสองแฟ้ม โดยใช้คำทดสอบ ้เป็นจำนวน 10 คำได้แก่ การ, ชื่อ, คณะ, ทดสอบ, หน้า, รูปที่, ตาราง, สมการ, สรุป และค้นหา เมื่อทดสอบแล้วจึงได้ผลดังนี้

| ้คำที่ใช้ค้นหา | ้ <mark>จำนวนคำที่ค้นใน</mark> filetest.doc | ้ <mark>จำนวนคำที่ค้นใน</mark> filetest.pdf |
|----------------|---------------------------------------------|---------------------------------------------|
| การ            | 704                                         | 775                                         |
| ี<br>ขี่อ      | 308                                         | 306                                         |
| คณะ            | $6\phantom{.}6$                             | 6                                           |
| ทดสอบ          | 12                                          | 12                                          |
| หน้า           | 31                                          | $\overline{0}$                              |
| รูปที่         | 67                                          | 67                                          |
| ตาราง          | 47                                          | 47                                          |
| สมการ          | $\overline{4}$                              | $\overline{4}$                              |
| สรุป           | 6                                           | 6                                           |
| ค้นหา          | 22                                          | $\overline{0}$                              |
| รวมจำนวนที่ค้น | 1207                                        | 1223                                        |

์ ตารางที่ 4.1 ผล<mark>การทดสอบการค้นหาค</mark>ำ

้ ่ 98.69% แต่จากข้อมูลที่ได้มีบางคำที่ไม่สามารถค้นหาได้เลยซึ่งถือเป็นส่วนผิดพลาดในการค้นหา

### 4.4.4.2 การทดสอบการค้นหาหัวข้อหลักภายในแฟ้มพีดีเอฟ

จากการทดสอบใช้การค้นหาหัวข้อหลักจากการแฟ้มพีดีเอฟที่นำมา ิทดสอบพบว่าข้อมูลผลลัพธ์ที่ได้เป็นข้อมูลที่มาจากหลาย ๆ ส่วนในเอกสารรวมกันอยู่โดยไม่ได้มี ่ การจัดเรียง เนื่องจากเป็นกลุ่มข้อมูลที่ได้จากการอ่านรูปแบบของตัวอักษรที่มีตัวเลขระบุอยู่ จาก ้การตรวจสอบข้อมูลที่ได้จากการค้นหานั้นยังมีข้อมูลบางส่วนที่ขาดหายไป เช่น หัวข้อหลักภายใน

เอกสารหายไปบางหัวข้อซึ่งถือได้ว่าในการค้นหัวข้อหลักนั้นยังไม่สามารถใช้งานได้ดี ทั้งนี้ใน งานวิจัยนี้ต้องการที่จะสามารถเรียกดูข้อมูลเฉพาะที่เป็นรูปภาพ ซึ่งจากการค้นหาข้อมูลในส่วนนี้ ้ได้ทำการค้นรายชื่อของกลุ่มรูปภาพที่มีอยู่ภายในแฟ้มพีดีเอฟ ทำให้สามารถที่จะหาตำแหน่งของ ข้อมูลที่เป็นรูปภาพได้

ี จากการ<mark>ทดสอบการค้นหาข้อมูลทั้ง 2 ประเภท</mark>นั้นจะสามารถทำการค้นหาข้อมูล ึ จริงเฉพาะแฟ้มพีดีเอฟที่ถูกสร้างขึ้นจากการนำแฟ้<mark>มเอกสารที่มีตัว</mark>อักษรโดยเฉพาะการโปรแกรม Microsoft Word แต่หากมีการสร้างแฟ้มพีดีเอฟที่ได้จากการสแกนรูปภาพ รูปสร้างจากรูปภาพ ์ทั้งหมดระบบการค้นหาในส่วนนี้จะไม่สามารถค้นข้อมูลได้เลย

### 4.4.5 การทดสอบใช้งานกับเว็บเบราว์เซอร์

<mark>หลังจากได้ทดสอบ</mark>ใช้งานระบบต่าง ๆ แล้วจำเป็นที่จะต้องทดสอบการใช้งานของ ่ ระบบที่พัฒนากับเว็บเบราว์เซอร์หลาย ๆ ยี่ห้อ ตามที่ได้กำหนดให้ขอบเขตงานวิจัย สามารถดูผล ี การทดลองใช้งาน<mark>กับเว็บเบราว์เ</mark>ซอร์ต่าง ๆ ได้ในภาคผนวก ข ซึ่งสามารถใช้ได้กับทุกเว็บเบราว์ เศคร์

#### การวัดประสิทธิภาพของระบบ  $4.5$

ผู้วิจัยได้วัดประสิทธิภาพของระบบโดยใช้โปรแกรม System Monitor Version 2.28.0 ที่ ติดตั้งมาพร้อมกับระบบปฏิบัติการ Ubuntu รุ่น 9.04 ที่ใช้บนเครื่องแม่ข่าย ซึ่งได้ทดสอบใช้งาน ระบบโดยมีผู้ใช้จำนวน 10 เครื่องโดยแบ่งวิธีการทดสอบเป็น 2 กรณีคือ

- 1. การทดสอบวัดประสิทธิภาพกรณีการเปิดใช้งานดูเอกสารตามปกติ
- 2. การทดสอบวัดประสิทธิภาพกรณีค้นหาข้อมูลภายในแฟ้มพีดีเอฟ

จากการวัดประสิทธิภาพการเปิดใช้งานดูเอกสารจะเห็นได้ว่าเมื่อมีการเริ่มใช้งานพร้อมกัน หลายผู้ใช้เครื่องแม่ข่ายจะมีการทำงานในส่วนของหน่วยประมวลผล (CPU) 100% นั่นหมายถึงมี การใช้งานในการประมวลผลมาก แต่สำหรับด้านการใช้งานบนเครือข่ายจะมีการโหลดข้อมูลเป็น ้ ช่วง ๆ ไม่เกิน 2 – 3 วินาที นั้นหมายถึงเป็นช่วงระยะเวลาที่หน่วยจะมวลผลได้ทำการแปลงแฟ้มพี ดีเอฟเป็นแฟ้มเจเพ็กเสร็จต่อ 1 หน้า ทั้งนี้ขึ้นอยู่กับการใช้งานของผู้ใช้แต่ละคนว่าจะมีการใช้งาน ้เปลี่ยนหน้าเอกสารอย่างต่อเนื่องหรือไม่ ก็จะมีผลในการทำงานของระบบที่สูงเช่นเดียวกันดังรูปที่  $4.7$ 

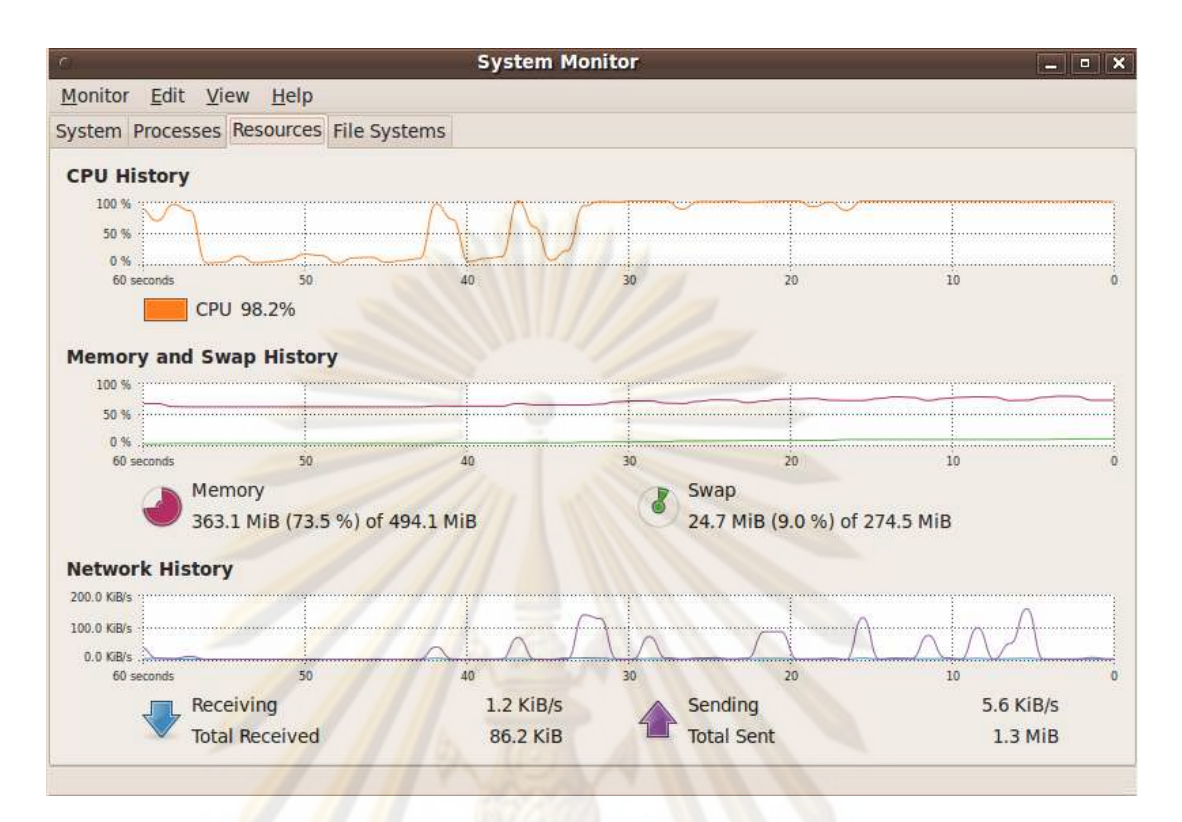

# ร<mark>ูปที่ 4.7 ผลการวัดประสิทธิภาพของระบบ</mark>

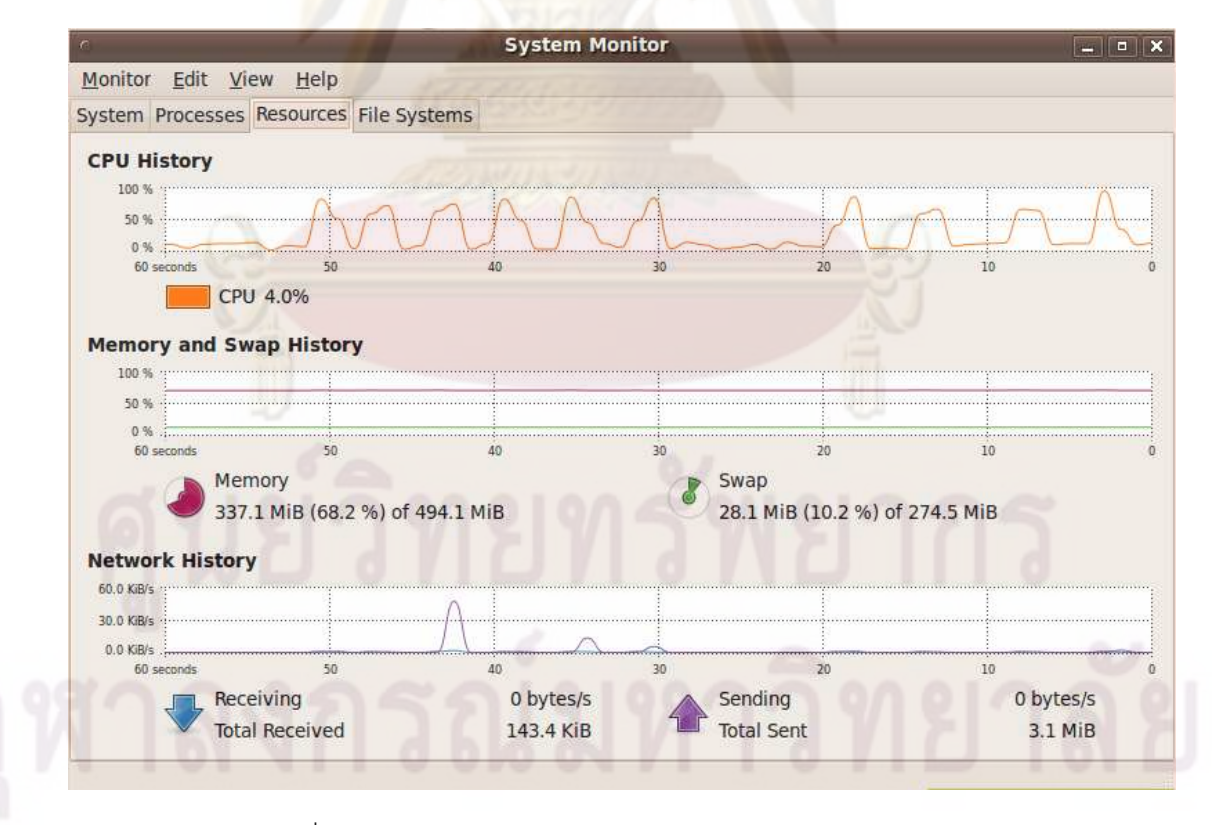

รูปที่ 4.8 ผลการวัดประสิทธิภาพของระบบในขณะค้นหาข้อมูล

จากรูปที่ 4.8 เป็นการวัดประสิทธิภาพหาการค้นหาข้อมูล จะเห็นได้ว่าจะมีส่วนการใช้งาน ้มากเฉพาะหน่วยประมวลผลที่มีการใช้งานเป็นช่วง ๆ ซึ่งในขณะเดียวกันการใช้งานด้านเครือข่าย จะน้อยมาก เนื่องจากการส่งข้อมูลผลการค้นหาเป็นข้อมูลชนิดตัวอักษรซึ่งมีขนาดของข้อมูลน้อย มาก จึงทำให้มีการใช้ทรัพยากรส่วนนี้ไม่มาก

จากการวัดประสิทธิภาพทั้ง 2 กรณีนั้นจะเห็นได้ว่ามีการใช้ทรัพยากรของหน่วย ประมวลผลบนเครื่องแม่ข่ายมาก ผู้วิจัยจึงได้ทำก<mark>ารทดสอบเขี</mark>ยนโปรแกรมเพื่อวัดความเร็วของ การทำงานหน่วยประมวลผลในการแปลงแฟ้มพีดีเ<mark>คฟเป็นแฟ้มเจเพ็</mark>กใน 1 หน้าเคกสารซึ่งได้ผลดัง รูปที่ 4.9 ซึ่งเฉลี่ยเ<mark>วลาได้ประมาณ 1 วินาที</mark> ดังต<mark>ารางที่ 4.2</mark>

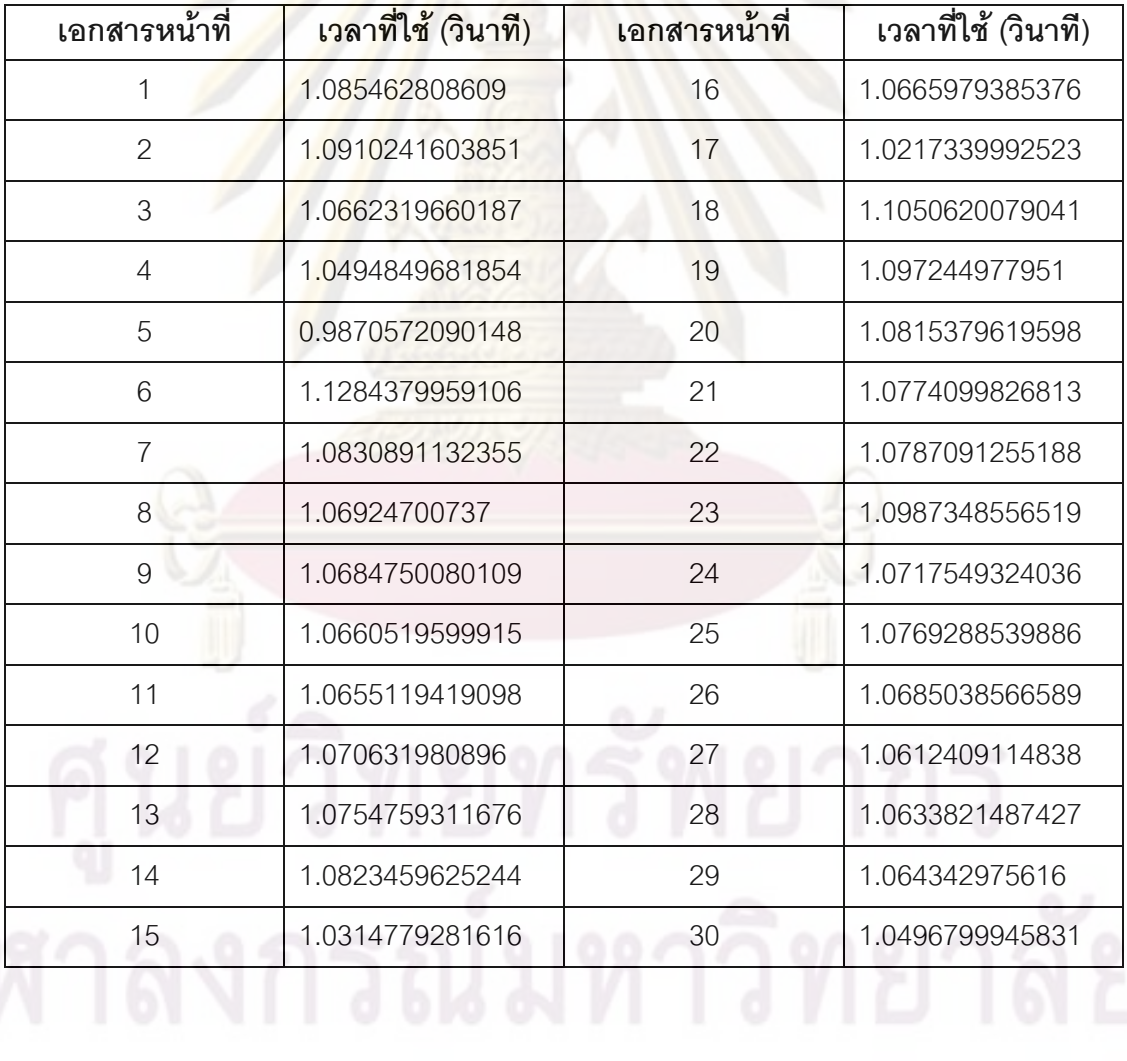

์ตารางที่ 4.2 ผลการวัดความเร็วในการแปลงเอกสาร

# ำเทที่ 5

# สรุปผลการวิจัยและข้อเสนอแนะ

#### สรุปผลการวิจัย  $5.1$

ิจากการพัฒนาระบบสนับสนุนสำหรับโปรแกรมแสดงผลแฟ้มพีดีเอฟแบบออนไลน์ ใน ้รูปแบบแฟ้มเจเพ็ก ซึ่งได้มีการนำมาทดสอบใช้งานร่วมกับคลังปัญญาจุฬา ฯ เพื่อประเทศไทย ซึ่ง ้นำมาใช้งานแทนโปรแกรมประยุกต์สำหรับเปิดเ<mark>อกสารวิทยานิพ</mark>นธ์ในรูปแฟ้มพีดีเอฟ โดยมี โปรแกรมที่สามารถแ<mark>ปลงแฟ้มพีดีเอฟให้อยู่ในรูปแบบแฟ้มเจเ</mark>พ็กได้โดยผ่านระบบที่ได้พัฒนาขึ้น ่ ในการใช้งานแต่ละครั้งสามารถเปิดอ่านข้อมูลภายในแฟ้มพีดีเอฟได้ทันที และยังได้ทำระบบใน การลงทะเบียน<mark>ให้ผู้ใ</mark>ช้สมัครเป็นสมาชิกเพื่<mark>อใ</mark>ช้ในการยืนยันการมีตัวตนของผู้ใช้เพื่อจำกัดจำนวน หน้าในการอ่าน โดย<mark>สมาชิกสามารถอ่านแฟ้มพีดีเอฟได้ทั้งหมด ในขณะ</mark>ที่ผู้ใช้ทั่วไปสามารถเปิด ู เอกสารอ่านได้เพียง 5 <mark>หน้าแรกเท่านั้น สำหรับ</mark>การใช้งานทั่วไปผู้ใช้สามารถทำการเลือกดูหน้าอื่น ้ ๆ ของเอกสารได้โดยการเลื่อน Scroll Bar ของหน้าเอกสารไปยังตำแหน่งหน้าที่ต้องการ อีกทั้งยัง สามารถปรับขนาดขอ<mark>งเ</mark>อกส<mark>ารโดยการเลือกปุ่มย่อหรือขยายเอกสารได้</mark>ซึ่งมีค่าอยู่ระหว่าง 10% -800%

ี สำหรับการค้นหาคำภายในแฟ้มพีดีเอฟสามารถทำได้โดยการระบุคำที่ต้องการค้นหาลง ให้ช่องค้นหาคำที่อยู่บนส่วนต่อประสานผู้ใช้และเริ่มทำการค้น ผลระบบก็จะแสดงผลที่ค้นหาได้ใน รูปแบบ Drop-down List เพื่อสามารถให้ผู้ใช้เลือกรายการของคำที่ค้นหาเพื่อเปลี่ยนหน้าเอกสาร ้ ปัจจุบันไปยังตำแหน่งของหน้าที่ทำการเลือกได้ทันที และการค้นหาหัวข้อหลักของเอกสารนั้นผลที่ ้ได้ยังไม่สามารถแสดงข้อมูลออกมาได้ครบทั้งหมด ซึ่งการค้นหาข้อมูลนั้นได้ใช้วิธีการแปลงแฟ้มพี ดีเอฟให้อยู่ในรูป<mark>แบบข้อมูลตัวอักษรซึ่งเป็นข้อมูลที่เป็นเนื้อหาภายในแฟ้มพีดีเอฟ</mark>

สามารถนำระบบที่พัฒนาไปติดตั้งใช้งานร่วมกับระบบอื่นที่ต้องการนำเสนอเอกสารชนิด แฟ้มพีดีเอฟได้โดยที่ระบบนั้นจะต้องมีคุณสมบัติของเครื่องแม่ข่ายดังที่กล่าวไว้ในบทที่ 4 เรื่องของ ซอฟต์แวร์ที่ใช้ในการพัฒนาระบบ ซึ่งในการใช้งานสามารถนำไปรวมกับหน้าเว็บไซต์ที่มีอยู่โดย แทรกส่วนที่เป็นระบบแสดงผลเข้าไปทำงานร่วมกัน

ในการทดสอบการใช้งานและวัดประสิทธิภาพโดยดูจากการทำงานในส่วนเครื่องแม่ข่าย พบว่ามีการใช้งานที่สูงในช่วงระยะเวลาที่มีการแปลงข้อมูล ซึ่งการจัดหาเครื่องคอมพิวเตอร์ที่จะ นำมาเป็นเครื่องแม่ข่ายควรเป็นเครื่องแม่ข่ายที่มีความเร็วของหน่วยประมวลผลที่สูง

#### ข้อจำกัด 52

งานวิจัยนี้ได้ถูกออกแบบมาให้สำหรับอ่านแฟ้มพีดีเอฟที่มีอยู่ภายในระบบเดียวกัน และ สามารถเรียกถึงแฟ้มได้โดยตรง ไม่เหมาะสมกับการใช้งานร่วมกับเครื่องแม่ข่ายที่ใช้เก็บแฟ้มพีดี ้เอฟที่มีเครือข่ายห่างไกลกัน โดยเฉพาะเมื่อใช้อ่านแฟ้มพีดีเอฟที่มีขนาดใหญ่มากจะทำให้การ ทำงานล่าช้าหรือเกิดข้อพลาดในการแสดงผลได้

้อีกทั้งเรื่องของการค้นหาคำที่มีการแสดงผ<mark>ลที่ไม่สะดวก แ</mark>ละในเรื่องของการค้นหาข้อมูล ยังไม่สามารถค้นหาคำและระบุตำแหน่งของคำได้บนหน้าเอกสารนั้น แต่จะบอกได้เฉพาะว่าเป็น หน้าใดเท่านั้น ซึ่<mark>งในการอ่านแฟ้มพี่ดีเอฟและต้องการค้นหาข้อมูลนั้นจะต้องใช้แฟ้มพี่ดีเอฟที่สร้าง</mark> ิ จากแฟ้มเอกสารที<mark>่ประกอบด้วยตัวอักษ</mark>รเท่<mark>านั้นจึงจะสามารถค้นหาข้อมู</mark>ลได้

#### ปัญหาใ<mark>นก</mark>ารใช้งาน  $5.3$

ในกรณีใช้เ<mark>บร</mark>าว์เ<mark>ซอร์ F</mark>irefox ที่เปิดการใช้งานของระบบที่มีเครือข่ายความเร็วต่ำ ซึ่งใน ช่วงแรกของการเปิดเอกสารการจัดเรียงหน้าเอกสารอาจเกิดการทับซ้อนกับระหว่างเอกสารได้ ซึ่ง ถ้าเกิดกรณีนี้ให้ผู้ใช้ท<mark>ำการ R</mark>efresh ระบบใหม่อีกครั้ง

#### แนวทางการวิจัยต่อ 54

ิ<br>จากข้อจำกัดในเรื่องของการค้นหาคำและแสดงผลได้ไม่ดีพอ จึงเป็นแนวทางหนึ่งสำหรับ การพัฒนาให้ระบบความแสดงผลการค้นหาคำให้มีความสะดวกมากขึ้น ซึ่งจำเป็นที่จะต้องศึกษา เรื่องการใช้การรู้จำอักขระ OCR (Optical Character Recognition) เพื่อค้นหาคำและแสดง ตำแหน่งของคำที่ค้นหาเพื่อทำการแสดงตำแหน่งคำให้ชัดเจน

การพัฒนาระบบสนับสนุนให้สามารถแสดงได้บนเบราว์เซอร์ที่มีอยู่บนโทรศัพท์เคลื่อนที่ (Mobile Phone) ซึ่งจำเป็นที่จะต้องมีการศึกษาการทำงานบนเบราว์เซอร์เหล่านั้นด้วย

### รายการอ้างอิง

- [1] สุรพงษ์ เชาว์เชี่ยวชาญ. <u>การออกแบบและพัฒนาส่วนจำเพาะการค้นข้อความไทยในเอกสาร</u> <u>พีดีเอฟ,</u> วิทยานิพนธ์ปริญญามหาบัณฑิต, สาขาวิชาวิทยาศาสตร์คอมพิวเตอร์ ภาควิชา ี วิศวกรรมคอมพิวเตอร์ <mark>คณะวิศวกรรมศาสตร์ จุฬ</mark>าลงกรณ์มหาวิทยาลัย, 2543.
- [2] Adobe Systems Incorporated. Adobe PostScript 3 [Online]. 2009. Available from: http://www.adobe.com/products/postscript/ [2010, March 1]
- [3] ลัญฉกร วุฒิสิทธิกุลกิจ และคณะ. มาตรฐานไฟล์ภาพ JPEG. <u>เทคโนโลยีการบีบอัด</u> <u>ข้อมูลเบื้องต้น</u>. หน้า 147 - 169. กรุงเท<mark>พฯ : สำนักพิมพ์แห่งจุฬ</mark>าลงกรณ์ มหาวิทยาลัย, 2549.
- [4] ImageMagick Studio LLC. ImageMagick [Online]. Available from: http://www.imagemagick.org/script/index.php [2008, March 19]
- [5] W3Schools. JavaScript [Online]. Available from: http://www.w3schools.com/js/default.asp [2008, March 19]
- [6] Wikipedia. AJAX [Online]. Available from: http://th.wikipedia.org/wiki/เอแจ็กซ์ [2010, March 1]
- [7] The World Wide Web Consortium (W3C). Cascading Style Sheets [Online]. Available from: http://www.w3.org/Style/CSS/ [2010, March 1]
- [8] The World Wide Web Consortium (W3C). Document Object Model (DOM) [Online]. Available from: http://www.w3.org/Style/CSS/ [2010, March 1]
- [9] Wikipedia. XMLHttpRequest [Online]. Available from: http://th.wikipedia.org/wiki/XMLHttpRequest [2010, March 1]
- [10] Richard Cornford. Javascript Closures [Online]. 2004. Available from: http://www.jibbering.com/faq/faq\_notes/closures.html [2010, March 1]
- [11] Wikipedia. ภาษา PHP [Online]. Available from: http://th.wikipedia.org/wiki/PHP [2010, March 1]
- [12] the GNU General Public License (GPL). XPDF [Online]. Available from: http://www.foolabs.com/xpdf/. [2008, March 19]
- [13] Wikipedia. Regular Expression [Online]. Available from: http://en.wikipedia.org/wiki/Regular\_expression. [2010, March 1]

ภาคผนวก

### **ภาคผนวก ก**.

### คำอธิบายยูสเคส

จากรูปที่ 3.1 แผนภา<mark>พยูสเคสการวิเครา</mark>ะห์ระบบ สามารถแสดงรายละเอียดด้วย คำอธิบายยูสเคสดังตารางที่ n.1 – n.10

ตารางที่ ก.1 คำอธิบา<mark>ยยูสเคส Insert</mark> Form <mark>.</mark>

**3k'B :** Insert Form

**ผู้กระทำหลัก : ผู้ใ**ช้

รายละเอียด :

เพื่อใช้รับข้อมูล<mark>จ</mark>ากผู้ใช้สำหรับลงทะเบียน หรือเข้าสู่ระบบ

ขั้นตอนการทำงา<mark>นห</mark>ลัก :-

- 1. รับข้<mark>อมู</mark>ลจ<mark>ากผู้ใช้</mark>
	- 2. ส่งข้อมูล<mark>ยังเครื่อ</mark>งแม่ข่าย

### ตารางที่ ก.2 คำอธิบายยูสเคส Register System

**3k'B :** Register System

**ผู้กระทำหลัก** : ระบบ

รายละเอียด :

บันทึกข้อมูลการลงทะเบียนจากผู้ใช้เข้าสู่ระบบ

### ขั้นต<sub>่</sub>อนการทำงานหลัก :

- 1. บันทึกข้อมูลลงทะเบียนเข้าสู่ระบบ
- 2. แจ้งผลการลงทะเบียนของผู้ใช้

**3k'B :** Login System

**ผู้กระทำหลัก** : ระบบ

รายละเอียด :

ตรวจสอบการเป็นสมาชิกของผู้ใช้ และยื<mark>่นยันการเข้า</mark>สู่ระบบ

### ขั้นตอนการทำงา<mark>นหลัก :-</mark>

- 1. ตรวจ<mark>สอบข้อมูลการเป็นสมา</mark>ชิก
- 2. แจ้ง<mark>ผลการเข้าสู</mark>่ระบบ

### **เงื่อนไข** :

- 2a. ข้อมูลสมาชิกถูกต้องยืนยัน<mark>การเข้า</mark>สู่ระบ<mark>บ</mark>
- 2b. ข้อมูล<mark>ไม่ถูกต้องให้ก</mark>ลับไปเข้าสู่ระบบใหม่อีกครั้ง

### ตารางที่ ก.4 คำอธิบายย<mark>ูสเคส View PDF</mark>

**3k'B :** View PDF

**ผู้กระทำหลัก** : ผู้ใช้

<mark>รายละเอียด :</mark>

เป็นส่วนต่อประสานผู้ใช้หลักของระบบการแสดงผลแฟ้มพีดีเอฟ

### ขั้นตอนการทำงานหลัก :

- 1. ผู้ใช้เลือกอ่านแฟ้มพีดีเอฟ
- 2. สร้างระบบพื้นฐานสำหรับรองรับการแสดงผลแฟ้มพีดีเอฟ
- 3. เริ่มทำการเรียกแฟ้มเจเพ็กจากเครื่องแม่ข่าย
- 4. นำแฟ้มเจเพ็กที่ได้วางลงตำแหน่งของหน้าเอกสาร

ชื่อยูสเคส $:$  Count Page

ผู้กระทำหลัก : ระบบ

### รายละเคียด

ทำหน้าที่ในการนับจำนวนหน้าของแฟ้มพีดีเอฟ

### ขั้นตอนการทำงานหลัก :

- 1. อ่านแฟ้มพีดีเอฟที่ผู้ใช้ต้องการอ่านเพื่อนับจำนวนหน้า
- 2. ตรวจสอบ SESSION ในระบบว่ามีการเข้าสู่ระบบของผู้ใช้หรือไม่
- 3. ส่งค่<mark>าตัวเลขจำนวนหน้าข</mark>องแฟ้มพีดีเอฟ

### เงื่อนไข

- ่ 2a. พบว่าผู้<mark>ใช้ได้เข้าสู่ระ</mark>บบแล้วให้ผลการนับจำนวนหน้าตามที่ได้
- 2b. พบว่าผู้ใช้ไม่ได้<mark>ท</mark>ำการเข้าสู่ระบบให้ผลการนับเท่ากับ 5

### ตารางที่ ก.6 คำอธิบายยูสเคส Render Page

ชื่อยูสเคส : Render Page

ผู้กระทำหลัก : ระบบ

รายละเคียด :

ทำหน้าที่<mark>แปลงแฟ้มพีดีเอฟเป็นแฟ้มเจเพ็ก</mark>

### ขั้นตอนการทำงานหลัก :

- 1. รับคำสั่งการร้องขอข้อมูลเอกสารหน้าที่ n
- 2. ทำการแปลงแฟ้มพีดีเอฟเป็นแฟ้มเจเพ็กหน้าที่ n
- 3. ส่งข้อมูลแฟ้มเจเพ็กตามที่ร้องขอ

ตารางที่ ก.7 คำอธิบายยูสเคส Scroll Page

**3k'B :** Scroll Page

**ผู้กระทำหลัก** : ผู้ใช้

รายละเอียด :

ู้เป็นการเคลื่<mark>อนหน้าเอกสารในแนวขึ้นลง เพื่อเปลี่ยนไปดูเอ</mark>กสารหน้าอื่น

### ขั้นตอนการทำง<mark>านหลัก :-</mark>

- 1. ผู้ใช้ทำการลาก Scroll Bar ของหน้าเอกสารเพื่อเปลี่ยนไปดูหน้าอื่น
- 2. ระ<mark>บบ</mark>ตรวจ<mark>พ</mark>บการเปลี่ยนหน้า จึงร้องขอข้อมูลเอกสารหน้าใหม่
- 3. รับข้อมูลเอกสารหน้าใหม่ไปว่างลงในช่องของหน้านั้น ๆ

ตารางที่ ก.8 คำอธิบ<mark>าย</mark>ยูส<mark>เค</mark>ส Zoom PDF Page

**3k'B :** Zoom PDF Page

**ผู้กระทำหลัก** : ผู้ใช้

รายละเอียด :

ระบบเปลี่ยนขนาดของเอกสารโดยกำหนดให้อยู่ในช่วง 10 - 800% มี 10 ระดับ

### ขั้นตอนการทำง<mark>า</mark>นหลัก :

- 1. ผู้ใช้คลิกเปลี่ยนขนาดเอกสารบนระบบแสดงผลแฟ้มพีดีเอฟ
- 2. ระบบทำการล้างหน้าเอกสารเดิมทั้งหมด
- 3. เริ่มการสร้างหน้าเอกสารชุดใหม่โดยมีขนาดตามที่เลือกไว้

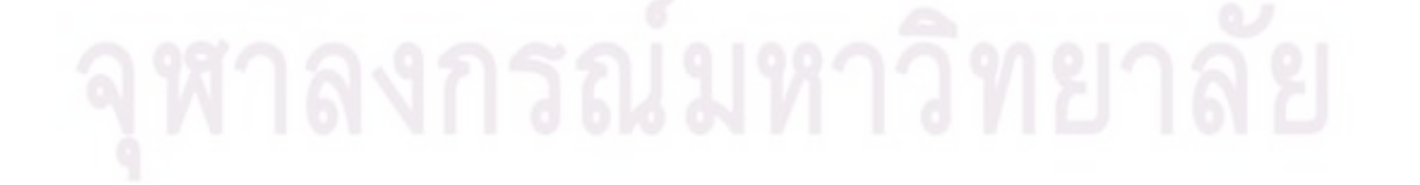

**3k'B :** Search Page

**ผู้กระทำหลัก** : ผู้ใช้

### รายละเอียด :

ผู้ใช้สามารถทำการค้นหาข้อมูลที่อยู่<mark>ภายในแฟ้มพีดีเ</mark>อฟได้

### ขั้นตอนการทำงา<mark>นหลัก :-</mark>

- 1. ผู้ใช้คลิกเลือกประเภทการค้นหาข้อมูล
- 2. ทำก<mark>าร</mark>ลงข้อมูลค้นหา<mark>ไปยังเครื่องแม่ข่าย</mark>
- 3. รับผ<mark>ลการค้นหาที่ได้แสดง</mark>ใน <mark>Dr</mark>op-Down List
- 4. ผู้ใช้คลิกดูข้อมูลที่ค้นหาจาก Drop-Down List
- 5. หน้<mark>าเอกสารกำการคลื่อนไปยังหน้าเอกสารที่มีข้อมูลที่ค้นหา</mark>

### ตารางที่ ก.10 คำอธิบายย<mark>ูสเ</mark>คส Sea<mark>rch Data</mark>

**3k'B :** Search Data

**ผู้กระทำหลัก** : ระบบ

### รายละเอียด :

รับคำสั่งและทำการค้นหาข้อมูลที่อยู่ภายในแฟ้มพีดีเอฟ และส่งข้อมูลกลับ

### ขั้นตอนการท<mark>ำง</mark>านหลัก :

- 1. รับคำสั่งการค้นหาข้อมูล
- 2. ทำการค้นหาข้อมูลคำ หัวข้อหลัก ในแฟ้มพีดีเอฟ
- 3. จัดเรียงข้อมูลที่ได้จากการค้นเป็นรายการระบุถึงตำแหน่งของหน้าเอกสารนั้น
- 4. ส่งข้อมูลกลับเพื่อเพื่อผล

### ภาคผนวก ข

ตัวอย่างการใช้งานระบบบนเว็บเบราว์เซอร์ต่าง ๆ

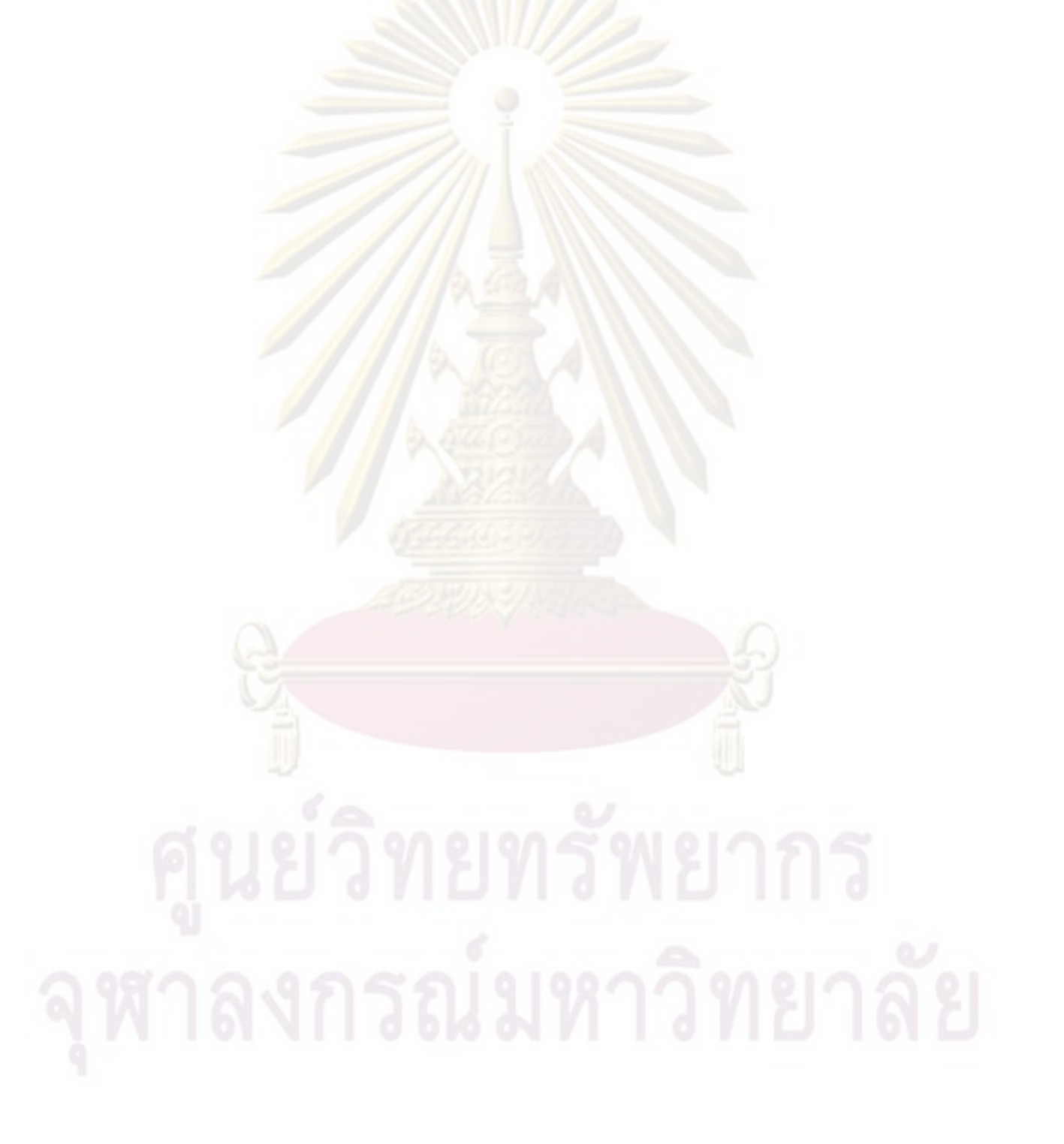

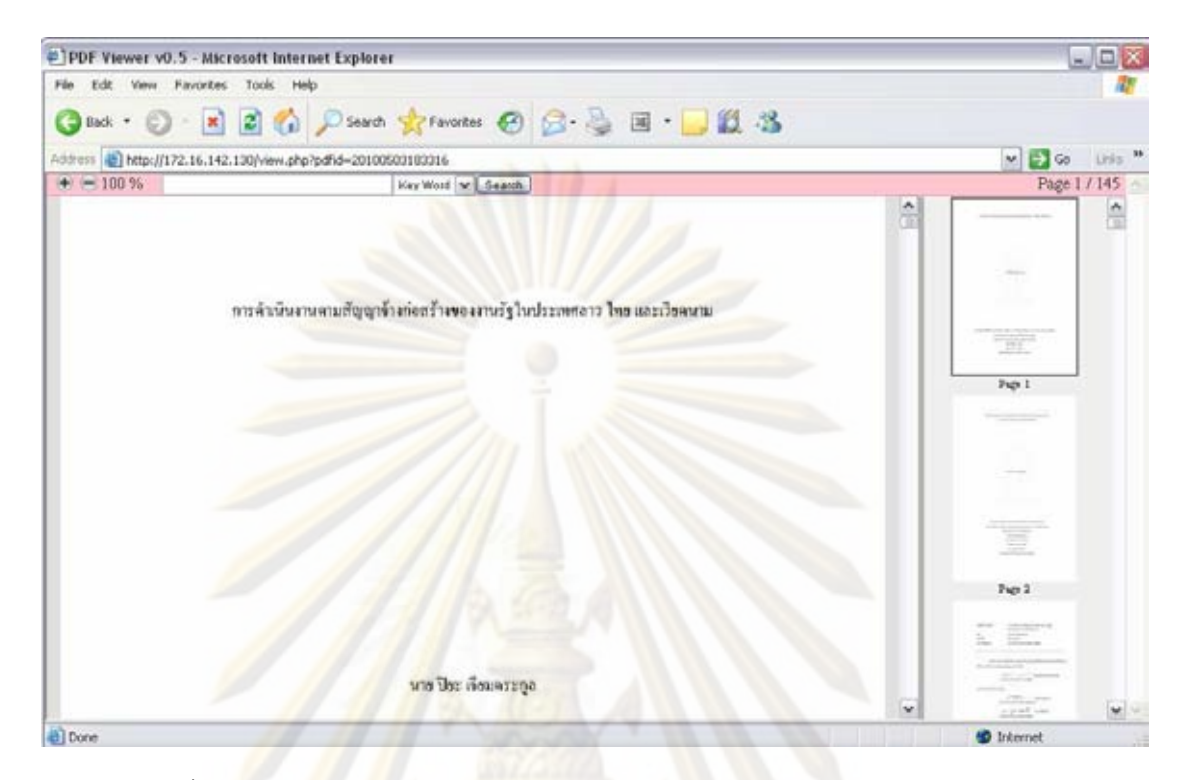

รูปที่ ข.1 ตัว<mark>อย่างการใช้งานระบบแสดงผลแฟ้มพีดีเอฟบ</mark>น Internet Explorer 6

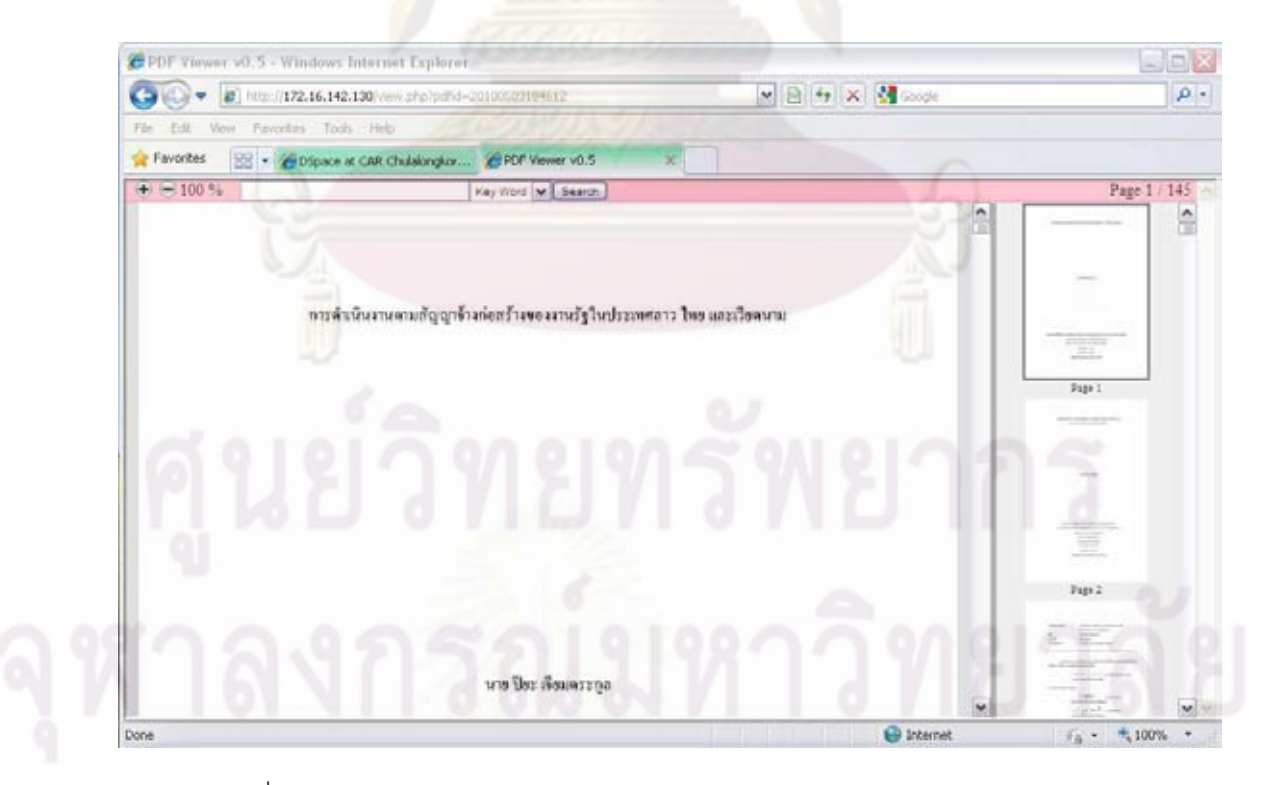

รูปที่ ข.2 ตัวอย่างการใช้งานระบบแสดงผลแฟ้มพีดีเอฟบน Internet Explorer 7

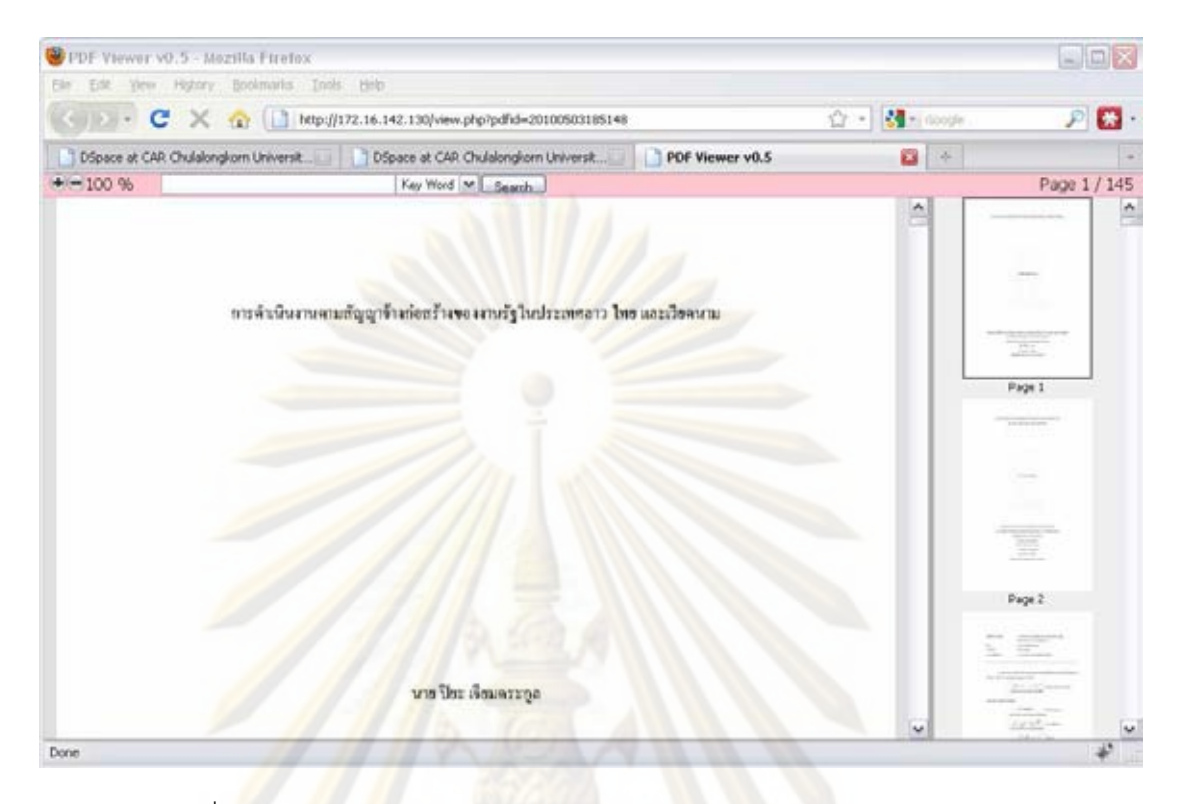

รูปที่ ข.3 ตัว<mark>อ</mark>ย่างการใช้งา<mark>นระบบแ</mark>สดงผลแฟ้มพีดี<mark>เ</mark>อฟบน Mozilla Firefox

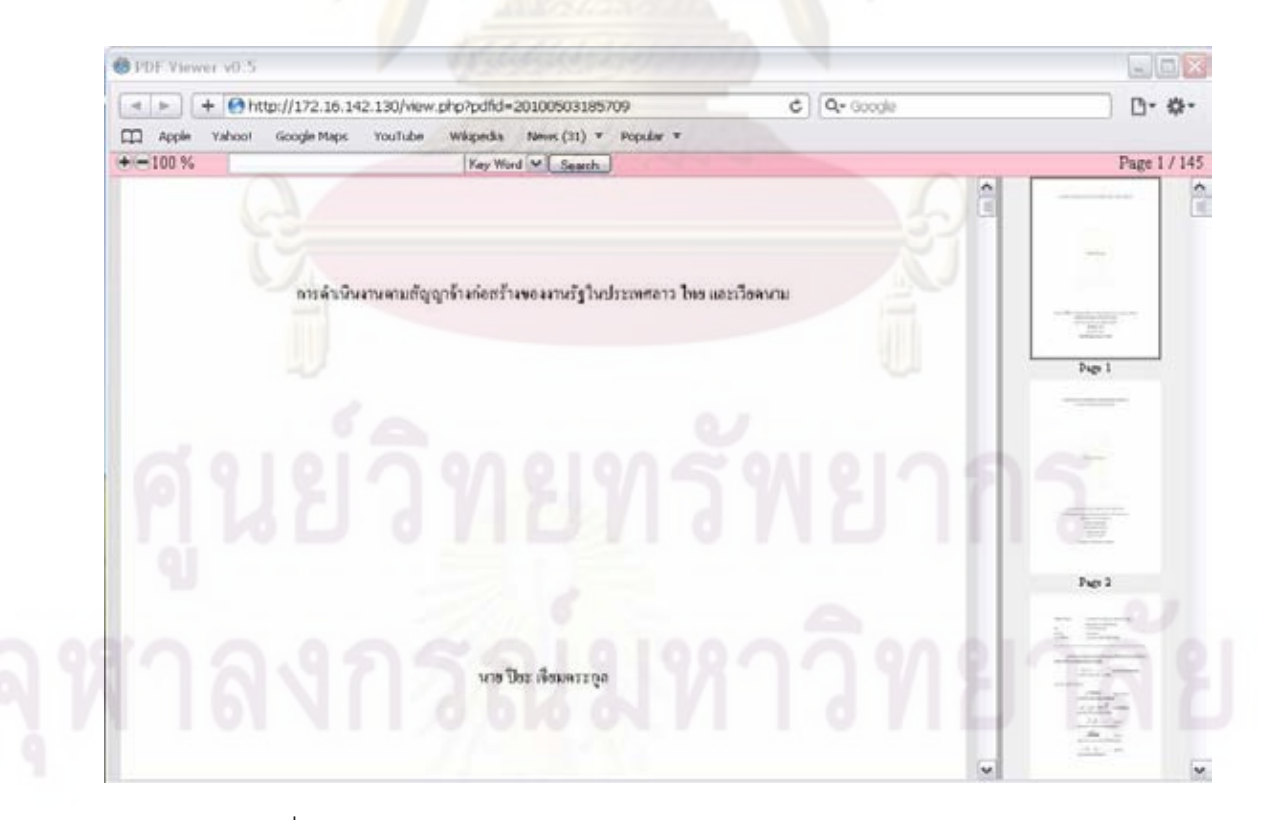

รูปที่ ข.4 ตัวอย่างการใช้งานระบบแสดงผลแฟ้มพีดีเอฟบน Apple Safari

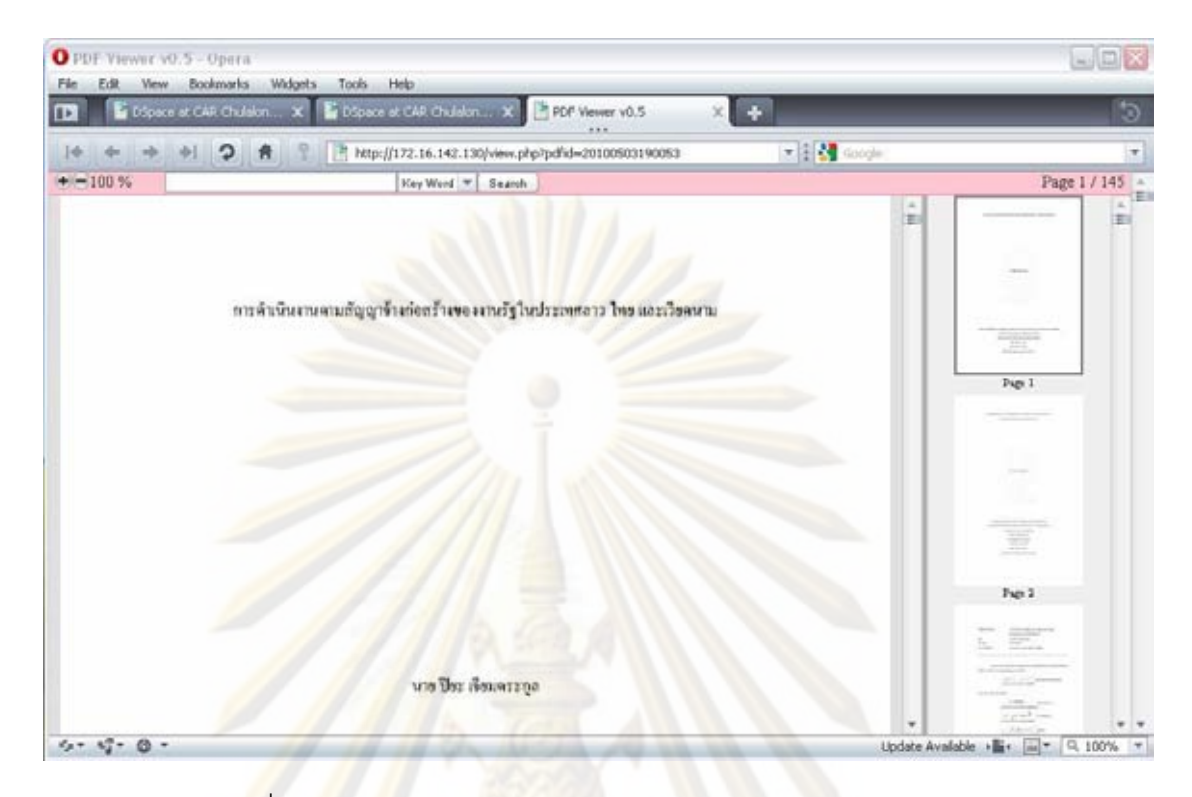

รู<mark>ปที่ ข.5 ตัวอย่</mark>างการใช้งานระบบแสดงผลแฟ้มพีดีเอฟบน Opera

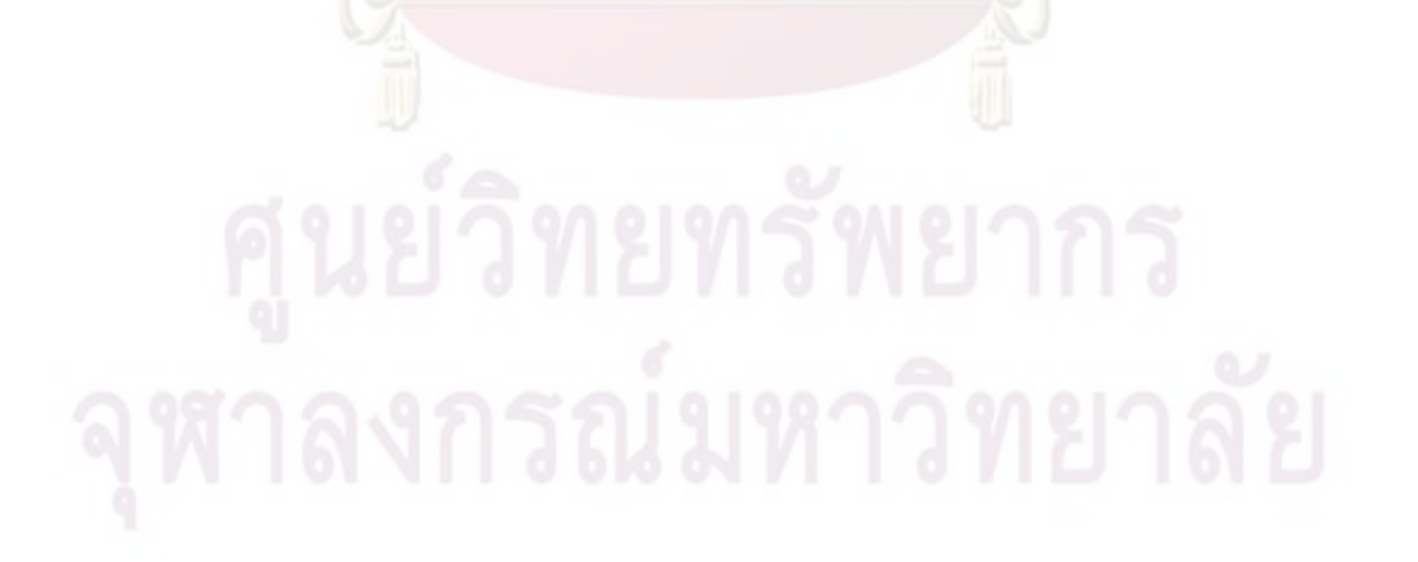

### ภาคผนวก ค

บทความวิชาการ

### ระบบการอ่านเอกสารอิเล็กทรอนิกส์หลากหน้าแบบออนไลน์ **Online Multi-Page Electronic Document Reader System**

อัศวิน วงษ์แก่นคำ วิวัฒน์ วัฒนาวุฒิ

ภาควิชาวิศวกรรมคอมพิวเตอร์ คณะวิศวกรรมศาสตร์ จุฬาลงกรณ์มหาวิทยาลัย ปทุมวัน กทม. 10330 e-mail: Ussawin.V@Student.chula.ac.th, Wiwat@chula.ac.th

#### บทคัดย่อ

การอ่านเอกสารอิเล็กทรอนิกส์ "แฟ้มที่คีเอฟ" ที่มีความ ค้องการจำกัดจำนวนการแสดงเนื้อหาหรือต้องการให้สามารถ อ่านเนื้อหาได้เพียงบางส่วน และรวมไปถึงการแสดงข้อมูล ภายในแฟ้มพีลีเอฟนัน ได้ทันที โดยแม้ว่าเอกสารจะมีขนาด ใหญ่ก็ตาม งานวิจัยนี้จะศึกษาและพัฒนาวิธีการแสดงข้อมูล บนแฟ้มพีดีเอฟเป็นแบบแฟ้มรูปภาพ (Image File) ชนิดเจ เพ็ก (JPEG) เพื่อนำมาแสดงให้กับผ้ใช้ผ่านระบบ โดยแสดงบนเว็บเบราว์เซอร์ โดยไม่ อินเทอร์เน็ต จำเป็นค้องใช้โปรแกรมป<mark>ระยุกค์สำหรับคารแสดงข้อมูล</mark> ภายในแพื้นที่ดีเอฟ

กำสำคัญ: โปรแกรมค้นดูแฟ้มพีดีเอฟแบบออนไลน์ ห้องสมุดเสมือน

#### **A**bstract

Displaying PDF file on the internet required completely content file sent to user that is not flexible method Partial content displaying technic will help user to access to direct information immediately although the file size is very huge. In this paper, we propose development PDF displaying online system by image translation approach in order  $to$   $user$ comfortable. No application need to display information except only general browser.

Keyword: Online PDF Browser, Digital Library

#### 1. บทนำ

เอกสารอิเล็กทรอนิกส์แบบพีลีเอฟ (PDF - Portable Document Format) เริ่มมีความพิยมแพร่หลายมากขึ้นเพื่อง ด้วยความสะดวกในพลายประการเช่น การจัดเก็บ เพราะเป็น เพียงแฟ้มข้อมูลไม่ค้องใช้เนื้อที่เหมือนหนังสือจริง ง่ายต่อ การเสาะพาเพราะสามารถคาวน์โหลดออนไลน์ผ่านทาง อินเทอร์เน็ตได้ การพกพาอุปกรณ์อิเล็กทรอนิกส์ปัจจุบันบี อุปกรณ์พกพาหลายประเภทสามารถแสดงผลเอกสาร อิเล็กทรอนิกส์ใต้อย่างเช่น โทรศัพท์มือถือ พีดีเอ (PDA) คอมพิวเตอร์พกพา (Laptop) ทำให้สามารถอ่านเอกสารใต้ใน ทก ๆ ที่ แล่การที่จะดาวน์โหลดเอกสารมานั้น อาจจะเป็นการ ลำบากถ้าหาดเอกสารนั้นมากขนาดของข้อมูลที่ใหญ่มาก ทำ ให้ต้องเสียเวลาดาวน์โหลด และเมื่อดาวน์โหลดมาแล้ว เอกสารนั้นกลับมีเนื้อหาที่ไม่ตรงตามความต้องการของผู้ใช้ ทำให้เสียเวลาโดยใช่เหต

การอ่านเอกสารบางประเภทเช่นเอกสารงานวิจัย หรือ วิทยานิพนธ์นั้นไม่ด้องการให้ผู้ใช้สามารถอำนข้อมูลใน เอกสารใค้ทั้งหมด คือต้องการให้อ่านใค้เพียงบางส่วนของ เอกสารนั้น ๆ หรือด้องการให้อ่านทั้งหมดใต้แต่ไม่ต้องการ ให้สามารถคาวน์โหลดเอกสารนั้นไปได้ แต่เนื่องจาก คุณสมบัติของเอกสารอิเล็กทรอนิกส์ หรือในที่นี้จะเรียกว่า "แฟ้นพีลีเอฟ" มีลักษณะเป็นแฟ้มเอกสารที่ได้รวมข้อมูลของ เอกสารทุกอย่างไว้ในแฟ้ม ๆ เดียว ซึ่งถ้าผู้ใช้ต้องการอ่าน แฟ้มพีดีเอฟที่อยู่ในระบบอินเทอร์เน็ต จะต้องทำการดาวน์ โหลดแฟ้มพีดีเอฟมาก่อนทั้งหมดแล้วจึงสามารถเปิดอ่าน เอกสารได้ตามที่ได้กล่าวมาแล้ว และการอ่านนั้นจะอ่าน ข้อมูลในเอกสารได้ทั้งหมดทุกหน้า โดยที่ผู้ที่ให้บริการ หรือ เจ้าของแฟ้มพีดีเอฟนั้นไม่สามารถกำจัดจำนวนหน้าในการ ล่านใต้เลย

การแสดงเนื้อหาของเอกสารสำหรับในงานวิจัยนี้จะ กล่าวถึงแฟ้มเอกสารอิเล็กทรอนิกส์แบน พีดีเอฟเพียงอย่าง เดียว ซึ่งจากเพตุผลต่าง ๆ ที่ได้กล่าวมาแล้วนั้น จึงเป็นปัญหา สำคัญในการจำกัดเนื้อหาในการอ่าน และป้องกันกา<mark>รคาว</mark>น์ โหลดแฟ้มพีดีเอฟ โดยในปัจจุบันถ้าต้องการให้ผู้ใช้อ่านแฟ้ม พีดีเอฟ โดยจำกัดจำนวนเนื้อหาตามที่ต้องการจะต้องทำการ สำเนาแฟ้มขึ้นมาใหม่แล้วตัดข้อมูลในแฟ้มให้เหลือเฉพาะ ส่วนเนื้อหาที่ด้องการให้อ่านใต้เท่านั้น ซึ่งวิธีนี้จะเสียเวลา และเสียเนื้อที่ในระบบโดยใช่เหตุและยังทำให้การจัดการแพื้ม เป็นเรื่องย่งยากคือ เอกสารเรื่องเดียวแต่มีแฟ้มมากกว่า 1 แฟ้ม

งานวิจัยนี้จะศึกษาและพัฒนาวิธีการสนับสนุนการแสดง ข้อมูลภายในแฟ้มพีดีเอฟที่อยู่บนเครื่องแม่ข่าย ด้วยวิธีการทำ เป็นแพ็มรูปภาพ (Image File) ชนิดเจเพ็ก (JPEG) เพื่อนำมา แสดงให้กับผ้ใช้ผ่านระบบอินเทอร์เน็ตโดยแสดงบนเว็บเบ ราว์เซอร์

### 2. วรรณกรรมที่เกี่ยวข้อง

#### 2.1 โพสต์สตริปต์ (Postscript) [2]

ซึ่งจัดเป็นภาษาประเภท Page "ภาษา PostScript" Description Language (PDL) ที่อใช้บรรยายสิ่งที่จะให้ พิมพ์ลงบนแต่ละหน้ากระดาษ (Page) โพสต์สตริปต์ใต้มีการ แบ่งออกเป็น 3 ช่วงกือ PostScript level 1, PostScript level 2, PostScript 3

1) 1984 : PostScript level 1

ในปี 1984 PostScript ได้เปิดตัวออกมาเป็นครั้งแรก โดย ใช้ชื่อว่า "PostScript" ส่วนคำว่า "Level 1" นั้น เพิ่มขึ้นมา ภายหลัง เพื่อให้เห็นความแตกต่างจากรุ่นใหม่ ที่ออกมาทีหลัง ซึ่งเรียกว่าเป็น "Level 2" โพสต์สคริปต์ถือเป็นภาษาที่มี ความสามารถมาก นับตั้งแต่ช่วงเวลาเริ่มต้นที่ โพสต์สคริปต์ ยังด้องการระบบที่มีความสามารถมาก ในการรองรับการ ทำงาน ซึ่งในความเป็นจริงแล้ว ช่วงระยะปีแรก ๆ เครื่องพิมพ์ ที่ใช้โพสต์สคริปต์มีความสามารถมากจนแม้แต่ Macintosh เอง ยังค้องนำ โพสต์สคริปต์เข้ามาใช้กับงานค้านการเตรียม พิมพ์ หรือเรียงพิมพ์ด้วยคอมพิวเตอร์ (Electronic prepress)

ซึ่งข้อได้เปรียบของโพสต์สคริปต์ที่ระบบอื่น ๆ ไม่มี ใต้แก่ โพสต์สคริปต์ใบ่ขึ้นอยู่กับอุปกรณ์ตัวใดตัวหนึ่ง โดยเฉพาะ (Device independent) นั่นหมายความว่าลักษณะ การพิมพ์ต่าง ๆ ที่กำหนดไว้ในภาษาโพสต์สตริปต์จะให้ ผลลัพธ์ที่เหมือนกันบนอุปกรณ์ที่ไร้โพสต์สตริปต์ตัวใดก็ได้

ไม่ว่าจะเป็นเครื่องพิมพ์เลเซอร์ ที่มีความละเอียดเป็น 300 dpi (จุดต่อนิ้ว หรือ dot per inch) หรือ 600 dpi หรือเครื่อง เรียงพิมพ์ระดับมืออาชีพ ที่มีความละเอียดเป็น 2400 dpi หรือ สูงกว่านั้น ผู้ผลิตบางรายสามารถซื้อลิขสิทธิ์ (License) ตัว แปลภาษาหรืออินเตอร์พรีตเตอร์ (interpreter) ของโพสต์ สคริปต์มาเพื่อใช้สร้างอุปกรณ์แสดงผล หรือเครื่องพิมพ์ ใน แบบของตนเอง ที่ใช้งานร่วมกับคำสั่งภาพาโพสต์สคริปต์ได้

2) 1994 : PostScript level 2

ในปี 1994 Adobe ได้เปิดตัว PostScript level 2 ซึ่งมี การแก้ไขปรับปรุงส่วนที่สำคัญ ตามความต้องการของผู้ใช้ โดยคุณลักษณะที่สำคัญสำหรับ PostScript level 2 ได้แก่ เพิ่มความเร็วในการพิมพ์เป็น 4-5 เท่า โดยใช้เทคโนโลยีการ สร้างภาพตัวอักษร (Font rendering) สนับสนุนการแยกสีใน ขั้นตอนของ RIP โดยรับแฟ้มโพสต์สคริปต์เข้าไปแยกสีใน ตัวเครื่องพิมพ์ หรือเครื่อง Imagesetter แทนที่จะต้องให้ ซอฟต์แวร์บนเครื่องคอมพิวเตอร์ที่สั่งพิมพ์ เป็นผู้แยกสี ออกมาเป็น CMYKให้ก่อน มีการย่อ (Compress) ข้อมูล ก่อนส่ง เช่น ภาพกราฟิกชนิดบิตแบพ เบื่อเครื่องพิมพ์รับ ข้อมูลแล้วจึงจะไปขยายออกทำให้การส่งข้อมูลไปพิมพ์เร็ว ยิ่งขึ้น

สนับสนุนให้ใช้ฟอนด์ใต้หลากหลาย โดยเฉพาะประเทศ ในแถบเอเชียที่มีด้วอักษรหลายรูปแบบมากกว่าในแถบยุโรป มีการพัฒนาใครเวอร์เพิ่มมากขึ้น เช่น ใครเวอร์ของ LaserWriter 8 ที่ทำงานกับเครื่อง Macintosh และไครเวอร์ ของ AdobePostScript เวอร์ชัน 2.X ที่ทำงานกับ Windows 3.1 มีการพัฒนาอัลกอริทึมในการแสดงผลบนหน้าจอ และ การควบคนกลไกการทำงานของเครื่องพิมพ์ได้ดีขึ้น รวมถึง การเลือกถาดป้อนกระดาษ ขนาดกระดาษด้วย PostScript Compatible ถึงแม้ PostScript level 2 จะเป็นที่นิยมใช้กัน ทั่วไป แต่ Adobe - ก็ได้สร้างปัญหาใหญ่ขึ้น จากการตีพิมพ์ส เป็ดของ level 2 ออกมาซึ่งก็มีการนำไปใช้งานจริง คือมีคู่แข่ง ที่ทำเลียนแบบ PostScript level 2 ขึ้นมา และทำงานได้เร็ว กว่าของ Adobe ทำให้เกิดตลาดที่เรียกว่าเป็น PostScript Compatible ที่อซอฟต์แวร์ที่ใช้แทน PostScript interpreter ได้ทั้งในระดับของเครื่องพิมพ์เลเซอร์และเครื่องยิงฟิล์มหรือ Imagesetter จนกลายเป็นคู่แข่งสำคัญและเป็นทางเลือกของผู้ ที่ไม่อยากเสียค่าลิขสิทธิ์ไพสต์สตริปต์ให้กับ Adobe

#### 3) 1988 : PostScript 3

เพื่อแก้ปัญหาการสับสนในการเรียกชื่อ จึงใช้ว่า "PostScript 3" แทนที่จะเรียกเป็น "PostScript level 3" โดย ถ้าเปรียบเทียบระหว่าง PostScript level 2 และ PostScript 3 แล้วมองดูเหมือนว่า PostScript 3 จะไม่ค่อยมีการ เปลี่ยนแปลงอะไรที่สำคัญๆเหตุผลอาจเป็นเพราะว่า แอพ พลิเคชันจำนวนมากมีการใช้ PostScript level  $2 \tilde{m}$ น แพร่หลายอยู่แล้ว แต่ข้อได้เปรียบของPostScript 3 ได้แก่ สนับสนุนการไล่สีโทนสีเทา (Graylevel) ได้ถึง 4096 ระดับ ซึ่งถ้าเปรียบเทียบกับในอดีต จะมีการจำกัดระดับสีเทาไม่เกิน 256 ระดับเท่านั้น

ฟอนด์ เพิ่มจำนวนฟอนต์หลักของภาษาเป็น 136 สนับสนุนในการใช้ไฟล์ PDF (Portable) Document Format) ที่สร้างจากโปรแกรม Acrobat ของ Adobe เองได้ โดยตรง กล่าวคือ RIP ของ PostScript 3 พิมพ์ได้ทั้งแฟ้น PostScript level 2 และแฟ้นพีลีเอฟเพิ่มความสามารถด้าน กราฟิก ได้แก่ การผสมภาพบริเวณรอยต่อให้ดูกลมกลิ่นกัน รวมถึงการรองรับภาพแบบ 3 มิติด้วย ในการพิมพ์ออกเว็บ ได้ มีการเพิ่มฟังก์ชันในการใช้งาน<mark>อิน</mark>เตอร์เน็ตเข้าไปในโพสต์ สตริปต์ด้วย

# 2.2 Algorithm for comparing two different<br>Printouts of the same PDF Document [3]

ในรูปแบบของความต้องการที่จะนำข้อมูลของแฟ้มพีดี เอฟมาเป็นรูปภาพนั้น บางครั้งอาจจะนึกถึงว่าการแปลงนั้นจะ ทำให้มีขนาดแฟ้มข้อมูลลดลง และทำให้คุณภาพของรูปที่ได้ นั้นอาจมีความผิดเพี้ยนไปจากด้นฉบับมาก เนื่องมาจากการ แปลงแฟ้มมีอัลกอริทึม (Algorithm) ที่ไม่ดีพอ อาจจะเกิด จากความต้องการพลาย ๆ ส่วนเช่นต้องการความเร็วในการ แปลงข้อมูล หรือไม่มีความชับช้อนในการถอดรหัสของแฟ้ม พิลีเอฟพอ งานวิจัยของ Vaibhav Goel. ได้เสนออัลกอริทึม อีกแนวหนึ่งในการแปลงข้อมูลพีดีเอฟเป็นรูปแบบสกุลบีเอ็ม พี (Bitmap Image) ซึ่งได้กล่าวถึงการแปลงข้อมูลโดยแยก ออกเป็น 2 – แบบ แล้วนำมาเปรียบเทียบกันเพื่อหาความ ผิดเพี้ยนของรูปที่ได้

#### 2.3 PDF to HTML Conversion [4]

ในปัจจุบันคอมพิวเตอร์เป็นสิ่งที่มนุษย์นำมาใช้ในการ ทำงานค่อนข้างมากตามแต่บุคคลใดจะใช้งานลักษณะไดบ้าง ในเรื่องของงานเอกสารต่าง ๆ ที่มีใช้กันอยู่มากในขณะนี้ได้ <mark>ทำ</mark>เป็นเอกสารอิเล็กทรอนิกส์และด้องการให้สามารถอำน เอกสารนั้นใต้เพียงอย่างเดียว ซึ่งก็คือแฟ้มเอกสารพีดีเอฟ จาก ที่ได้กล่าวมาแล้วการทำเอกสารพีดีเอฟจะทำมาจากแฟ้ม เอกสารประเภทอื่น และเนื่องจากการทำเอกสารนั้นอาจจะมี การทำเอกสารที่มีการจัดวางของแถวข้อมูลใต้ใม่ดีนัก ทำให้ อ่านได้ยาก จากงานวิจัยของ M. Afzal Bhatti, Adeel Ahmad. ใต้นี่แนวคิดที่จะนำแฟ้มเอกสารพีดีเอฟมาแปลงให้ อย่ไนรปของแพ้มเอชทีเอ็มแอล (HTML) ซึ่งจะมีลักษณะ ของเนื้อหาแบบแถวเดียว ซึ่งทำให้อ่านได้ง่ายโดยอ่านจากบน ลงล่าง โดยใต้ใช้หลักการนำตัวอักษรจากแฟ้มพีดีเอฟมา จัดเรียงไหม่ไมแพื้นเอชทีเอ็มแอล

#### 2.4 A New Method of Information Extraction from PDF Files [5]

การเปิดเอกสารในแพื้นพีดีเอฟที่มีจำนวนหน้าปริมาณมาก ทำให้ยากต่อการที่จะค้นหาหัวข้อ ชื่อเรื่องในส่วนต่าง ๆ ภายในเอกสาร ซึ่งในแฟ้มทีลีเอฟหลายแฟ้มที่ไม่ได้ทำดัชนี (Index) หัวข้อของเนื้อหา โดย FANG YUAN และ BO ได้มีแนวคิดในการทำวิจัย เพื่อแก้ไขปัญหานี้ ซึ่งจะ LIU สามารถทำการค้นหา และดึงข้อมูลในส่วนที่เป็นหัวข้อหลัก ออกมาให้ผู้ใช้ใต้รับรู้ โดยใต้เสนอหลักการคือใช้การสร้างกฎ (Rule) ในการตั้งหัวข้อ และคำค้นหลัก ๆ (Keyword) แล้ว ทำการเริ่มค้นข้อมูลที่อยู่ภายในแฟ้มพีดีเอฟด้วย "Tree-like model" ในขั้นตอนจะทำการสแกนข้อมูลไปทีละส่วน เมื่อ ค้นพบคำหรือส่วนที่อยู่ในกฎ และคำค้น ก็จะทำการระบุ (Tag) ข้อมูลจุดนั้นไว้แต่การที่จะให้ระบบการค้นหาให้ได้ ตามกฎนั้นจะต้องอาศัยหลักการในการเรียนรู้ชุดข้อมูลต่าง ๆ ว่าลักษณะของข้อมูลเป็นรูปแบบใด ทั้งนี้มีผลสรุปของการคึง ข้อมูลใต้ของระบบคือ นำเอกสารสำหรับให้ระบบทำการ เรียนรู้จำนวน 40 ฉบับ ให้เอกสารสำหรับการทดสอบจำนวน 200 ฉบับ ทำการค้นหาได้จำนวน 179 ฉบับ

#### 2.5 ImageMagick [6]

"ImageMagick" ที่อโปรแกรมเปิด (Open Source) ที่ พัฒนาโดย ImageMagick Studio LLC, โดยมีความสามารถ สร้างแก้ไข ด้วยการประกอบรูปภาพจากจุดหลายๆจุดรวมกัน และโปรแกรมยังสามารถอำน แปลง เขียน รูปภาพใต้พลาย ชนิด สามารถตัดรูปภาพเฉพาะส่วนที่ต้องการ เปลี่ยนสี แสดงหลรูปภาพหลายแบบ (Effects) และเนื่องจากเป็น โปรแกรมฟรีจึงสามารถที่จะนำรหัสต้นฉบับ (Source Code) มาใช้ ตัดแปลงแก้ไข และ พัฒนาใหม่ได้ และ ไม่จำกัดเรื่อง ของระบบปฏิบัติการที่ใช้ ซึ่งสามารถทำงานได้บนเครื่องแม่ ข่าย

"ImageMagick" รองรับแพ้บรูปภาพได้กว่า 90 ชนิด (GIF, JPEG, JPEG-2000, PNG, PDF, PhotoCD, TIFF, and DPX.)

#### 3. เกเวดิดและวิธีการดำเนินการวิจัย

จากการศึกษาวิธีการนำข้อมูลจากแฟ้มพีพิเอฟออกมาโคย ใช้วิธีการใช้แพ็บรูปภาพแสดงแทนสามารถแบ่งเป็นขั้นตอน การดำเนินงานตา<mark>มการใช้งานของผู้ใช้ และขั้นตอนการ</mark> ทำงานของฟังก์ชันที่จะนำมาใช้เพิ่มเติมคือ การกรอง ข้อมูลภาพออกจากแพ**้มพ**ีดีเอฟ <mark>การก้นหา</mark>คำในแพ้มพีดีเอฟ การคึ่งชื่อเรื่องหลักจากเอกสาร

#### 3.1 ภาพรวมของการแสดงเอกสาร

เมื่อผู้ใช้ทำการเริ่มใช้บริก<mark>ารระบบจะทำการนำแฟ้มพี</mark>ดี เอฟที่ต้องการดู มาอ่านข้อมูลภายในทั้งหมด และจะสามารถรู้ ได้ว่าแฟ้มพีดีเอฟนี้มีจำนวนทั้งหมดกี่หน้า จากนั้นจะส่ง ข้อมลเพื่อง 2 หน้าแรกของเอกสารไปอังส่วนของการแปลง แห้มพิธีเอฟเป็นแพ้มเจเพ็ก เมื่อได้แพ้มรูปภาพชนิดเจเพ็กแล้ว จะถูกนำไปแสดงผลบนเครื่องของผู้ใช้บนเว็บเบราว์เซอร์ โดยมีพันตอนการทำงานแสดงดังภาพที่ 1

จะเห็นได้ว่าการแปลงข้อมูลแฟ้มพีดีเอฟเป็นโพสต์ สคริปต์ แล้วนำไปสร้างเป็นภาพ (Bitmap Image) จากนั้น จะมาการบีบอัดข้อมูลให้เป็นแฟ้มเจเพ็ก จะให้เอพีไอ (API -Application Programming Interface) vo"ImageMagick" เนื่องจากในกระบวนหรือโปรแกรมที่ใช้สร้างแฟ้มพีดีเอฟนั่น มีมาก และใช้มาตรฐานที่แตกต่างกัน อีกทั้งประเภทของ อักษรที่ใช้ในปัจจุบันมีจำนวนมาก ด้วยเหตุนี้จึงจำเป็นที่ จะต้องนำเอพีไอเข้ามาช่วยในการแปลงแฟ้มเอกสาร และ สาเหตุที่เลือกใช้ "Imagemagick" ก็เพราะเป็น Open Source คือสามารถนำรหัสต้นฉบับ (Source code) มาใช้พัฒนาได้

#### 3.2 ชื่อลวามสามารถในส่วนการแสดงหลบนหน้าเว็บ สามารถแบ่งเป็นชื่อความสามารถต่าง ๆ ได้ดังต่อไปนี้

3.2.1 ชื่อความสามารถในการนำเตโมเจเพื่อแสดงบน เว็บเทราว์เหลร์

การออกแบบยูไอ (UI - User Interface) โคยจะมีการ นำเอารูปเจเพ็กที่ได้จากการแปลงเอกสารมาวางในตำแหน่ง ของแต่ละหน้า ซึ่งจะมีการเตรียมพื้นที่ลำหรับให้นำเอาแฟ้ม รปมาจัดวางลงไป และสามารถทำการเลื่อนเอกสารได้โดย การจับหรือกลิก (Click) ปุ่มแล้วขยับขึ้นหรือลงได้ จะเห็นได้ ว่ามีการแบ่งออกเป็นสองส่วนคือ ส่วนที่ใช้ดูเอกสารโดยรวม (ช่องทางด้านซ้าย) และส่วนแสดงเอกสารหลัก (ช่องทาง ด้านขวา) ตั้งภาพที่ 2 – ซึ่งในช่องนี้ส่วนบนจะมีเครื่องมือใน การใช้งานฟังก์ชันตามที่มีในงานวิจัยนี้

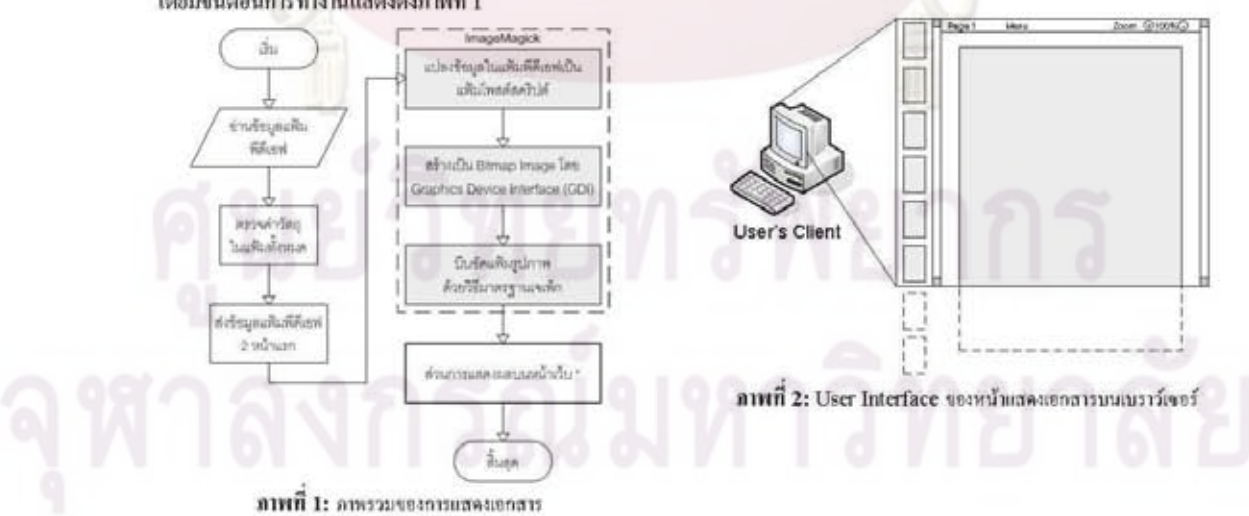

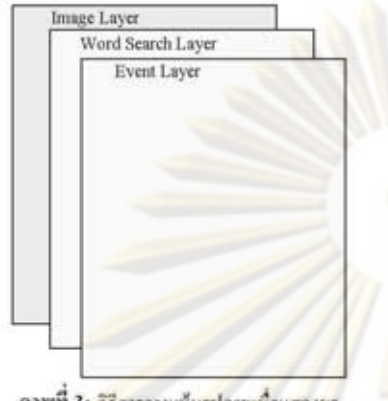

ภาพที่ 3: วิธีการวางเต้นรูปภาพทั้งแสดงผล

จากภาพที่ 3 จะเห็นได้ว่า การแสดงรูปนั้นการมีการ จัดวางแบบระดับชั้น โดยมีรูปของเอกสารวางในชั้นแรก แล้ว ชั้นบนสุดคือชั้นสำหรับรับพฤติกรรมของผู้ใช้ เช่น การจับ วัตถุในหน้าแล้วเคลื่อ<mark>นเอ</mark>กสาร<mark>ไปในทิศ</mark>ทาง ขึ้น ลง ขวา ซ้าย และจากฟังก์ชันการค้นหาค<u>ำ จะ</u>มีการนำแฟ้มรูปอีกชนิดหนึ่ง คือแพื้นจิฟที่มีแถบสีระบาคไว้เป็นจุด ๆ มาแทรกระหว่างชัน ของรูปเอกสารกับชั้นรับพฤติก<mark>รร</mark>มผู้ใช้ ทำให้มีการซ้อนกัน ของรูปภาพ ซึ่งจะแสดงให้เพิ่นว่าคำที่ทำการค้นหาอย่ ตำแหน่งใด ในส่วนการทำงานนี้จะกล่าวในขั้นตอนต่อไป

ในการออกแบบแล้วพัฒนายูไอนี้จะใช้ความรู้ในเรื่อง ของซีเอสเอส (Cascading Style Sheets) [7] และวาดา สตริปต์ [8]

#### 3.2.2 ขี่ลความสามารถในการควบคุมการแปลงเพิ่ม พีลีเอฟ

จากนั้นตอนข้างต้นเมื่อผู้ใช้ต้องการเลือกโดยการคลิก เลือกหน้าที่ช่องทางช้าย หรือเปลี่ยนหน้าเอกสารโดยการ เคลื่อนหน้าเอกสารขึ้นลง ระบบจะทำการตรวจสอบความ ด้องการนั้นจากชั้นรับพฤติกรรมผู้ใช้ แล้วส่งคำสั่งความ ค้องการแฟ้มรูปภาพเอกสารหน้าที่ผู้ใช้กำลังค้องการเลือก โดยใช้เอแจ็กซ์ส่งชุดคำสั่งนั้นกลับไปยังเครื่องแม่ข่าย

ระบบจะรับคำสั่งนั้นมาและสั่งให้การแปลงแฟ้มพีคี เอฟเป็นแฟ้มรูปภาพในหน้าที่ต้องการ เพื่อส่งกลับไปยังเครื่อง ของผู้ใช้อีกครั้ง ซึ่งขั้นตอนนี้จะคล้ายกับขั้นตอนแรก เพียงแต่ นี้การระบพน้าของเอกสารที่ต้องการ แต่ถ้าต้1ชักลับไปเลือก พน้าที่ได้เคยเปิดไว้แล้วระบบจะมีการตรวจสอบว่าได้สร้าง หน้านี้ไว้แล้วก็จะไม่แปลงแฟ้มรูปในหน้านั่นขึ้นมาอีก การ สร้างเอกสารเป็นแฟ้มเจเพ็กแต่ละรูปจะมีการเก็บไว้ในที่เก็บ ชั่วคราว เมื่อถึงระหว่างเวลาที่ไม่มีการใช้งาน (Time out) ระบบจะทำการลบแฟ้มนั้นออกไป

#### 3.2.3 ชื่อความสามารถในการย่อขยายเอกสาร

เมื่อระบบรับข้อมูลให้มีการย่อขยาย ระบบจะสั่งงาน ตรงไปยังส่วนการสร้างแฟ้มเจเพ็กที่อยู่ในระบบของ "ImageMagick" โดยจะมีการระบบนาคของเอกสารในแนว กว้าง โดยใช้ความละเอียดอยู่ที่ 72 DPI (Dot Per Inch) ซึ่ง จะมีค้านกว้างเท่ากับ 595 จุด (Pixel) เทียบเท่ากับ 100% ของการแสดงเอกสาร เมื่อมีการสั่งให้ย่อขยายในช่วง 10 — 800% ให้เทียบสัดส่วนโดยนำ 5.95 คุณกับขนาดเปอเซนต์ที่ ด้องการ จะใด้ขนาดความกว้างเป็นจด

ความสูงให้เทียบกับสัดส่วนของความกว้างความสูง ของเอกสารนั้น ซึ่งจะมีขนาดที่ต่างกัน

#### 3.2.4 ชื่อความสามารถในการค้นหาคำในแฟ้มพีดีเอฟ

การค้นหาคำในกรณีนี้เป็นเอกสารที่เป็นภาษาไทยใน แฟ้มพีลีเอฟ จะใช้วิธีการค้นหาโดยวิธีการเปรียบเทียบสาย อักขระตามแนวกิตของ Brute-force [9] คือ ทำการ เปรียบเทียบ โดยเลื่อนอักขระที่ทำการเปรียบเทียบไปทางขวา มือครั้งละ 1 อักขระ การค้นข้อความไทยในแฟ้มพีดีเอฟ เลือกใช้วิธีนี้เนื่องจาก กลุ่มอักขระที่ใช้ในการเปรียบเทียบทั้ง 2 กลุ่มมีขนาดไม่ยาวมาก ไม่ว่าจะเลือกวิธีการเปรียบเทียบ แบบไดก็ไข้เวลาในการค้นข้อความไม่แตกต่างกัน แต่การ ค้นหาข้อความใทยในแฟ้มพีลีเอฟ ใช้การเปรียบเทียบตาม วิธีการของ Brute-force [9] อย่างเดียวไม่เพียงพอ ต้องมีการ ดัดแปลงการทำงานบางอย่างเพิ่มเติมเข้าไปด้วย ทั้งนี้เนื่องจาก ผลลัพธ์ที่ได้จากการลอดรหัสข้อความไทยเป็นปัญหาและ อุปสรรคในการค้นข้อความ

การเข้ารพัสข้อความภาษาไทยตามข้อกำพนต มอก. 620 ผลลัพธ์ของกระบวนการนี้จะได้กลุ่มของอักขระครั้งละ หนึ่งกลุ่ม ซึ่งข้อความภาษาไทยจะมีการแบ่งได้หลายกลุ่ม

เมื่อกระบวนการค้นหาทั้งหมดทำการค้นหาอยู่นั่นจะ มีการตรวจสอบตำแหน่งของอักขระนั้นด้วยและเก็บข้อมูล นั้นมาแสดงเป็นรายการดำแพน่งของคำที่ค้นพา และทำการ

สร้างแฟ้นโพสต์สคริปต์ซึ่งจะมีเพียงแถบสีวางอยู่ในตำแพ<mark>น่ง</mark> ของอักขระที่ค้นหาได้ โดยในขั้นตอนนี้เมื่อได้แฟ้มโพสต์ สคริปต์แล้วจะถูกส่งไปขั้นตอนการสร้างแฟ้มรูป แต่จะนึการ เปลี่ยนให้เป็นแฟ้มรูปภาพชนิดจิฟ (GIF - Graphics Interchange Format) โดยจะนำไปวางทับกับรูปเอกสาร หลัก ทำให้เห็นถึงตำแหน่งคำที่ทำการค้นหา

#### 4. การพัฒนาระบบ

งานวิจัยนี้ใต้ทำการพัฒนาและออกแบบสถาปัตยกรรม ของระบบ โดยมีระ<mark>บบสนับสนุน</mark>การแสดงข้อมูล เป็น ตัวกลางในการควบคุมการทำงาน และฟังก์ชันทั้งหมดที่อยู่ใน ระบบตามที่ได้กล่าวมาข้างต้น จะเห็นได้ว่าฟังก์ชันหลักนั้น จะขึ้นตรงกับระบบ<mark>สนับสนุนการแสดงข้อมู</mark>ล ซึ่งจะรับคำสั่ง การทำงานโดยตรงจากเครื่องผู้ใช้ ดังภาพที่ 4

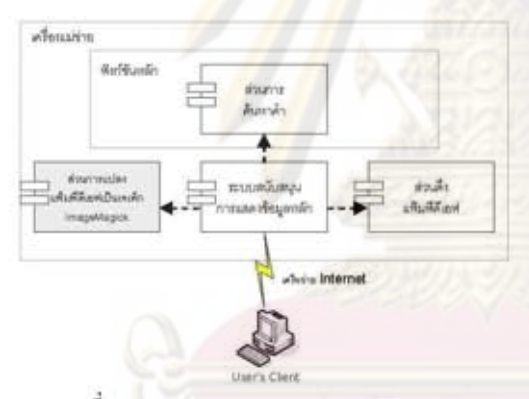

ภาพที่ 4: สถาปัตยกรรมของระบบสนับสนุนไปรแกรมค้นคู แท็นทีลีเอฟแนบออนไลน์ โดอใช้แท็นรูปภาพ

#### 5. บทธรป

งานวิจัยนี้ค้องการที่จะนำเสนอการอ่านข้อมูลภายในแพ้ม เอกสารอิเล็กทรอนิกส์ประเภทพีดีเอฟได้โดยไม่จำเป็นต้องนี โปรแกรมประยุกต์ที่ใช้สำหรับเปิดแฟ้มพีดีเอฟนี้ และยังมี ความสามารถในการอำนข้อมูลใต้ทันทีไม่ต้องตาวน์โหลด เอกสารนั้นมาก่อนทั้งหมด จึงทำให้สามารถที่จะอ่านเอกสาร พีคีเอฟได้โดยใม่ต้องกำนึงถึงขนาดกวามจุของแฟ้มเอกสาร นั้นๆ ซึ่งในงานวิจัยนี้ได้รวมเทคโนโลยีที่ใช้กันบนเว็บไซต์ และงานวิจัยเกี่ยวกับการเข้าถึงข้อมูลภายในแฟ้มเอกสารพีดี เอฟ ให้มีลักษณะการทำงานและฟังก์ขันในการใช้งาน

คล้ายคลึงกับ ไปรแกรมประยุกค์ที่ใช้กันอยู่ในปัจจุบัน และยัง สามารถนำไปใช้ร่วมกับเว็บไซต์เกี่ยวกับการนำเสนอ บทความ งานวิจัย วิทยานิพนธ์ ซึ่งเก็บเอกสาร ในลักษณะแฟ้ม พีคีเอฟ และมีจุดประสงค์ที่จะเผยแพร่ข้อมูลเพียงบางส่วนนั้น ก็ทำใต้โดยใม่ด้องทำการตัดต่อหรือดัดแปลงแฟ้มดันฉบับ เพราะการแสดงข้อมูลนั้นเป็นการแสดงโดยใช้แฟ้มรูปภาพ แสดงเอกสารนั้นแทนโดยแบ่งเป็นหนึ่งหน้าต่อหนึ่งรูป จึงทำ ให้จำกัดหน้าที่จะสามารถได้โดยง่าย

#### เอกสารอ้างอิง

- Adobe System Incorporated. Portable Document Format  $[1]$ Reference Manual. Adobe Systems 1999: P 19-21.
- $[2]$ Adobe PostScript 3. [Online]. Available from: http://www.adobe.com/products/postscript/ [March.] 20081
- $[3]$ Vaibhav Goel. Algorithm for comparing two different Printouts of the same PDF Document, Department of Computer Engineering, Netaji Subhash Institute of Technology, University of Delhi, India, 2005.
- $[4]$ M. Afzal Bhatti, Adeel Ahmad. PDF to HTML Conversion: Having a Usable Web Document.<br>Department of Computer Science, Quaid-i-Azam University, Islamabad, Pakistan, 2006.
- $151$ FANG YUAN, BO LIU. A New Method of Information Extraction from PDF Files. Proceedings of the Fourth International Conference on Machine Learning and Cybernetics, Guangzhou, 18-21 August 2005.
- $[6]$ ImageMagick. [Online]. Available from: http://www.imagemagick.org/script/index.php [March, 20081
- Javascript.[Online]. Available from:  $171$
- http://www.w3schools.com/js/default.asp [March, 2008]  $[8]$ Cascading Style Sheets. [Online]. Available from:
- http://www.w3.org/Style/CSS/ [March, 2008] Brute Force algorithm. [Online]. Available from:  $[9]$ http://igm.univ-mlv.fr/-lecroq/string/node3.html [January, 1997]

# ประวัติผู้เขียนวิทยานิพนธ์

นายอัศวิน วงษ์แก่นคำ เกิดเมื่อวันที่ 16 ตุลาคม พ.ศ. 2522 ที่จังหวัดอุบลราชธานี สำเร็จ การศึกษาหลักสูตรครุศาตร์อุตสาหกรรมบัณ<mark>ฑิ</mark>ต สาขาวิชาวิศวกรรมโยธา จากภาควิชาวิศวกรรม ์โยธา คณะครุศาสตร์อุตสาหก<mark>รรม มหาวิทยาลัยเทคโนโลยี</mark>พระจอมเกล้าธนบุรี ในปีการศึกษา 2544 และเข้าศึกษาต่อใน<mark>หลักสูตรวิทยาศาสตรมหาบัณฑิต สา</mark>ขาวิชาวิทยาศาสตร์คอมพิวเตอร์ ที่ ภาควิชาวิศวกรรมคอมพิวเตอร์ คณะวิศวกรรมศา<mark>สตร์ จุฬ</mark>าลงกรณ์มหาวิทยาลัย ในปีการศึกษา 2549

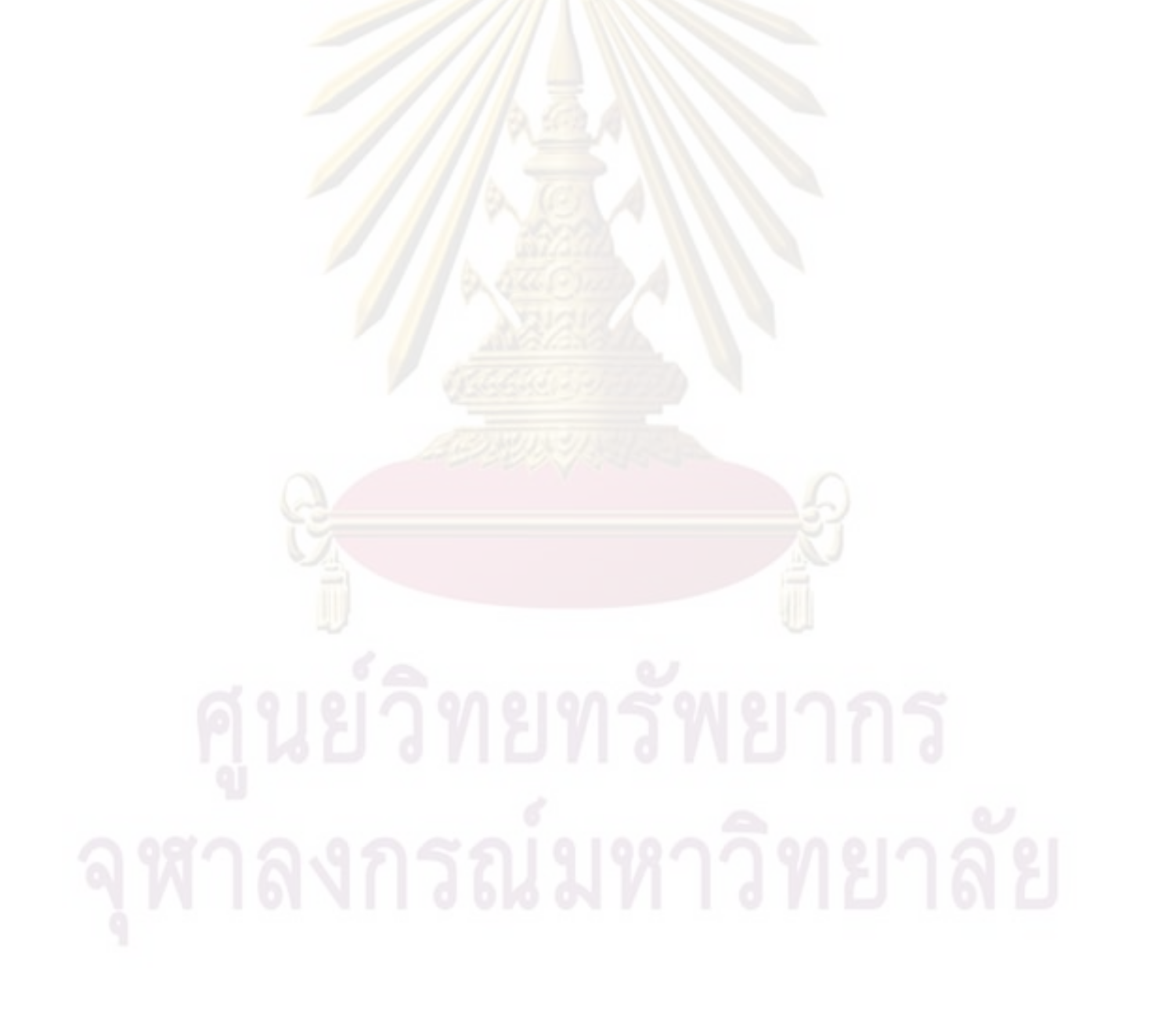